LANDESAMT FÜR UMWELT, LANDWIRTSCHAFT UND GEOLOGIE

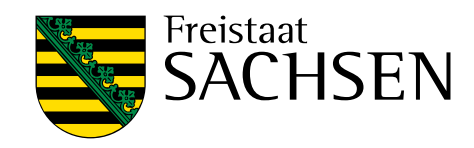

# **UBODEN.net**

## Benutzerhandbuch

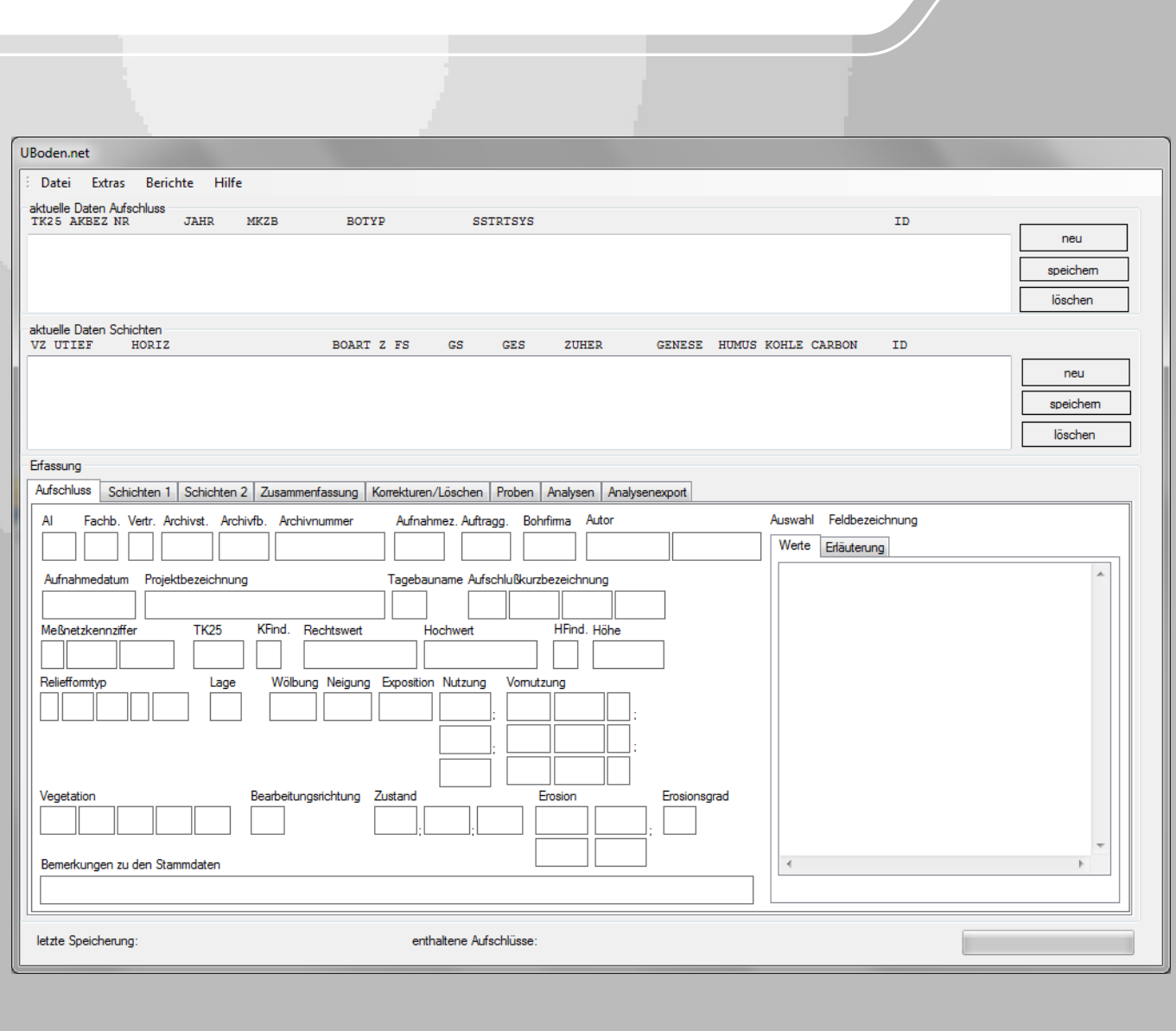

## Fachinformationssystem Boden UBODEN.net Benutzerhandbuch

Dipl.-Geogr. Enrico Pickert, Dipl.-Forstw. Raphael Benning, Anne Stephani (BSc). (Sächsisches Landesamt für Umwelt, Landwirtschaft und Geologie) Dipl.-Geogr. Volker Scherer (G.E.O.S. Ingenieurgesellschaft mbH) Nils Kochan (Software in grünen Bereich)

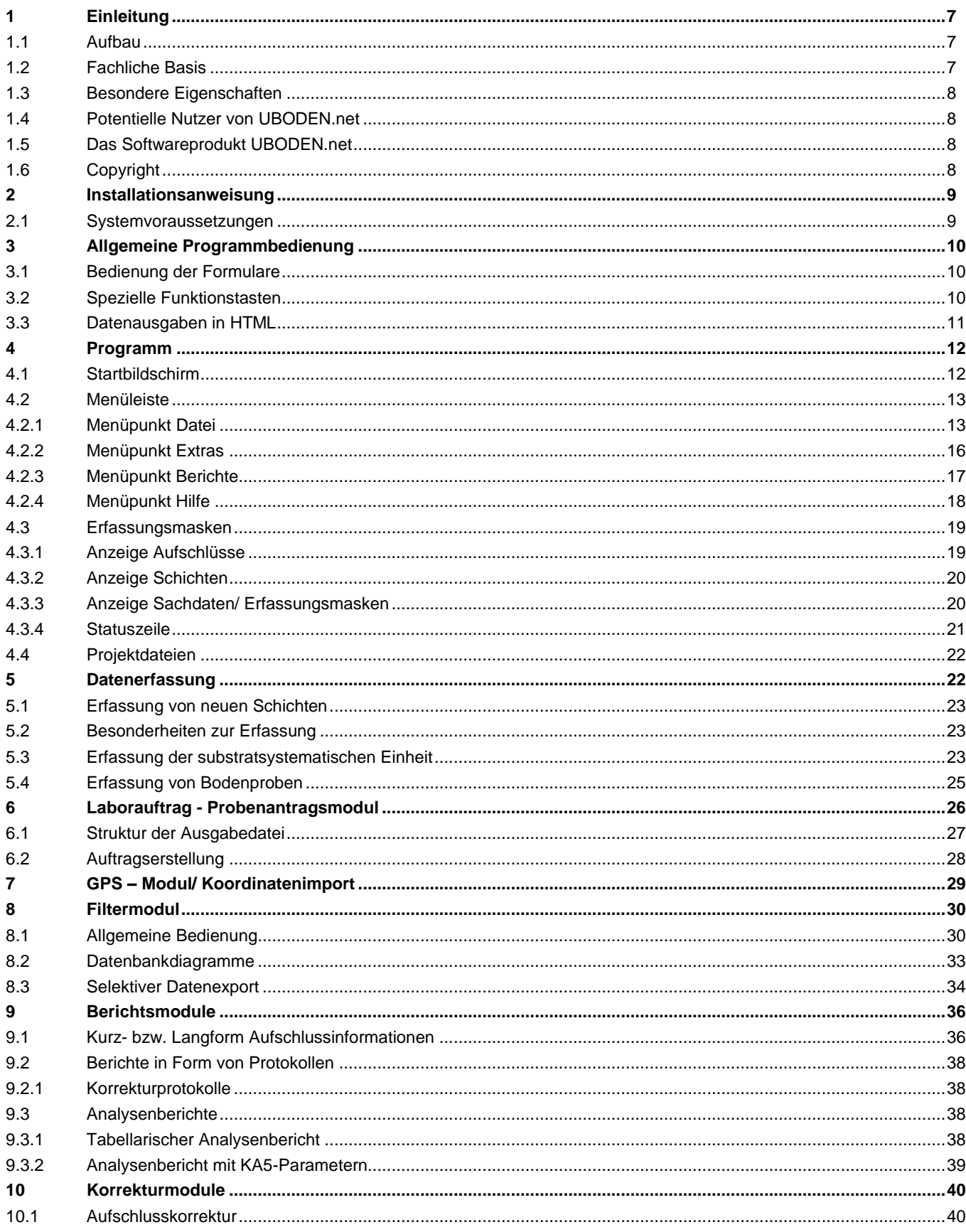

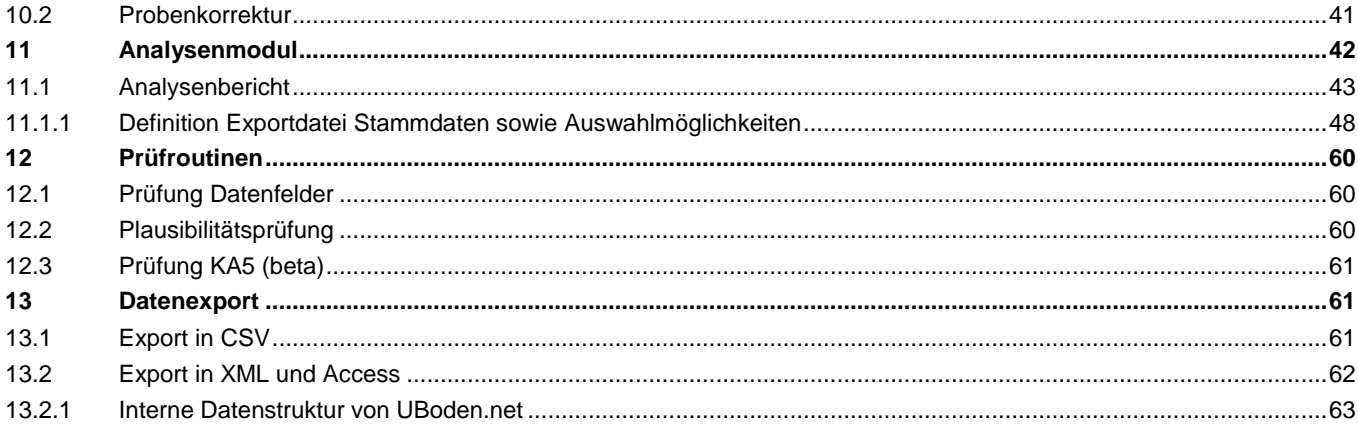

#### Abbildungsverzeichnis

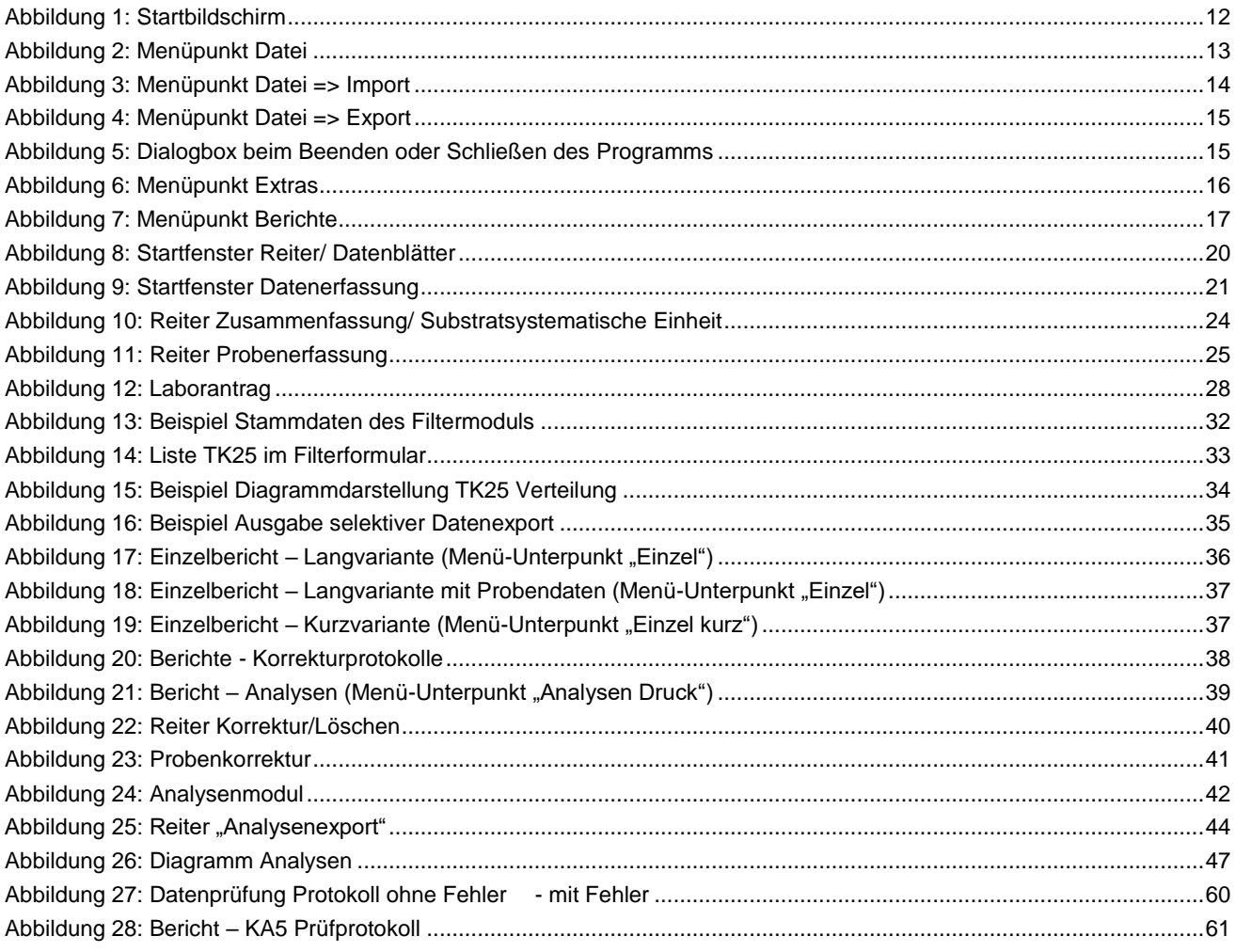

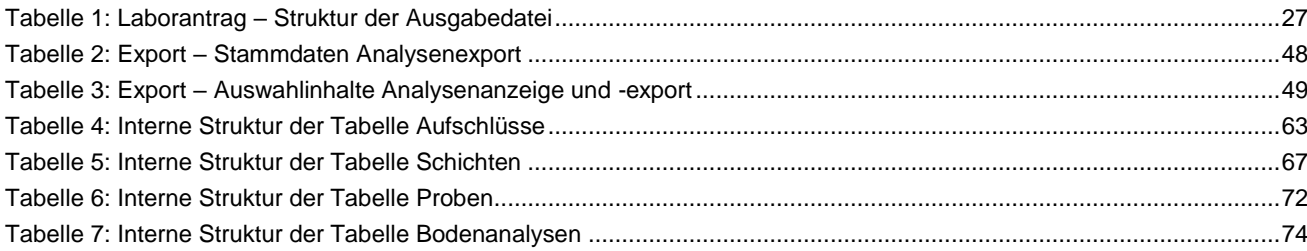

#### Abkürzungsverzeichnis

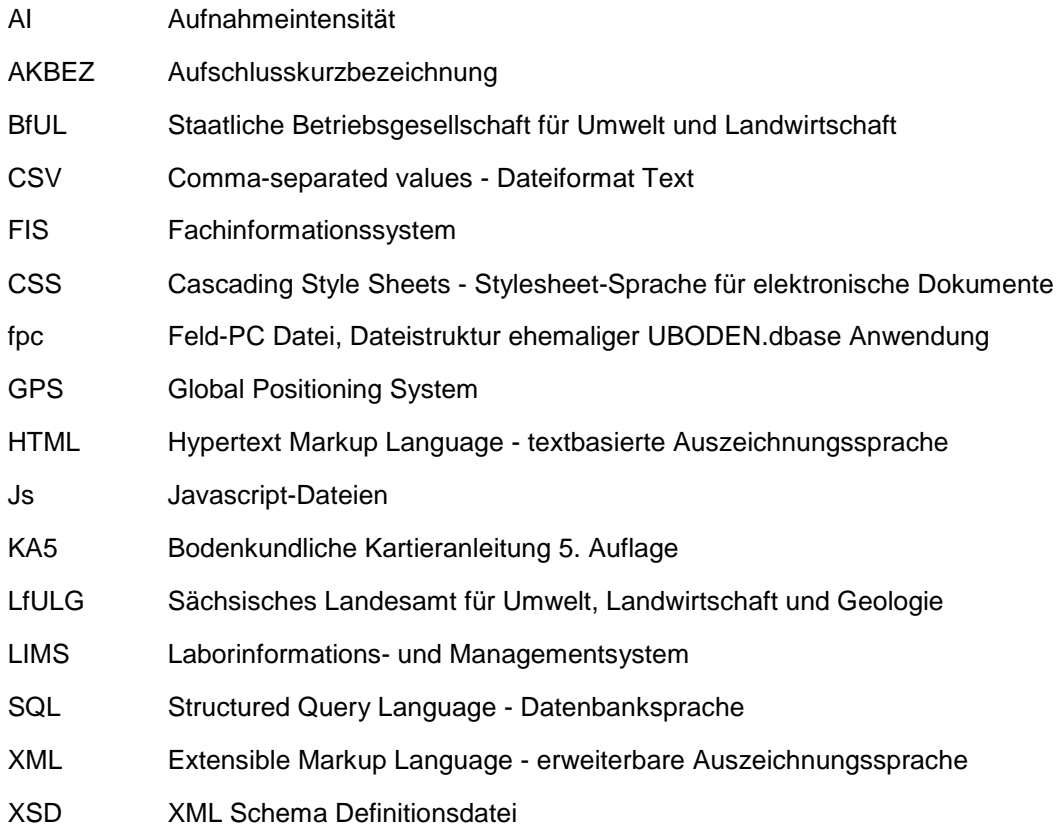

## <span id="page-6-0"></span>**1 Einleitung**

Gemäß dem Sächsischen Kreislaufwirtschafts- und Bodenschutzgesetz ist das Sächsische Landesamt für Umwelt, Landwirtschaft und Geologie (LfULG) befugt, im Rahmen eines Umweltinformationssystems die Fachinformationssysteme Abfall, Altlasten, schädliche Bodenveränderungen und Geowissenschaften zu errichten und zu betreiben, sowie die dazugehörigen Datenbanken, insbesondere auch die Aufschluss-, Probenund Flächendatenbank des Fachinformationssystems Boden zu führen und gespeicherte Daten zentral zu verwalten.

Für die strukturell einheitliche Erfassung von bodenkundlichen Profilaufnahmen wurde im LfULG das PC- gestützte Programm »UBODEN.net« entwickelt. Dieses Erfassungsprogramm soll sowohl intern als auch extern (z.B. von Umweltfachbehörden oder von Ingenieurbüros) in der praktischen Anwendung genutzt werden. Zur zentralen Speicherung aller erfassten Daten betreibt das LfULG, gemäß dem §18 Abs. 2 des Sächsischen Kreislaufwirtschafts- und Bodenschutzgesetzes, eine ORACLE- Aufschluss- und Probendatenbank im Fachinformationssystem Boden.

### <span id="page-6-1"></span>1.1 Aufbau

Erfasst bzw. dargestellt werden zum einen lagebezogene Stammdaten, welche den Aufschluss in seiner Position verorten sowie horizontbezogene Schichtdaten, welche den vertikalen Aufbau des Punktes umfassend beschreiben.

Weiterhin können zu jedem Punktdatensatz entsprechende Probeentnahmedetails hinterlegt werden.

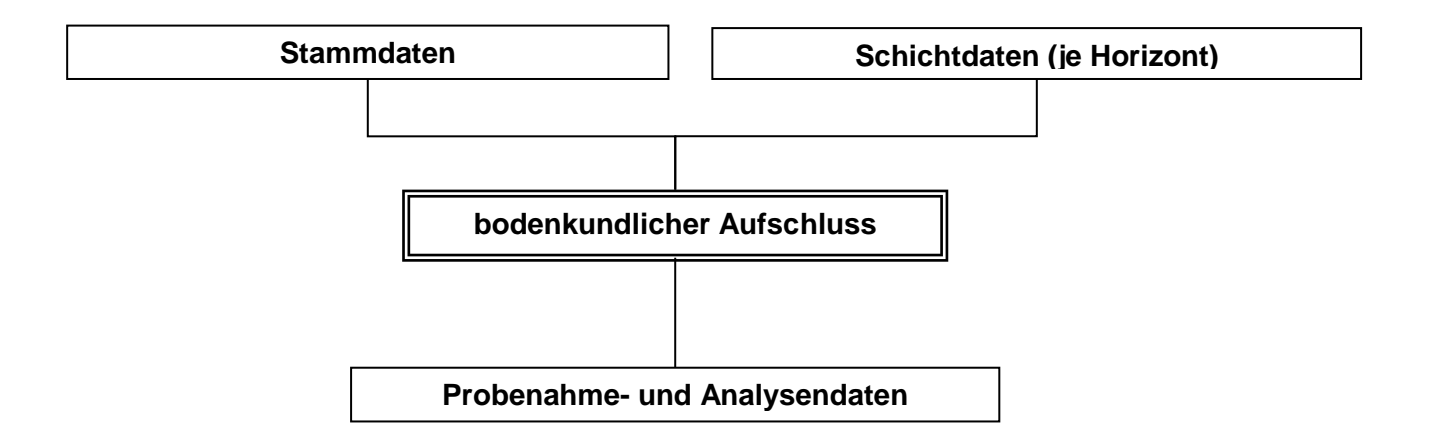

### <span id="page-6-2"></span>1.2 Fachliche Basis

Bodenkundliche Kartieranleitung 5. Auflage (KA5) sowie sächsische Ergänzungen

Erfassung in verschiedenen Aufnahmeintensitäten möglich (definierte verpflichtende Datenfelder für verschiedene Projektsituationen)

### <span id="page-7-0"></span>1.3 Besondere Eigenschaften

Erfassung aller KA5-Datenfelder, z. B. über Referenztabellen

- Plausibilitätsprüfung der erfassten Daten auf Schlüsselreferenzen während der Eingabe
- weitere Datenprüfungen z. B. auf Befüllung von Pflichtfeldern durchführbar
- Fachprüfung auf KA5 konforme Erfassung (Betaversion)
- **teilautomatisierte Erfassung/ Erstellung der Substratsystematischen Einheit über alle Niveaus**
- **Probenerfassungsmodul**
- **Einlesen von GPS-Koordinaten**
- **Filter- und Visualisierungsfunktion**
- **Umfassende Berichtsausgaben**
- Datenausgabe in XML-Format möglich
- Diagrammfunktion in HTML zur Darstellung von Profilen und Verteilungen
- Bodenkundliche Datenauswertungen

### <span id="page-7-1"></span>1.4 Potentielle Nutzer von UBODEN.net

UBODEN.net wurde in erster Linie für die Erfassung von Punktdaten der bodenkundlichen Landesaufnahme sowie zur Nutzung in den Umweltfachbehörden entwickelt.

UBODEN.net kann jeder Interessent kostenlos erhalten, also z. B. auch Ingenieurbüros, Hochschulen und andere Behörden.

Eine Übernahme von extern erhobenen bzw. erfassten Datenbeständen z. B. im Rahmen von Studienarbeiten, Projekten usw. in das Fachinformationssystem Boden wird ausdrücklich gewünscht.

Die Nutzung bereits integrierter Daten des Fachinformationssystem Bodens kann wiederum durch jede Firma, Hochschule usw. erfolgen, wenn gemäß Umweltinformationsgesetz ein entsprechender Anlass vorliegt und Datenschutzbelange einer Herausgabe nicht entgegenstehen.

### <span id="page-7-2"></span>1.5 Das Softwareprodukt UBODEN.net

besteht aus:

- **Installationspaket (Downloadpaket)**
- Datenfelder und Schlüsselreferenzen FIS Boden" Dokument
- $\blacksquare$  "Benutzerhandbuch" Dokument

### <span id="page-7-3"></span>1.6 Copyright

Mit Installation und Nutzung von UBODEN.net erkennt der Nutzer folgendes an:

- Alle Rechte an der Software UBODEN.net werden allein vom Sächsischen Landesamt für Umwelt, Landwirtschaft und Geologie (LfULG) ausgeübt.
- Die Verbreitung und Weitergabe des Programms UBODEN.net erfolgt ausschließlich durch das LfULG. UBODEN.net wird kostenfrei im Internet (http://www.boden.sachsen.de) bereitgestellt.
- **Es wird keine Haftung für Folgen der Nutzung des Programms übernommen.**
- Veränderungen des Programms sowie einzelner Programmteile/ -module sind dem LfULG vorbehalten!

## <span id="page-8-0"></span>**2 Installationsanweisung**

### <span id="page-8-1"></span>2.1 Systemvoraussetzungen

**IBM-kompatibler PC mit installiertem Betriebssystem mindestens WINDOWS XP (SP2)** 

**Net- Framework (mindestens. Version 3.5)** 

Vor einer Neuinstallation ist das Entfernen einer früheren Version von UBODEN.net über den Windows Software- Manager bzw. den UBODEN.net Setup- Assistenten erforderlich.

Zum Start des Installationsvorgangs ist die Datei setup.exe auszuwählen.

Nachfolgende Struktur wird bei der Installation erzeugt, für alle Verzeichnisse sind Schreibrechte des Benutzers erforderlich:

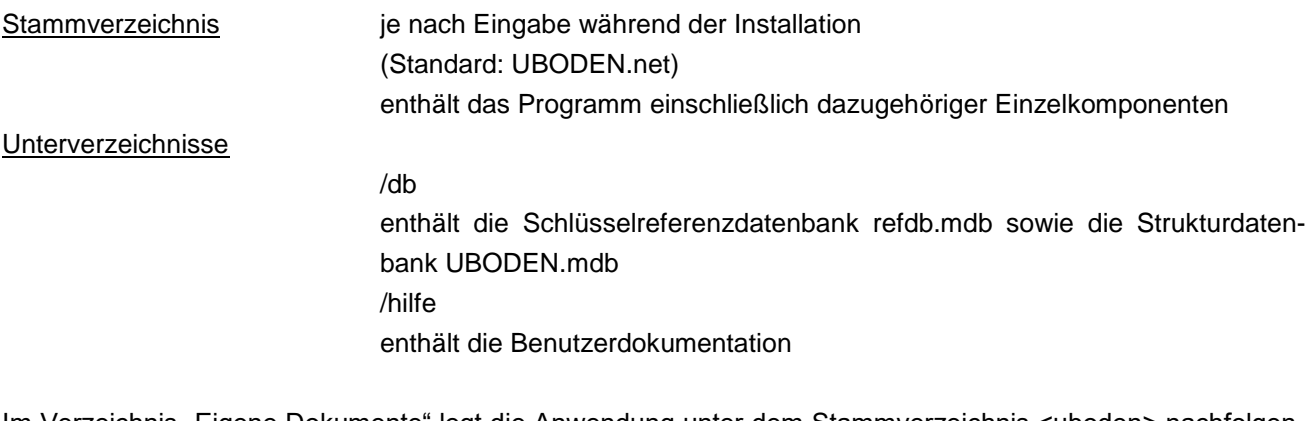

Im Verzeichnis "Eigene Dokumente" legt die Anwendung unter dem Stammverzeichnis <uboden> nachfolgende Ordner an.

> /protokolle enthält alle mit UBODEN.net generierten Protokolle, z.B. Prüfberichte /export enthält alle mit UBODEN.net generierten Exportdateien (csv und html)

in den Dokumente/Export - Ordner werden zur Datenausgabe in HTML zudem 2 Unterordner angelegt:

css/ enthält my\_layout.css js/ enthält Chart.js und TableSort.js

Die Anwendung UBODEN wird für das Speichern von Filtern oder Projektdateien nach einem vom Anwender entsprechend selbst definierten Speicherort fragen.

Im Rahmen des Installationsvorgangs wird die Verknüpfung "UBODEN starten" sowohl im Programmverzeichnis als auch auf dem Desktop als Icon hinterlegt.

## <span id="page-9-0"></span>**3 Allgemeine Programmbedienung**

### <span id="page-9-1"></span>3.1 Bedienung der Formulare

Die Bedienung der Programmformulare ist identisch. Mit der Maus oder mit den Tasten HOCH (  $\uparrow$  ) und RUN-TER (  $\downarrow$  ) wird eine Auswahl getroffen und diese dann mit der RETURN-Taste (  $\downarrow$  ) bestätigt. Dadurch wird die gewünschte Funktion aktiviert oder ein Eintrag aus der Schlüsselreferenz in die Erfassungsmaske übernommen.

Die Formulare werden in der Regel von oben nach unten abgearbeitet. Das geschieht zumeist durch Eingabe des gewünschten Wertes in das Eingabefeld und anschließendem Betätigen der Taste TAB oder RETURN, dadurch springt die Eingabemarkierung zum nächsten Feld. Ein aktives Eingabefeld ist an dem blinkenden Cursor zu erkennen. Jedes beliebige Eingabefeld kann mit der Maus angefahren werden.

Bei der Eingabe der Filterkriterien in den Filterformularen kann auch das "Prozent-Symbol" (%) genutzt werden. Dabei kann das "Prozent -Symbol" sowohl vor als auch nach dem gesuchten Wortfragment stehen (z.B: %BDF bzw. BDF%). Auch die Eingabe vor und nach einem Wortfragment (z.B. %BDF%) ist möglich.

### <span id="page-9-2"></span>3.2 Spezielle Funktionstasten

Bei der Bearbeitung können folgende Standardfunktionen benutzt werden, die über spezielle Tastenkombinationen abrufbar sind.

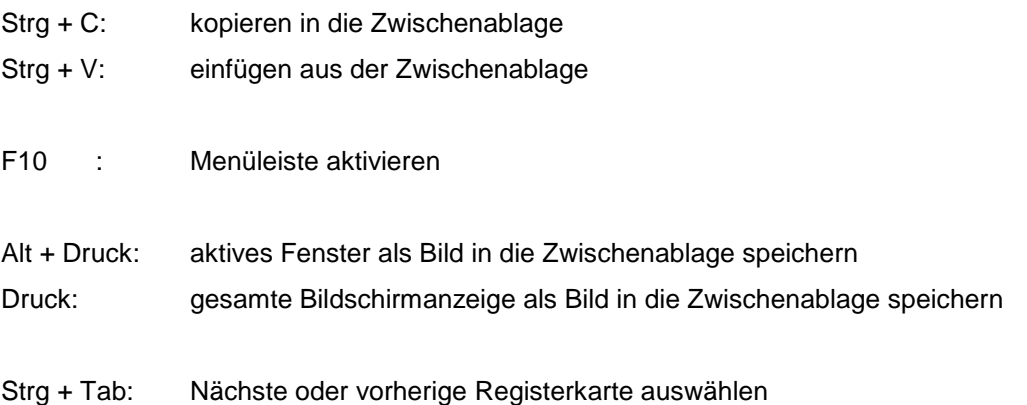

### <span id="page-10-0"></span>3.3 Datenausgaben in HTML

Einige Berichte sowie die integrierten Datenbankdiagramme werden über den Browser in Form von HTML-Formularen ausgegeben. Als Vorteile dieses allgemein gültigen Standardformats können angeführt werden:

- **I** interaktive Ansicht (Datenanzeige beim Mouseover)
- kleine Animationen sind möglich
- über die my\_layout.css- Datei (CSS = Formatierungssprache für HTML) kann die Ansicht individuell angepasst werden
- über den Browser ist eine Druckvorschau mit vielen Einstellmöglichkeiten für den Ausdruck verfügbar (Skalierung, Seitenformat etc.)
- über den Browser ist eine Ausgabe als PDF-Datei (Druck in PDF-Datei) und damit eine Weitergabe bzw. Archivierung als Datei möglich
- über die Zwischenablage ist ein Kopieren in andere Programme möglich. So können die Ausgaben in eine Word- oder Excel-Datei kopiert und dort weiterverarbeitet werden.
- die im Export-Verzeichnis (Eigene Dokumente\uboden\export\) abgelegten HTML-Dateien können jederzeit über den Browser angezeigt werden
- Tabellen auf Basis von HTML können zur weiteren Bearbeitung direkt mit Excel geöffnet werden

#### *Hinweis:*

Um einen farbigen Ausdruck der Berichte/ Diagramme zu ermöglichen, ist in den Browsereinstellungen "drucken der Hintergrundgrafik" einzustellen.

## <span id="page-11-0"></span>**4 Programm**

Aufrufen der Verknüpfung/ Icon "UBODEN starten".

Der Start benötigt je nach PC- Leistungsvermögen einige Sekunden, es wird ein Hinweisfenster angezeigt.

### <span id="page-11-1"></span>4.1 Startbildschirm

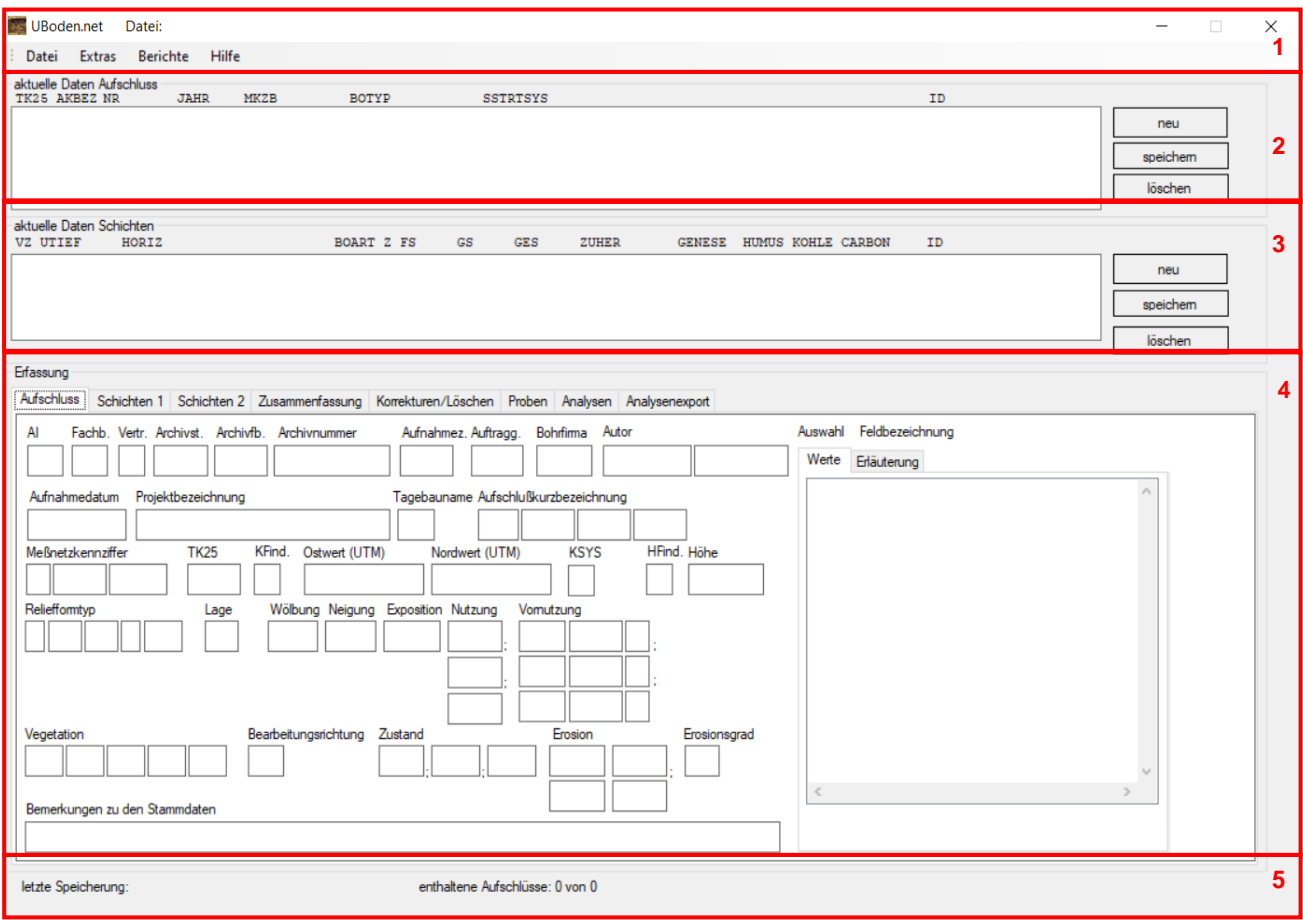

<span id="page-11-2"></span>**Abbildung 1: Startbildschirm**

- (1) Anwendungstitel und Menüleiste
- (2) Anzeige Aufschlüsse
- (3) Anzeige Schichtdaten je gewähltem Aufschluss
- (4) Sachdatendarstellung/ Erfassungsmaske je gewähltem Aufschluss in Karteikarten/ Reitern
- (5) Statuszeile

### <span id="page-12-0"></span>4.2 Menüleiste

#### <span id="page-12-1"></span>**4.2.1 Menüpunkt Datei** UBoden.net Datei:  $\times$ Dat Extras Berichte Hilfe aktuelle<br>TK25 **JAHR** MKZE BOTYP SSTRTSYS **TD** neu speiche löschen aktuelle Daten Schi<br>VZ UTIEF ZUHER **ID** GENESE HUMUS KOHLE CARBON speiche Datei **Extras** Berichte Erfassung Neu Strg+N Aufschluss Schichten 1 Schich Öffnen  $Strg+O$ Fachb. Vertr. Archivst. Auswahl Feldbezeichnung Werte Erläuterung Schließen Projektbezeichnung Aufnahmedatum Speichern Strg+S Meßnetzkennziffe **TKOR K**Find Speichern unter Wölb Lage Import ь Export ٠ eitunasrichtuna Beenden ungen zu den Stam letzte Speicherung: enthaltene Aufschlüsse: 0 von 0

<span id="page-12-2"></span>**Abbildung 2: Menüpunkt Datei**

#### **Neu (Tastenkombination Strg+N)**

- dient der Neuanlage einer Projektdatei
- **E** es öffnet sich ein Filedialog mit der Aufforderung der Vergabe eines Projektnamens sowie der Angabe eines **Speicherortes**

#### **Öffnen (Tastenkombination Strg+O)**

- dient dem Öffnen einer vorhandenen Projektdatei über einen Filedialog
- Projektdateien älterer UBODEN.net Versionen werden eingelesen und beim Speichern automatisch in die Struktur der UBODEN.net Version 2.0 konvertiert

Bereits konvertierte bzw. mit UBODEN.net 2.0 erstellte Projektdateien sind nicht abwärtskompatibel. UBODEN.dbase (fpc) Dateien können ab UBODEN.net 2.0 nicht mehr verarbeitet werden.

#### **Schließen**

speichert und schließt die aktuell geöffnete Projektdatei mit Warnhinweis (siehe [Abbildung 5\)](#page-14-1)

#### **Speichern (Tastenkombination Strg+S)**

dient dem Speichern durchgeführter Erfassungen/ Korrekturen in die Projektdatei

Im Anwendungstitel wird immer der Dateiname des aktuellen Projektes angezeigt, bei durchgeführten Änderungen bzw. Korrekturen an der Projektdatei wird diese mit einem \* gekennzeichnet. Das erfolgreiche Speichern wird durch ein Ausblenden des \* abgebildet.

#### **Speichern unter**

- dient dem Speichern der aktuell geöffneten Projektdatei z. B. an einem anderen Ablageort
- es öffnet sich ein Filedialog mit der Aufforderung der Vergabe eines Projektnamens sowie der Angabe eines **Speicherortes**

#### **Import**

| Datei | Extras           | <b>Berichte</b>  |   | Hilfe |                         |              |   |
|-------|------------------|------------------|---|-------|-------------------------|--------------|---|
| Neu   |                  | Strg+N           |   |       |                         |              |   |
|       | Öffnen           | $Strg+O$         |   |       | <b>MKZB</b>             | <b>BOTYP</b> |   |
|       | <b>Schließen</b> |                  |   |       |                         |              |   |
|       |                  | Speichern Strg+S |   |       |                         |              |   |
|       | Speichern unter  |                  |   |       |                         |              |   |
|       | Import           |                  |   |       | Projektdatei            |              | G |
|       | Export           |                  | ٠ |       | <b>GPS-Daten</b>        |              |   |
|       | Beenden          |                  |   |       | <b>Hilfe Datei</b>      |              |   |
|       |                  |                  |   |       | FIS (ORACLE)            |              |   |
|       |                  |                  |   |       | CSV-Schnittstellendatei |              |   |

<span id="page-13-0"></span>**Abbildung 3: Menüpunkt Datei => Import**

**Projektdatei** 

fügt der aktuell geöffneten Projektdatei die Inhalte einer anderen, über einen Filedialog angewählten, Projektdatei hinzu

GPS-Daten

dient dem Einlesen von GPS- Koordinateninformationen über eine fest definierte Schnittstellenstruktur

Hilfe- Datei

■ tauscht die Hilfedatei aus

- Referenztabellen
	- dient dem Austausch der Referenzdatenbank

**FIS (Oracle)** 

- es öffnet die Maske Filter zur Eingabe von Filterkriterien zum Import von Datenbeständen aus der FIS Boden Aufschluss- und Probendatenbank
- funktioniert nur im Netzwerk des LfULG
- csv-Schnittstellendatei
	- öffnet eine Datei-Öffnen-Dialog zur Import eine csv-Datei
	- Die Struktur der csv-Datei muss genau einer über EXPORT/EXPORT CSV komplett exportierten Datei entsprechen.

#### **Export**

UBoden.net Datei:

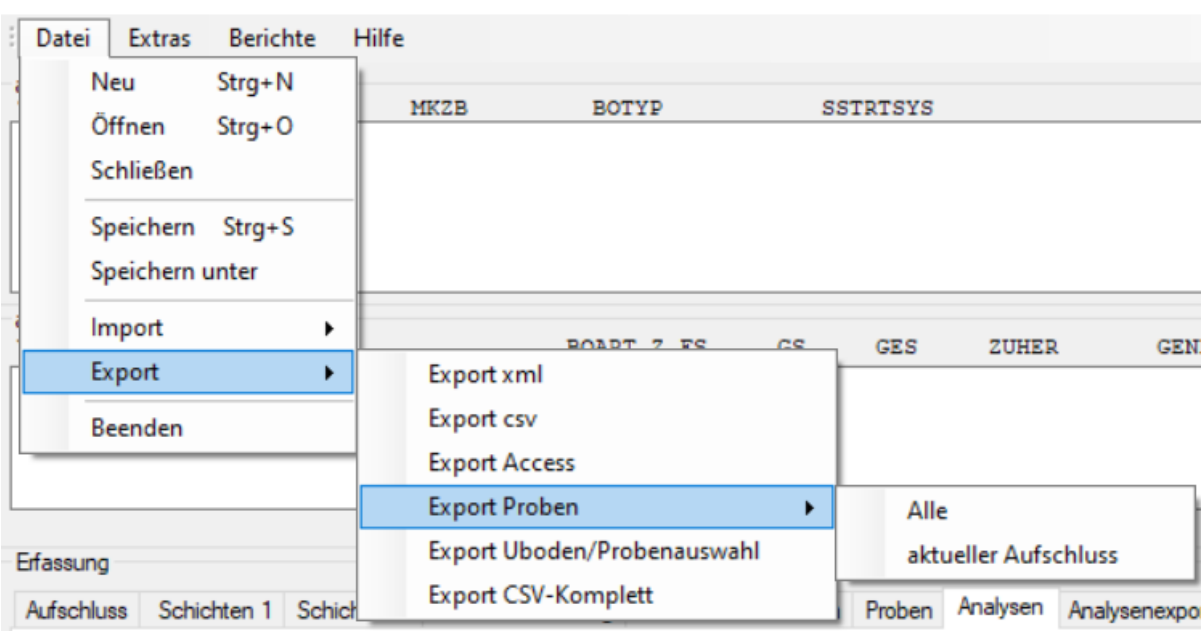

#### <span id="page-14-0"></span>**Abbildung 4: Menüpunkt Datei => Export**

dient dem Export der Datenbestände der aktuell geöffneten Projektdatei in ein weiterführend verwendbares XML – Format einschließlich der zugehörigen XSD- Strukturdatei

■ CSV – Format (Datenfelder hier nicht Atomisiert)

Access – Format

es öffnet sich jeweils ein Dateidialog mit der Aufforderung der Vergabe eines Namens sowie der Angabe eines Speicherortes.

#### **Export von Proben**

Alle – Ausgabe aller Proben einschließlich Probennummern, Probenentnahmeart, PUT, POT,

Material, Datum der Probenahme, Löschkennzeichen, zugehörige AKBEZ etc. in eine CSV- Datei

aktueller Aufschluss – es werden nur die Proben des aktuellen Aufschlusses ausgegeben

**Export Uboden/ Probenauswahl** 

es öffnet sich ein Dateidialog zum Abspeichern der Probenauswahl in einer UBoden-Datei

Export CSV-Komplett

Ausgabe aller Datenfelder der UBoden--Datenstruktur in den Export-Ordner von UBoden (unter Dokumente). Diese Datei kann über Import/CSV-Schnittstellendatei wieder eingelesen werden.

#### **Beenden**

beendet die Anwendung mit oder ohne erneutes Speichern der aktuell geöffneten Projektdatei

Um den Verlust zuletzt getätigter Eingaben bzw. Korrekturen vorzubeugen öffnet sich folgende Dialogbox mit Warnhinweis

<span id="page-14-1"></span>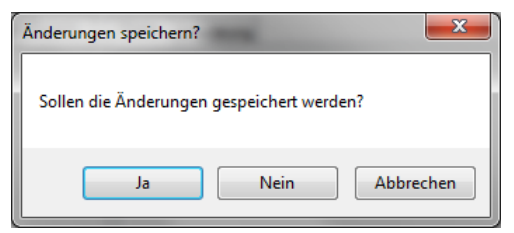

**Abbildung 5: Dialogbox beim Beenden oder Schließen des Programms**

#### <span id="page-15-0"></span>**4.2.2 Menüpunkt Extras**

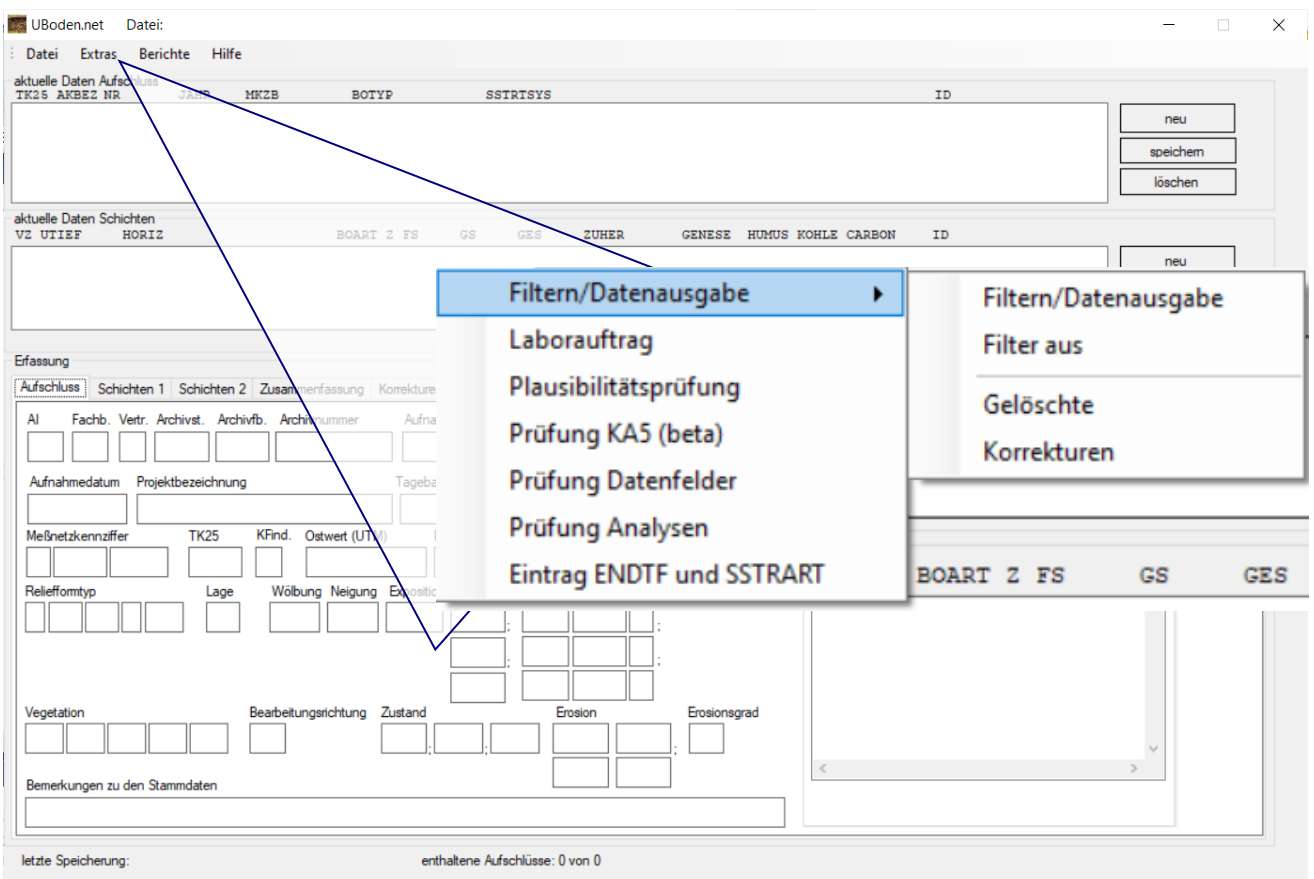

#### <span id="page-15-1"></span>**Abbildung 6: Menüpunkt Extras**

#### **Filtern/Datenausgabe**

- **Filtern/Datenausgabe** 
	- es öffnet die Maske Filter zur Eingabe von Filterkriterien / Datenexport
- **Filter** aus
	- setzt den Filter zurück, es werden nunmehr wieder alle Datensätze angezeigt
- Gelöschte
	- zeigt automatisch alle mit einer Löschmarkierung versehenen FIS Boden Datensätze an
- **Korrekturen** 
	- zeigt automatisch alle korrigierten FIS Bodendatensätze an

#### **Laborauftrag**

dient der Erstellung eines Laborauftrages (Schnittstelle LfULG – BfUL)

#### **Plausibilitätsprüfung**

**Deutster bilden in der Kombination von Datenfeldeinträgen (definiert in refdb) sinnvoll ist.** 

#### **Prüfung KA5 (beta)**

die Inhalte werden auf KA5 konforme Einträge z.B. Horizontsymbolkombination geprüft

#### **Prüfung Datenfelder**

prüft den Inhalt der Datenfelder (wie bei der Eingabe mit Einträgen der refdb).

#### **Prüfung Analysen**

prüft, ob in dem aktuellen Datenbestand alle Kombinationen von Parameter, Einheit, Probenaufschluss, Probenbezug und Methode auch in der STAND-Tabelle der refdb.mdb vorhanden sind. Fehlen dort Einträge, werden diese beim Export nicht mit ausgegeben.

#### **Eintrag ENDTF und SSTRART**

Nachträglicher Eintrag von ENDTF und SSTRART (nur für Altdaten benötigt). Füllt nur leere Datenfelder.

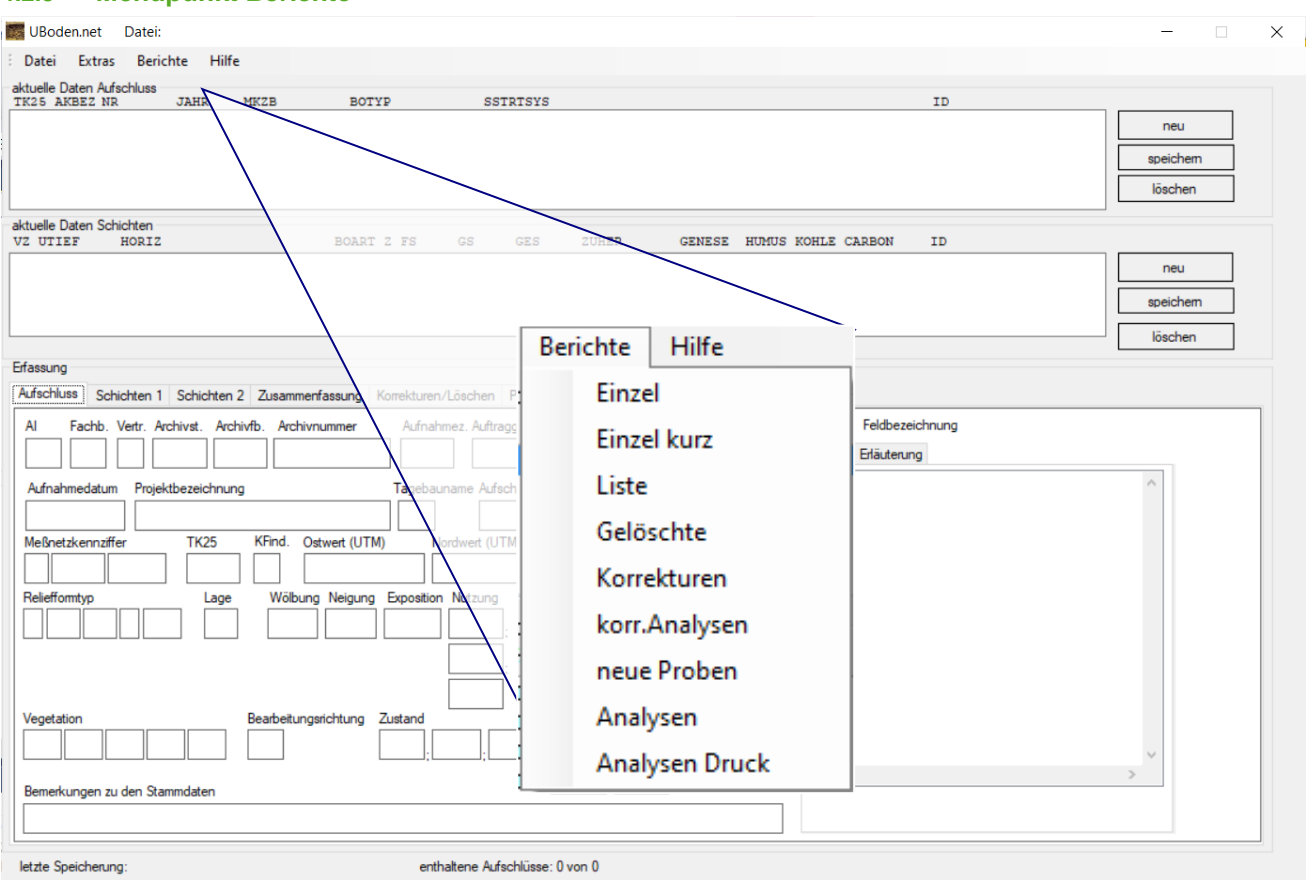

#### <span id="page-16-0"></span>**4.2.3 Menüpunkt Berichte**

#### <span id="page-16-1"></span>**Abbildung 7: Menüpunkt Berichte**

**Einzel** 

Ausgabe der Aufschluss- und Schichtinformation des aktiven Aufschlusses in Form eines Berichtes **Einzel kurz** 

Ausgabe ausgewählter Aufschluss- und Schichtinformation des aktiven Aufschlusses in Form eines Kurzberichtes mit Profildarstellung

Liste

Ausgabe der Aufschluss- und Schichtinformation aller Aufschlüsse in Form eines Langberichtes

- Gelöschte
	- Ausgabe eines Protokolls aller zum Löschen markierten FIS Boden Datensätze
	- Ergebnis ist ein Textbericht
- **Korrekturen** 
	- Ausgabe eines Protokolls aller zur Korrektur markierten FIS Boden Datensätze
	- Ergebnis ist ein Textbericht
- **korr.** Analysen
	- Ausgabe aller korrigierten Analysendatensätze
- neue Proben
	- Liste aller neu erfassten und noch nicht im FIS Boden integrierten Bodenproben
- **Analysen** 
	- öffnet den Reiter Analysenexport
- **Analysen Druck** 
	- Ausgabe der Analysendaten des aktiven Aufschlusses einschließlich ausgewählter bodenkundlicher Auswertungen (Ableitung Bodenart, Stufenangaben nach KA5) in Form eines Berichtes

#### <span id="page-17-0"></span>**4.2.4 Menüpunkt Hilfe**

- Info über UBoden
	- zeigt die verwendete UBODEN.net Version sowie den Stand der geladenen Referenzdatenbank an
- Hilfe öffnen
	- öffnet das UBODEN.net Benutzerhandbuch
- Schlüsselreferenzen FIS Boden
	- öffnet die pdf-Datei mit den Schlüsselreferenzen (Referenztabellen etc.) zu FIS Boden
- **Dateiinfo**

informiert über die Anzahl an Aufschlüssen, Schichten, Proben, beantragten Proben sowie Analysen in der aktuell geöffneten Datei

### <span id="page-18-0"></span>4.3 Erfassungsmasken

#### <span id="page-18-1"></span>**4.3.1 Anzeige Aufschlüsse**

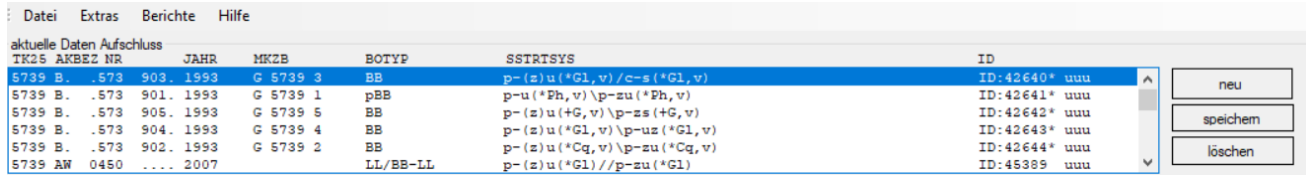

In dieser Anzeige werden alle in der geöffneten Projektdatei enthaltenen Aufschlüsse mit ihren zugehörigen Kurzinformationen visualisiert.

Durch Anwahl eines Aufschlusses werden die entsprechenden Daten in den Erfassungsmasken dargestellt.

Die Reihenfolge der Aufschlüsse lässt sich durch Klick auf die Spaltenköpfe (TK25, AKBEZ, NR, JAHR, BOTYP, SSTRTSYS oder ID) ändern.

Beim ersten Klick werden die Daten aufsteigend, beim zweiten Klick absteigend sortiert.

Standardmäßig wird aufsteigend nach der ID sortiert. Ab Version 3 ist eine kaskadierende Sortierung möglich. Der Button "Sortierung aufheben" setzt die Sortierung zurück. Der Button ist nur sichtbar, wenn eine Sortierung aktiviert wurde.

Dieses Verfahren wird bei allen sortierbaren Listen (wie Proben, Analysen) angewendet.

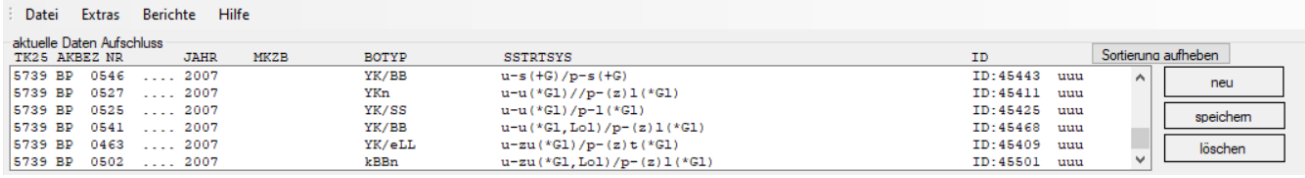

Ein der ID nachgestelltes Plus-Zeichen (+) weist auf das Vorhandensein eines Probenantrags hin. Ist der ID ein Minuszeichen (-) nachgestellt, ist eine Löschmarkierung gesetzt. Ein \* sagt, dass Analysen vorhanden sind.

Mit den Zeichen (u) bzw. (v) wird der Status der Qualitätsprüfung gekennzeichnet, (u) steht für "ungeprüft", das Häkchen ( $\check{\ }$ ) hingegen für "geprüft". Die Abfolge von links nach rechts bedeutet »Aufschluss- und Metadaten«, »Schichtdaten« und »Bodenproben« ungeprüft (u) bzw. geprüft (√).

Mit dem Button **<neu>** werden die Erfassungsformen geleert, es kann nunmehr ein neuer Punktdatensatz erfasst werden.

Mit dem Button **<speichern>** wird der Aufschluss zwischengespeichert. Die Zwischenablage in das Projekt funktioniert zusätzlich automatisiert. Die Zeit der letzten Speicherung wird unten in der Statuszeile (siehe auch Punkt Statuszeile) angezeigt.

Mit dem Button **<löschen>** wird der aktuell angezeigte/ markierte Aufschluss mit seinen dazugehörenden Schichten vollständig gelöscht.

> Aufschlüsse aus dem FIS Boden (siehe Punkt Statuszeile) werden mit dem Button **<löschen>** nur aus der Projektdatei entfernt.

#### <span id="page-19-0"></span>**4.3.2 Anzeige Schichten**

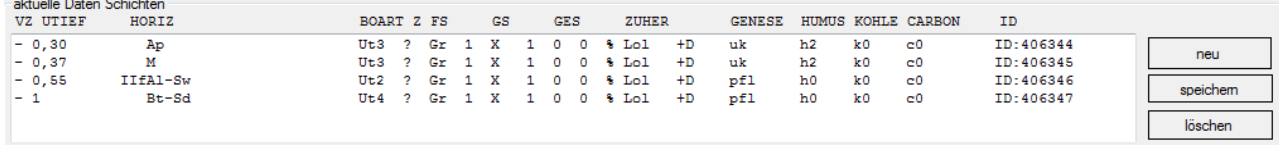

Zum aktuell angewählten Aufschluss werden die zugehörigen Schichten in **<aktuelle Daten Schichten>** angezeigt. Neu erfasste Schichten werden dem aktuell angewählten Aufschluss zugeordnet. Die Sortierung erfolgt automatisch nach der Schichtung (d. h. VZ sowie UTIEF).

#### <span id="page-19-1"></span>**4.3.3 Anzeige Sachdaten/ Erfassungsmasken**

Anzeige der Einzeldatenfelder in verschiedenen **Reitern/ Datenblättern**. Alle vorgesehenen Felder können entsprechend geändert bzw. neu erfasst werden.

Je nach gewählter Aufnahmeintensität (AI) unterscheiden sich nachfolgende Datenfeldarten:

- weiß unterlegte Felder sind Pflichtfelder (rot unterlegt, wenn Einträge fehlen und bereits ein anderer Reiter angewählt wurde),
- **graue Felder sind gesperrt,**
- gelb unterlegte Felder sind fakultativ.

Teildatenfelder mit vorab verpflichtendem Hauptdatenfeld sind ebenso verpflichtend, z. B. Erosionsform, hier muss bei vorhandener Erosion sowohl die Erosionsart als auch eine Erosionsform eingetragen werden.

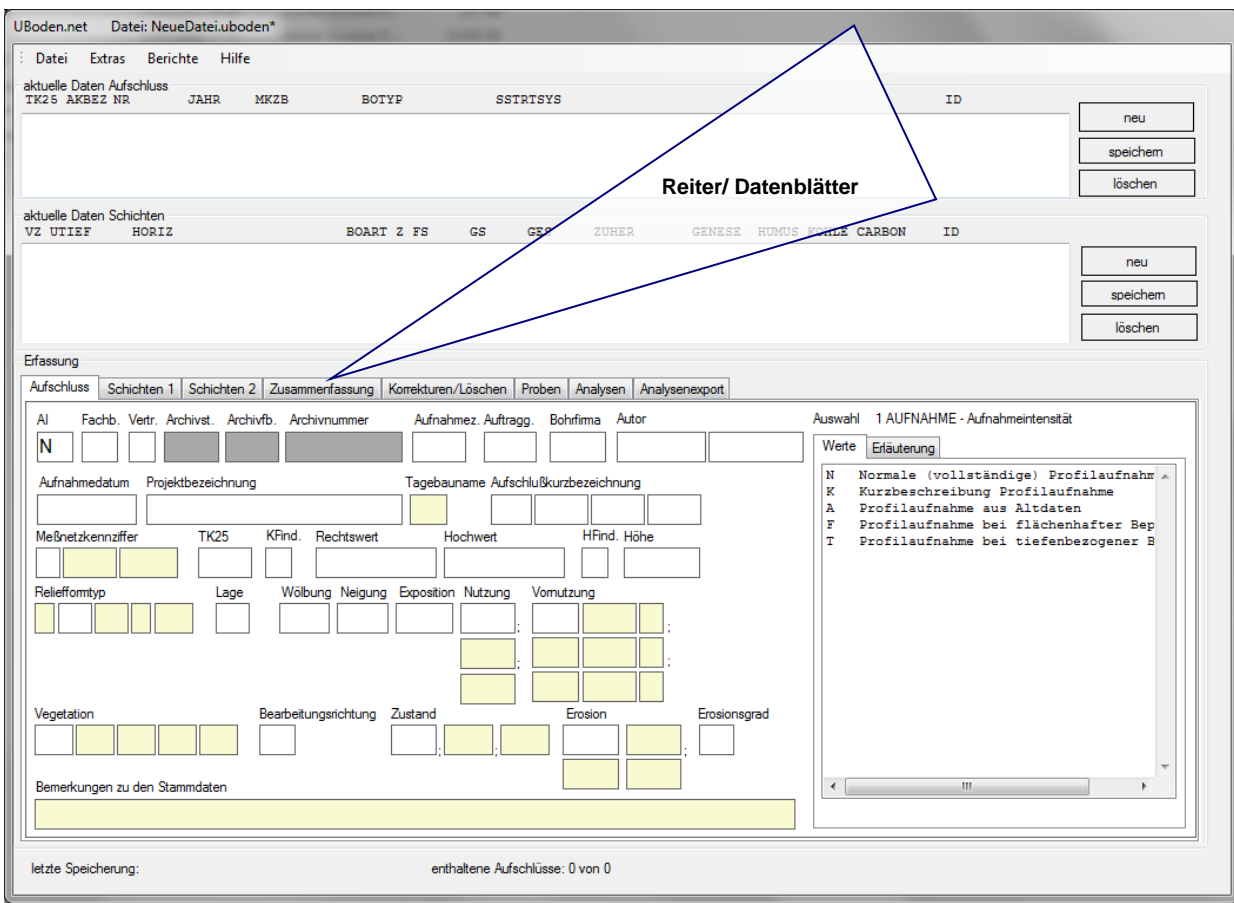

<span id="page-19-2"></span>**Abbildung 8: Startfenster Reiter/ Datenblätter**

Alle Felder werden im Dokument "Datenfelder und Schlüsselreferenzen FIS Boden" mit ihren zugehörigen Teildatenfeldern sowie den Schlüssel- und Wertevorgaben ausführlich beschrieben.

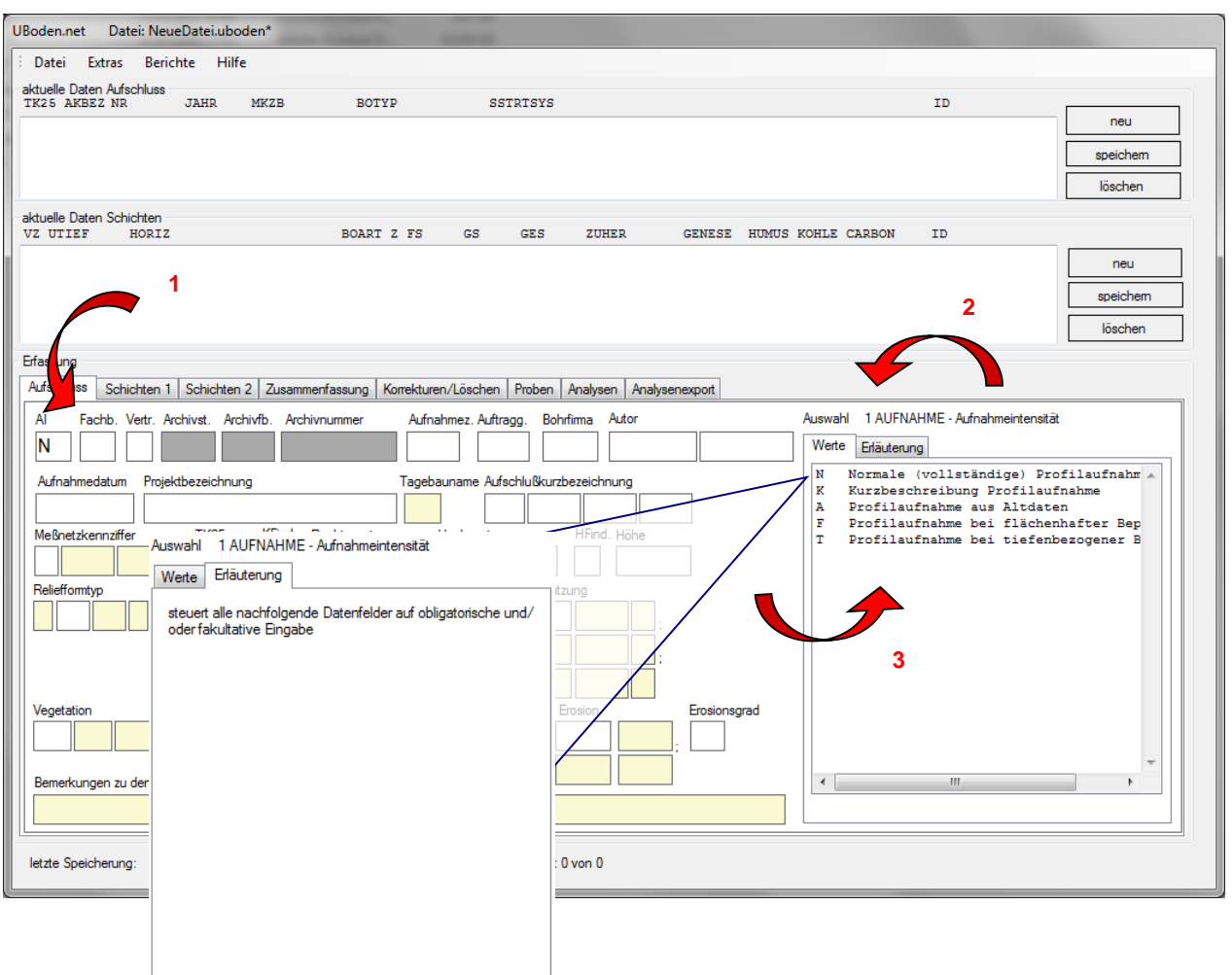

<span id="page-20-1"></span>**Abbildung 9: Startfenster Datenerfassung**

- (1) Sachdatenfeld mit typisierten Feldnamen
- (2) Feldnummer und -kurzbezeichnung gemäß FIS Boden sowie verbalisierte Teildatenfeldnamen
- (3) Schlüsselvorräte für ausgewähltes (Teil-) Datenfeld einschl. einer Kurzbeschreibung des Schlüssels
- (4) Erläuterungen zum ausgewählten (Teil-) Datenfeld

#### <span id="page-20-0"></span>**4.3.4 Statuszeile**

In der Statuszeile werden die Zeit der letzten Speicherung (in den Zwischenspeicher), die Anzahl der angezeigten sowie die Gesamtanzahl im Projekt vorhandener Aufschlüsse angezeigt. Weiterhin wird der Status des ausgewählten Aufschlusses angezeigt.

letzte Speicherung:

enthaltene Aufschlüsse: 608 von 608

FISBoden -DatenSatz-

Die Anzeige **<FIS Boden -Datensatz->** bedeutet, dass der aktuell markierte Aufschluss aus der FIS Boden Aufschluss- und Probendatenbank in die Projektdatei importiert wurde.

Dieser Punktdatensatz kann nur im Korrekturmodus bearbeitet werden. (siehe Aufschlusskorrektur)

### <span id="page-21-0"></span>4.4 Projektdateien

Die Projektdatei ist das Speicher- bzw. Ablagemedium des Programms UBODEN.net und speziell für diese Anwendung konzipiert. Manipulationen an dieser Datei führen dazu, dass diese nicht mehr mit der Anwendung UBODEN.net geöffnet werden kann.

Externe Bearbeitungen führen auch dazu, dass die Anwendung nicht mehr einwandfrei funktioniert und Datenverluste auftreten können.

Eine UBODEN.net Projektdatei trägt die Dateierweiterung **<.uboden>**.

Bereits konvertierte bzw. mit UBODEN.net 2.0 erstellte Projektdateien sind nicht abwärtskompatibel zu UBODEN.net 1.x. UBODEN.dbase (fpc) Dateien können mit UBODEN.net 2.0 nicht mehr verarbeitet werden.

In ihrer internen Struktur unterscheidet sich die Projektdatei nicht von der Exportdatei (xml und Access), welche ausführlich im Anhang beschrieben wird.

Eine Projektdatei kann sowohl neu mit UBODEN.net erfasste als auch aus dem FIS Boden exportierte Aufschlussinformationen enthalten (Siehe Statuszeile).

Die Speicherung von Datenerfassungen oder -korrekturen erfolgt immer in einen Zwischenspeicher der aktuell geöffneten Projektdatei.

Zum endgültigen Speichern des Zwischenspeichers in die Projektdatei ist auch die Datei zu speichern. Siehe Anwendungstitel – Markierung \* verschwindet bei erfolgreicher Ablage.

## <span id="page-21-1"></span>**5 Datenerfassung**

Die Datenerfassung erfolgt über die Eingabe von Schlüssel- bzw. Wertevorgaben<sup>1</sup> in dem jeweilig vorgesehenem Feld bzw. Teildatenfeld.

Durch einen (Doppel-)Klick werden zum Feld gehörende Schlüssel ausgewählt und automatisch übertragen. Alle Felder können auch direkt mit Hilfe der Tastatur ausgefüllt werden.

Hierbei ist auf die richtige Schreibweise zu achten. Hinweis: Bei konsequenter Kleinschreibung erfolgt automatische Korrektur auf richtige Schreibweise.

Sollten die erfassten Eingaben nicht zum möglichen Wertevorrat passen oder außerhalb der zulässigen Grenzen liegen, wird eine Fehlermeldung angezeigt. Es ist das Erfassungsfeld zu leeren bzw. ein passender Wert einzugeben.

<sup>&</sup>lt;sup>1</sup> siehe "Datenfelder und Schlüsselreferenzen FIS Boden"

### <span id="page-22-0"></span>5.1 Erfassung von neuen Schichten

In einem Aufschluss können neue Schichten über den Button <neu>, rechts neben dem Anzeigefenster Schichtdaten, erstellt werden. Die Eingabefelder werden daraufhin zur Bearbeitung freigegeben (Wechsel von ausgegraut auf weiß).

Der Fokus der Eingabemaske bleibt dabei stets auf dem letzten Eintrag.

### <span id="page-22-1"></span>5.2 Besonderheiten zur Erfassung

Ausnahme im Feld Gesteinskennzeichnung (46 ZUHER).

Bei Erfassung eines Wertes, wird das Feld Petrographie automatisch mit gefüllt. Bei Bedarf kann im Nachgang der Wert Petrographie überschrieben werden.

Beim Wechsel von Schicht 1 zu Schicht 2 wird automatisch die Substratart der jeweiligen Schicht ermittelt und das Feld im Hintergrund gespeichert.

Dieses Feld kann nicht überschrieben werden.

Beim Klick auf den Reiter Zusammenfassung wird die Mächtigkeit für alle Schichten mit VZ = "-" und die Endteufe automatisch neu berechnet.

#### **Für Auflagehorizonte ist die Mächtigkeit immer direkt einzutragen.**

#### **Achtung:**

Im Gegensatz zur üblichen Felderfassung von Auflagenhorizonten ist im Feld UTIEF immer die untere Teufe einzutragen und die Mächtigkeit zu berechnen. Entsprechend hat der unterste Auflagenhorizont immer ein UTIEF von "0" und das Vorzeichen "+".

Die Speicherung (in den Zwischenspeicher) der erfassten Daten erfolgt automatisch beim Verlassen der jeweiligen Erfassungsmaske.

#### **Zur Anlage einer Schicht muss mindestens UTIEF und VZAUFLH gefüllt sein, sonst erfolgt keine Speicherung!**

Bei der Eingabe von Einstufungen reicht die numerische Eingabe aus. Das korrekte Kürzel wird automatisch generiert. Bsp.: Bodenfeuchte → Eingabe: 2→ Autovervollständigung zu: feu2 Gültig für die Felder: Bodenfeuchte, Humus, Kohle, Carbonat, Beimengungen – Flächenanteil, Hohlräume (GAENGE) – Größe, Hohlräume – Flächenanteil, Verfestigungsgrad, anhydromorphe Merkmale – Ausprägungsgrad, anhydromorphe Merkmale – Flächenanteilsklasse, hydromorphe Merkmale – Ausprägungsgrad, hydromorphe Merkmale – Flächenanteilsklasse, Bodenorganismen – Abundanzklasse Lumbriciden, Durchwurzelungstiefe

### <span id="page-22-2"></span>5.3 Erfassung der substratsystematischen Einheit

Die Bildung der substratsystematischen Einheit erfolgt teilautomatisiert unter Nutzung der schichtweise erstellten Substratart. Vorrausetzung dieser teilautomatisierten Generierung ist die vorherige Befüllung der Substratartbildenden Daten- und Teildatenfelder (z. B. ZUHER, GENESE, BOART, SKEL, GEOL\_SCHICHT) über alle Schichten des Aufschlusses.

Bei einer nachträglichen Änderung eines dieser Felder muss die substratsystematische Einheit neu erstellt werden.

Die Bildung erfolgt über alle drei Hierarchiestufen der "Bodenkundlichen Kartieranleitung" 5. Auflage, d.h. die jeweils höhere Stufe wird automatisiert miterstellt.

#### **Die Ermittlung der substratsystematischen Einheit hat Vorschlagscharakter und kann bzw. sollte bei komplexen Formen händisch korrigiert/verbessert werden.**

Schritte zur Erfassung der substratsystematischen Einheit:

- (1) entsprechenden Reiter Substratsubtyp, Substrattyp oder die Substratklasse auswählen,
- (2) schichtbezogene Substratarten durch Markieren anwählen,
- (3) mit dem Button **<eintragen>** die Auswahl übernehmen,
- (4) die Daten werden in die entsprechenden Felder übertragen,
- (5) Optional: händische Überarbeitung.

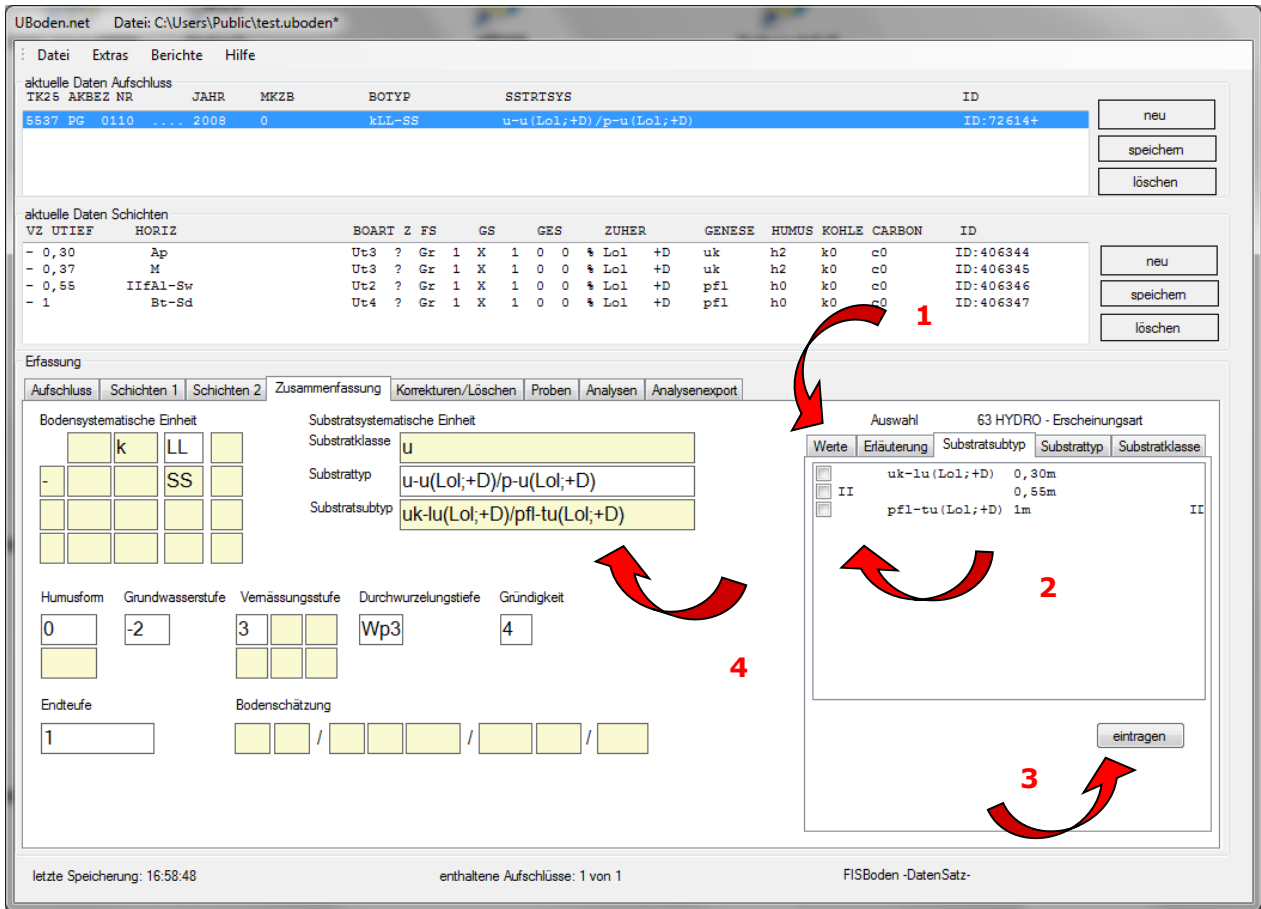

<span id="page-23-0"></span>**Abbildung 10: Reiter Zusammenfassung/ Substratsystematische Einheit**

Die Liste der Aufschlüsse kann durch einen Klick auf die Bezeichnung im Spaltenkopf (z.B. TK25) (aufsteigend) sortiert werden. Ein weiterer Klick führt zu einer absteigenden Sortierung. Ein Klick auf eine weitere Spaltenbezeichnung sortiert die Liste innerhalb der zuvor gewählten Sortierung. Nach der ersten Sortierung wird der Button "Sortierung aufheben" sichtbar. Damit kann die Sortierung aufgehoben werden und die Standardsortierung (ID) wird wieder aktiv.

### <span id="page-24-0"></span>5.4 Erfassung von Bodenproben

Die Erfassung von Bodenproben setzt die Anlage des beprobten Aufschlusses einschließlich der dazugehörigen Schichten voraus.

Vorab der Probeneingabe müssen der beprobte Aufschluss in der Anzeige Aufschlüsse sowie die gewünschte Schicht in der Anzeige Schichten ausgewählt werden.

Bei schichtübergreifenden bzw. teufenbezogenen Beprobungen ist die Schicht zu wählen, welche den größeren Anteil am Probenmaterial ausmacht.

Mit dem Button **<neu>** wird eine neue Probe angelegt. Es werden die Felder VZ-/ PUT, VZ-/ POT, Projektkurzbezeichnung (aus Datenfeld ZWECKA des Aufschlusses) sowie das Jahr (aus der Aufschlusskurzbezeichnung) vorgetragen. Diese Vorträge können überschrieben werden, die gesamte Probenummer darf 10 Zeichen nicht überschreiten.

Mit dem Button **<speichern>** wird die Probe gespeichert und in der rechten Liste eingetragen.

Mit einem Klick in die Liste der Proben kann sie wieder zum Bearbeiten/Löschen in die linke Erfassungsmaske gebracht werden.

Die Liste der Proben kann durch einen Klick auf den Bezeichnung im Spaltenkopf (z.B. ART) (aufsteigend) sortiert werden. Ein weiterer Klick führt zu einer absteigenden Sortierung. Ein Klick auf eine weitere Spaltenbezeichnung sortiert die Liste innerhalb der zuvor gewählten Sortierung. Nach der ersten Sortierung wird der Button "Sortierung aufheben" sichtbar. Damit kann die Sortierung aufgehoben werden und die Standardsortierung wird wieder aktiv.

Die Probenidentifikation (einschl. Nummer) besteht aus 10 Zeichen.

In der Regel beinhalten die Stellen 1. – 3. ein Projektkürzel/ z.B. ZWECKA, die 4. – 8. Stelle eine Probenmarken-/ Stechringnummer sowie die 9. – 10. Stelle das Probenentnahmejahr.

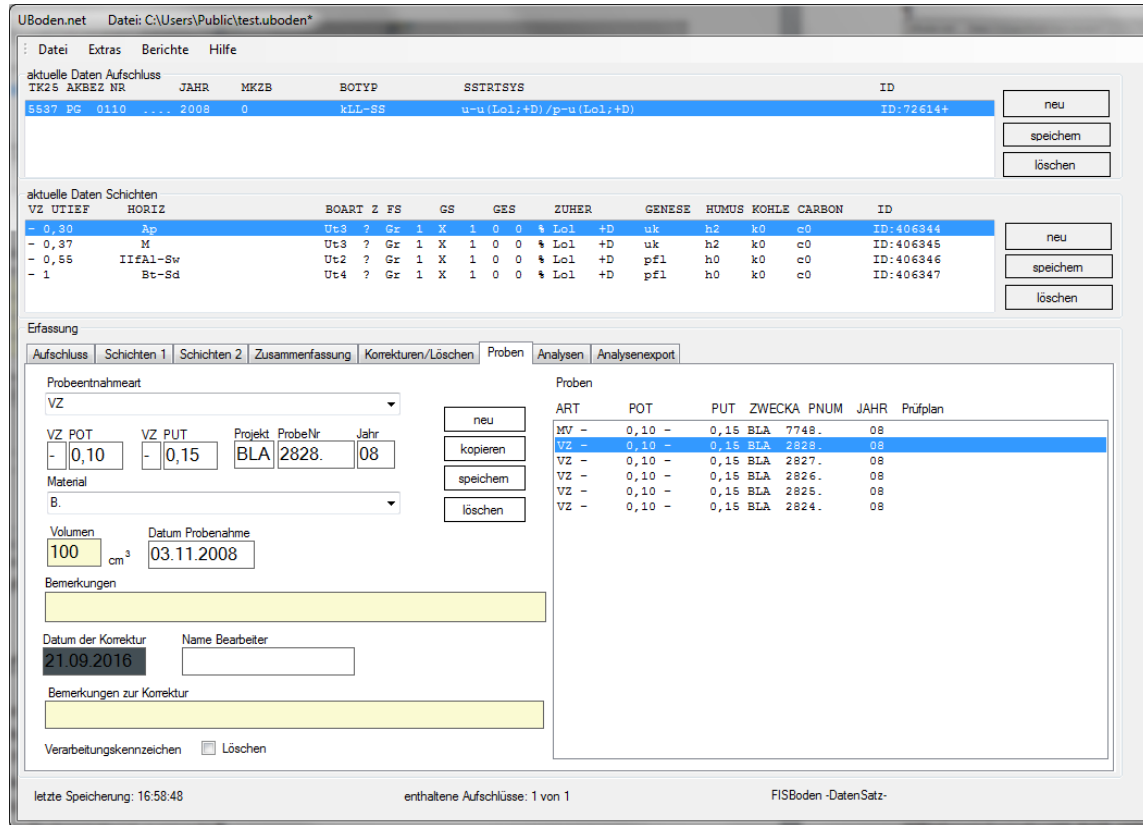

<span id="page-24-1"></span>**Abbildung 11: Reiter Probenerfassung**

## <span id="page-25-0"></span>**6 Laborauftrag - Probenantragsmodul**

Das Probenantragsmodul bedient in erster Linie die Schnittstelle zwischen der digitalen Probenerfassung in UBODEN.net und dem Laborinformationssystem der Sächsischen Betriebsgesellschaft für Umwelt und Landwirtschaft.

Dieses Modul kann aufgrund seiner einfachen, textbasierten Ausgabe und der vollständig enthaltenen Probenentnahmeinformationen auch vielseitig für andere Belange weiterverwendet werden.

> **Aufschlüsse deren Proben in einem Laborauftrag übernommen wurden, sind für eine weitere Bearbeitung gesperrt.** Vor der Erstellung des Laborantrags sind daher betroffene Aufschlüsse auf Vollständigkeit und Richtigkeit zu prüfen!

### <span id="page-26-0"></span>6.1 Struktur der Ausgabedatei

#### <span id="page-26-1"></span>**Tabelle 1: Laborantrag – Struktur der Ausgabedatei**

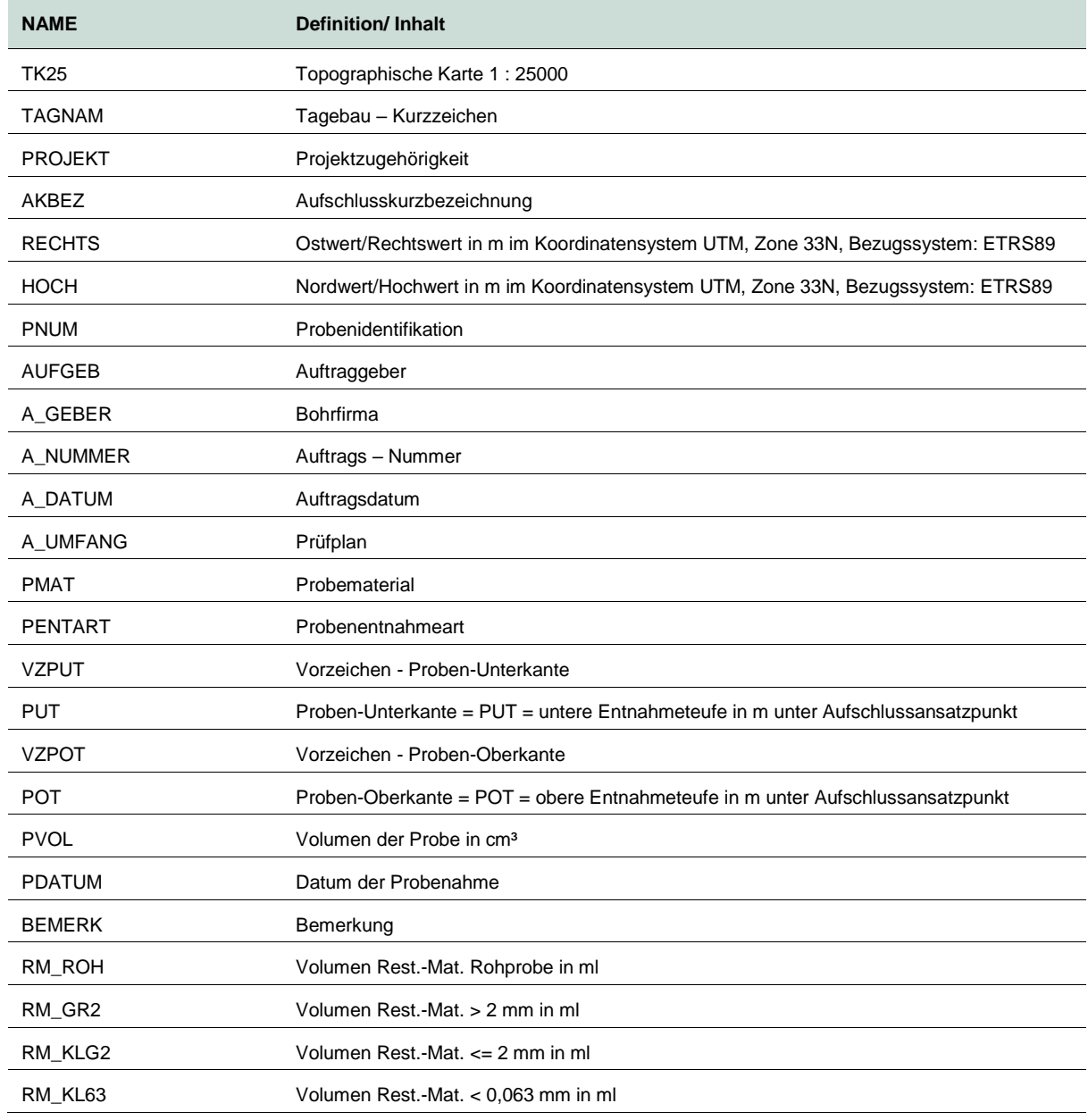

Die Ausgabedatei ist im csv - Textformat.

### <span id="page-27-0"></span>6.2 Auftragserstellung

Nach Eingabe aller Probeninformationen einschließlich der zugehörigen Aufschluss- und Schichtinformationen wird nach Auswahl des Menüpunktes Laborauftrag das Probenantragsmodul initialisiert.

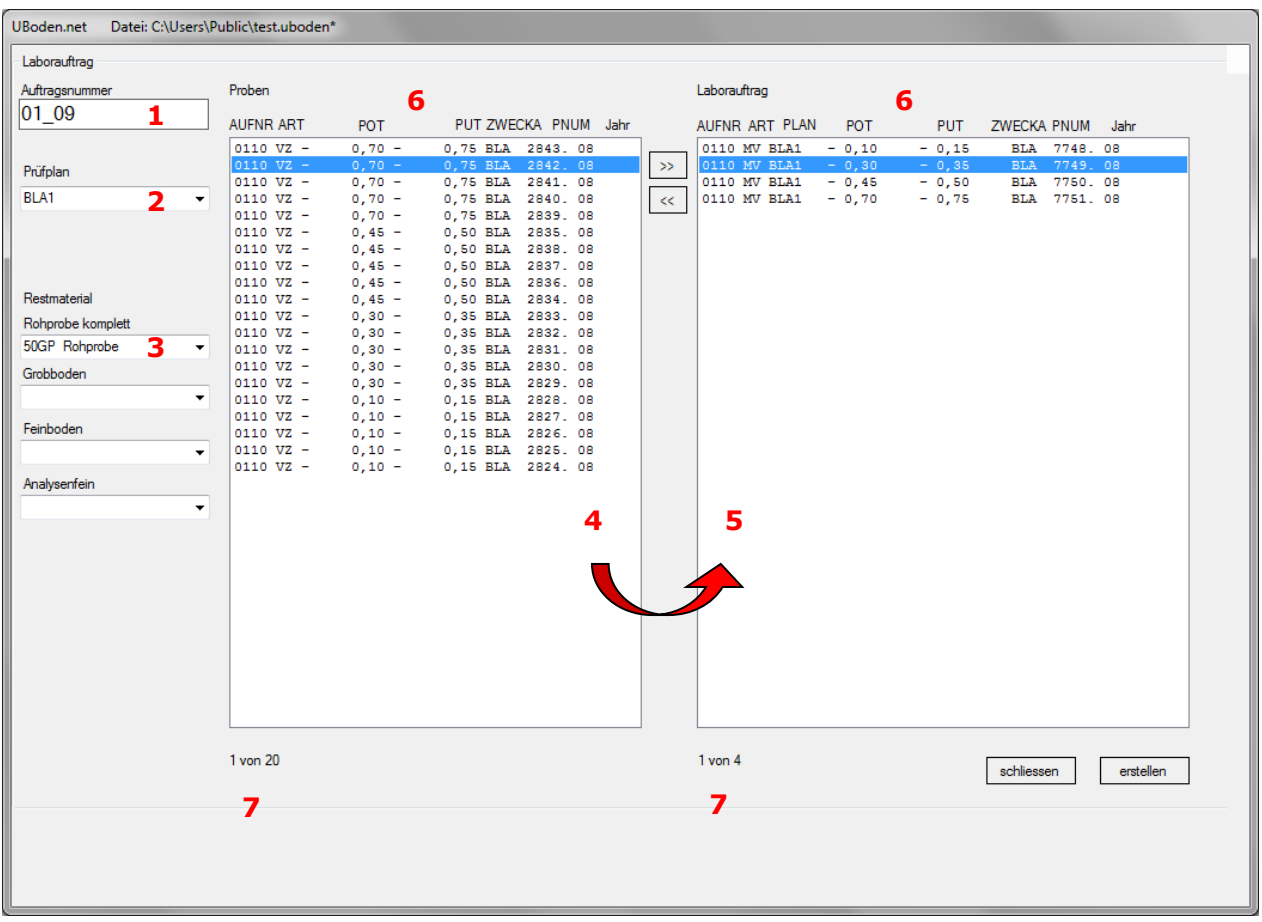

<span id="page-27-1"></span>**Abbildung 12: Laborantrag**

Im Fenster Proben werden alle in dieser Projektdatei enthaltenen Proben angezeigt. Nicht enthalten sind Proben, die bereits innerhalb dieser Projektdatei einem anderen Laborauftrag zugeordnet wurden.

- (1) Vergabe einer (eindeutigen) Auftragsnummer Pflichtfeld
- (2) Anwahl eines mit dem Labor (hier BfUL/Auftragnehmer des LfULG) abgestimmten Prüfplans Pflichtfeld
- (3) Angabe einer möglichen Restmaterialrücklieferung
- (4) Auswahl der Proben für diesen Laborauftrag bzw. Prüfplan
- (5) Übertrag der gewählten Proben in die rechte Liste, die Auswahl kann an dieser Stelle auch noch rückgängig gemacht werden.
- (6) Sortierfunktion über Klick auf Spaltenköpfe (beide Listen)
- (7) Statusanzeige: Anzahl der markierten Proben und Gesamtanzahl Proben

Erscheinen alle zu beauftragenden Proben im rechten Feld, so kann der Laborauftrag mit dem Button **<erstellen>** generiert werden.

Ein File-Dialog schließt den Speichervorgang zur Ablage der CSV-Datei ab. Abschließend wird eine Übersicht des Laborauftrages zum Ausdrucken generiert und angezeigt.

Beide Probelisten können durch einen Klick auf die Bezeichnung im Spaltenkopf (z.B. ART) (aufsteigend) sortiert werden. Ein weiterer Klick führt zu einer absteigenden Sortierung. Ein Klick auf eine weitere Spaltenbezeichnung sortiert die Liste innerhalb der zuvor gewählten Sortierung. Nach der ersten Sortierung wird der Button "Sortierung aufheben" sichtbar. Damit kann die Sortierung aufgehoben werden und die Standardsortierung wird wieder aktiv.

## <span id="page-28-0"></span>**7 GPS – Modul/ Koordinatenimport**

Das Programm UBODEN.net unterstützt das Einlesen von Koordinateninformationen z. B. von externen GPS-Daten.

Träger der Informationen ist eine CSV-Datei (Achtung: Trennzeichen ist Semikolon), welche nachfolgendem Aufbau entsprechen muss:

<Rechtswert>**;**<Hochwert>**;**<Höhe>**;**<TK25>**;**<Aufschlussnummer(aus AKBEZ)>**;**<Bemerkung>

Ab der Version 3.1. ist zusätzlich eine erweiterte CSV-Schnittstellendatei zulässig:

<Rechtswert>;<Hochwert>;<Höhe>;<TK25>;<Bohrfirma>; <Autor\_V>; < Autor\_N>;<Datum>;<Projekt>;<AUF\_Art>;<Nr>;<Zusatz>; <Jahr>( AKBEZ);<Messnetz>; <Bemerkung>

#### Die CSV Datei darf hierbei keine Kopfzeile enthalten.

Sind GPS-Daten vorhanden, sollten diese als erstes eingelesen werden, weiterführende Aufschluss-Daten sind nachfolgend zu ergänzen.

Damit allgemeine Projektdaten (z. B. der Fachbereich bzw. vom Feld Vertraulichkeit bis zur Messnetzkennzeichnung) nicht für jeden Aufschluss eingegeben werden müssen, ist vor Start des Imports ein einzelner Aufschluss (mit allen allgemeinen Projektdaten) auszuwählen bzw. vorab anzulegen.

Folgende Datenfelder werden mit Konstanten gefüllt:

KFIN  $KFIND = "P"$  $HFIN$   $HFIND = "P".$ 

Folgende Datenfelder werden mit den aktuellen Einträgen der entsprechenden Eingabefelder belegt:

FB\_FB VERT\_VERT AUFZ\_ZWECKA INST\_AUFGEB INST\_BFIRMA AUTORVOR **AUTORNACH** AUFDAT PROJEKT TAGB\_TAGEBAU.

## <span id="page-29-0"></span>**8 Filtermodul**

### <span id="page-29-1"></span>8.1 Allgemeine Bedienung

Mit Hilfe des Filtermoduls kann innerhalb der geöffneten Projektdatei nach Informationen in allen Datenfeldern gefiltert werden.

Im Netzwerk des LfULG kann über das Filtermodul im Bestand der ORACLE – Aufschluss- und Analysendatenbank recherchiert werden. (Datei > Import > FIS (ORACLE). Besteht keine Verbindung zur Datenbank bzw. wechselt man in den Filter-Modus ohne vorher eine Datei zu laden, wird ein entsprechender Hinweis ausgegeben und die Recherche wird abgewiesen.

Das UBODEN.net Filtermodul hat einen aufschlussbezogenen Ansatz. Bei zutreffendem Filterkriterium wird immer der gesamte Aufschluss mit seinen Schichten, Proben und Analysensätzen angezeigt.

Es werden je nach Datenfeldinhalten vier verschiedene Auswahlmodifikationen angeboten.

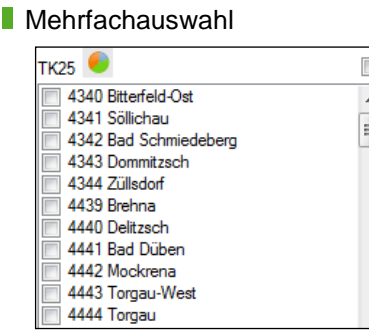

Mehrfachauswahl als "ODER" Verknüpfung, es werden somit alle Aufschlüsse als Ergebnis angezeigt, welche den entsprechend ausgewählten Kriterien entsprechen.

**String – freies Textfeld** 

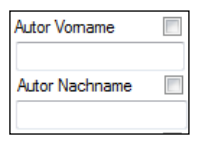

Diese Art bietet eine freie Suche im entsprechenden Datenfeld, es können Platzhalter in Form von % gesetzt werden (vgl. Kapitel [3.2\)](#page-9-2).

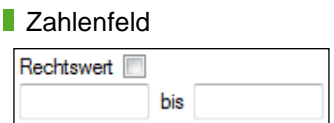

Zahlenfelder bieten eine von - bis Filterfunktion.

**Datum** 

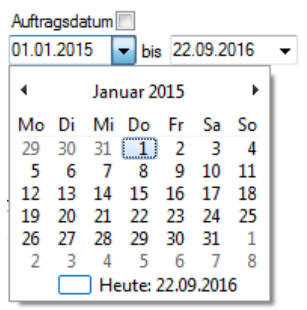

Recherchen nach einem bestimmten Datum werden durch eine Kalenderfunktion unterstützt. Das im Kalenderformular aktivierte Datum wird in die Filtermaske übertragen.

Verschiedene Buttons unterstützen die Nutzung des Filtermoduls:

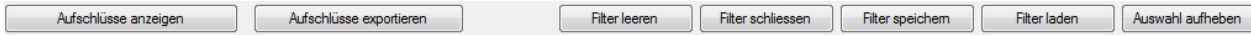

- **Aufschlüsse Anzeigen** 
	- schließt das Filtermodul und zeigt die den Kriterien entsprechenden Aufschlüsse an
- Aufschlüsse exportieren
	- **löst den selektiven Datenexport aus**
- **Filter leeren**

alle getätigten Auswahlkriterien werden zurückgesetzt

- Filter schließen
	- Filtermodul wird geschlossen, ausgewählte bzw. gesetzte Kriterien bleiben erhalten
- Filter speichern

gesetzte Filterkriterien können in einem frei wählbaren Datenpfad abgespeichert werden. Der Name kann vom Bearbeiter frei vergeben werden (\*.filter)

- **Filter laden** 
	- lädt einen zuvor abgelegten Filter ein
- alle auswählen
	- für den selektiven Datenexport werden alle Haken gesetzt
- Auswahl aufheben

die für den selektiven Datenexport getroffene Auswahl wird wieder aufgehoben

Das Setzen des Häkchens <sql –info> führt zur (administrativen) Anzeige der ausgewählten SQL Sachverhalte im Rahmen des Anfragestrings.

[Abbildung 13](#page-31-0) zeigt den Reiter "Stammdaten" des Filtermoduls.

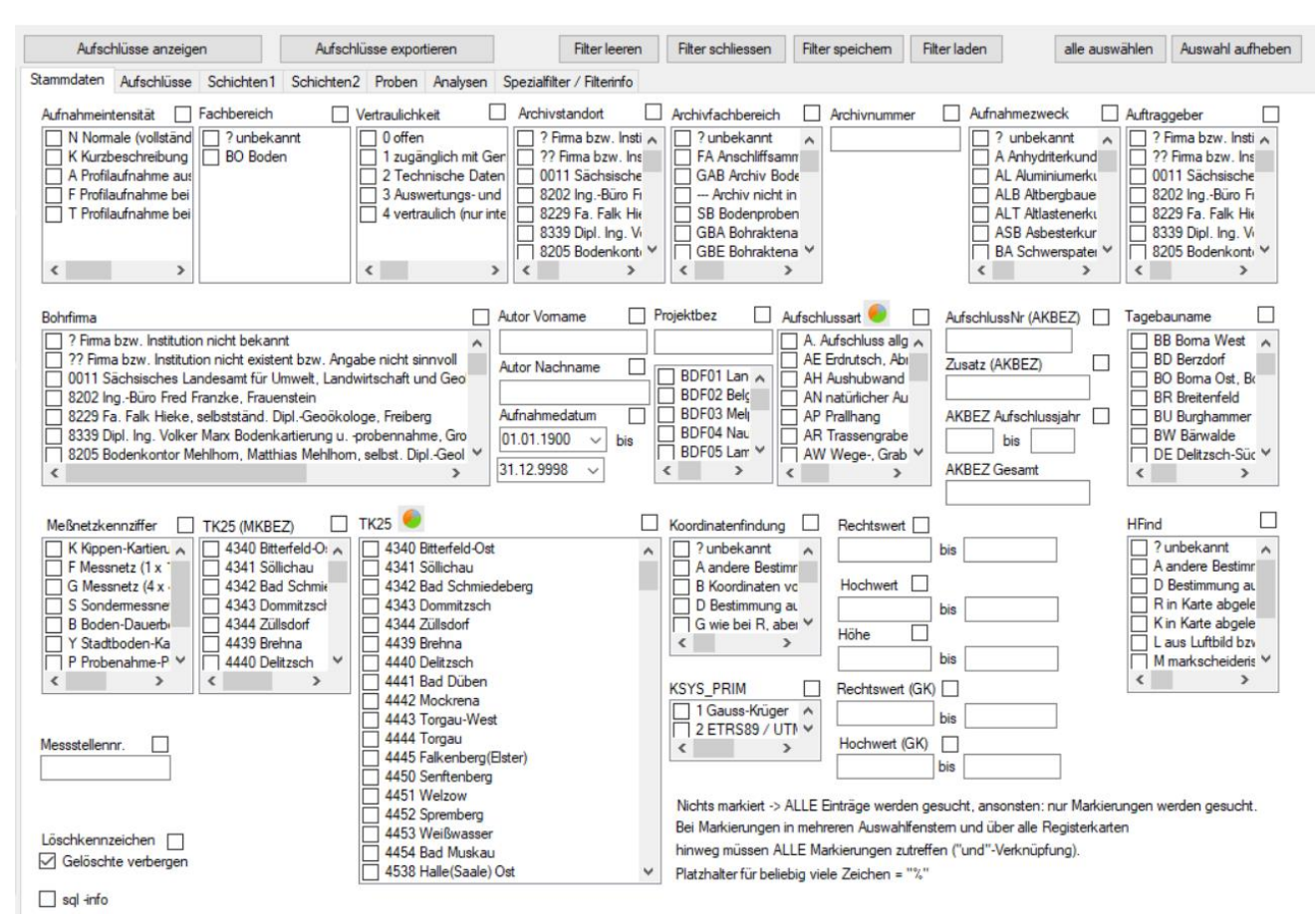

<span id="page-31-0"></span>**Abbildung 13: Beispiel Stammdaten des Filtermoduls**

**Hinweis:** Ein gesetzter Haken bei der Überschrift bedeutet: "Beim selektiven Datenexport (Aufschlüsse exportieren) mit ausgeben". Ein Haken bei »Gelöschte verbergen« heißt, gelöschte Datensätze werden nicht importiert / nicht dargestellt (Standard-Einstellung).

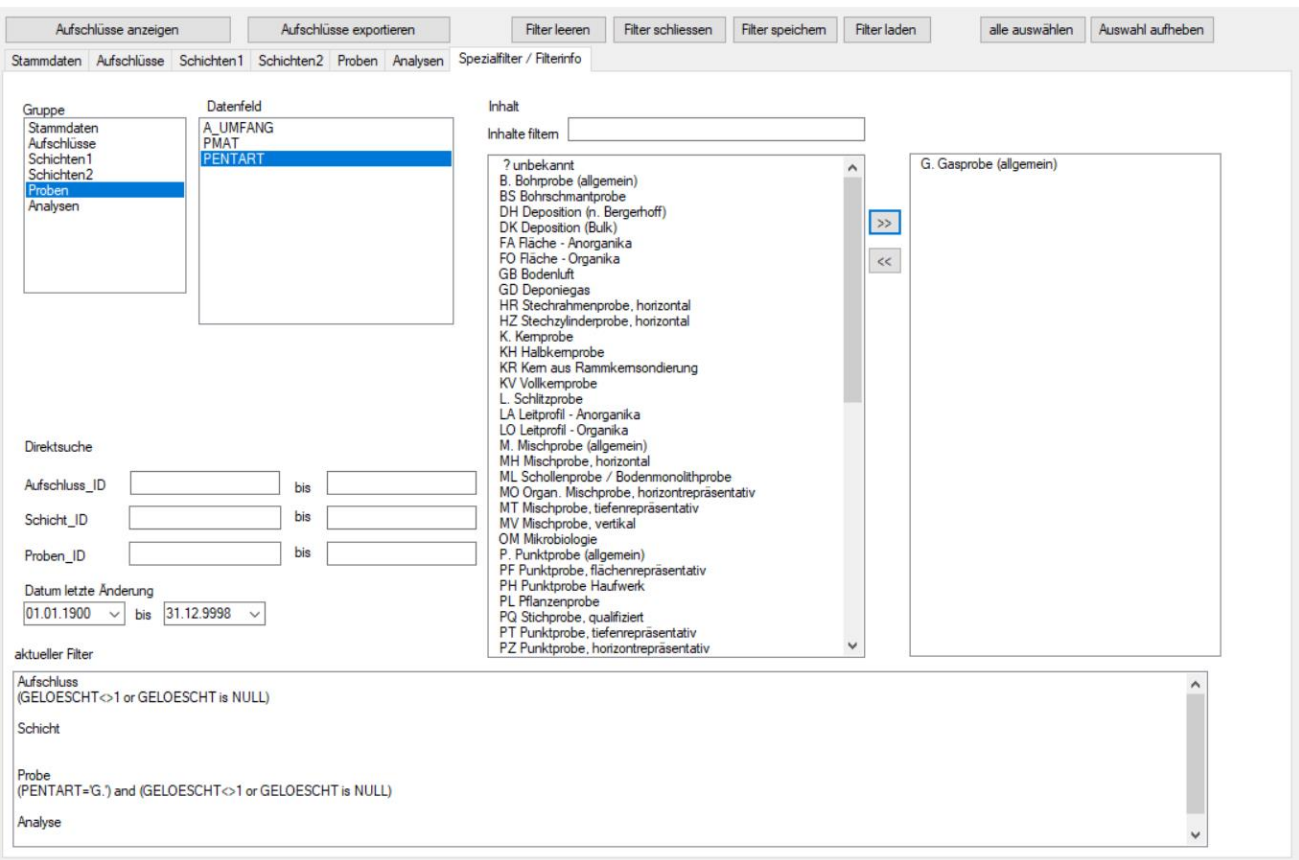

Mit dem Reiter Spezialfilter / Filterinfo kann der Filter individuell zusammengestellt und kontrolliert werden.

### <span id="page-32-0"></span>8.2 Datenbankdiagramme

Über das Filtermodul lassen sich auch Datenbankdiagramme zur Darstellung von Verteilungen ausgeben.

Beim Klick auf das Diagrammsymbol auf der linken Seite des Listenkopfes (1) in nachfolgender Abbildung [14](#page-32-1) öffnet sich der Browser und das Diagramm wird angezeigt.

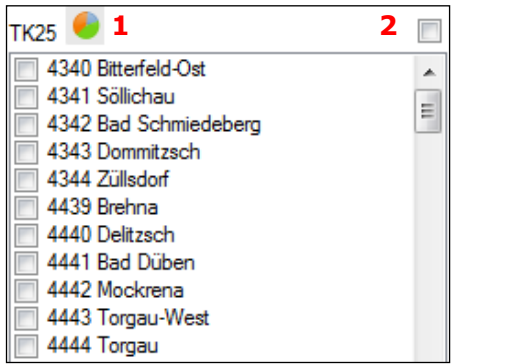

- (1) Aufruf des Diagramms
- (2) Auswahl für Datenexport

#### <span id="page-32-1"></span>**Abbildung 14: Liste TK25 im Filterformular**

Das Beispiel in [Abbildung 15](#page-33-1) zeigt die Anzahl der im Jahr 2013 je TK25-Blatt kartierten Aufschlüsse. Der gewünschte Datenbestand kann vorab gefiltert werden und der eingestellte Filter der Anzeige entnommen werden. Aus der Diagrammlegende geht die Anzahl und der prozentuale Anteil des jeweilgem Merkmals hervor. Die Spaltenköpfe können sowohl auf- als auch absteigend sortiert werden. Über die Funktionalitäten des Browsers lässt sich das Diagramm als PDF Dokument speichern (Druck in PDF-Datei) bzw. über einen Drucker, wenn verfügbar, ausdrucken.

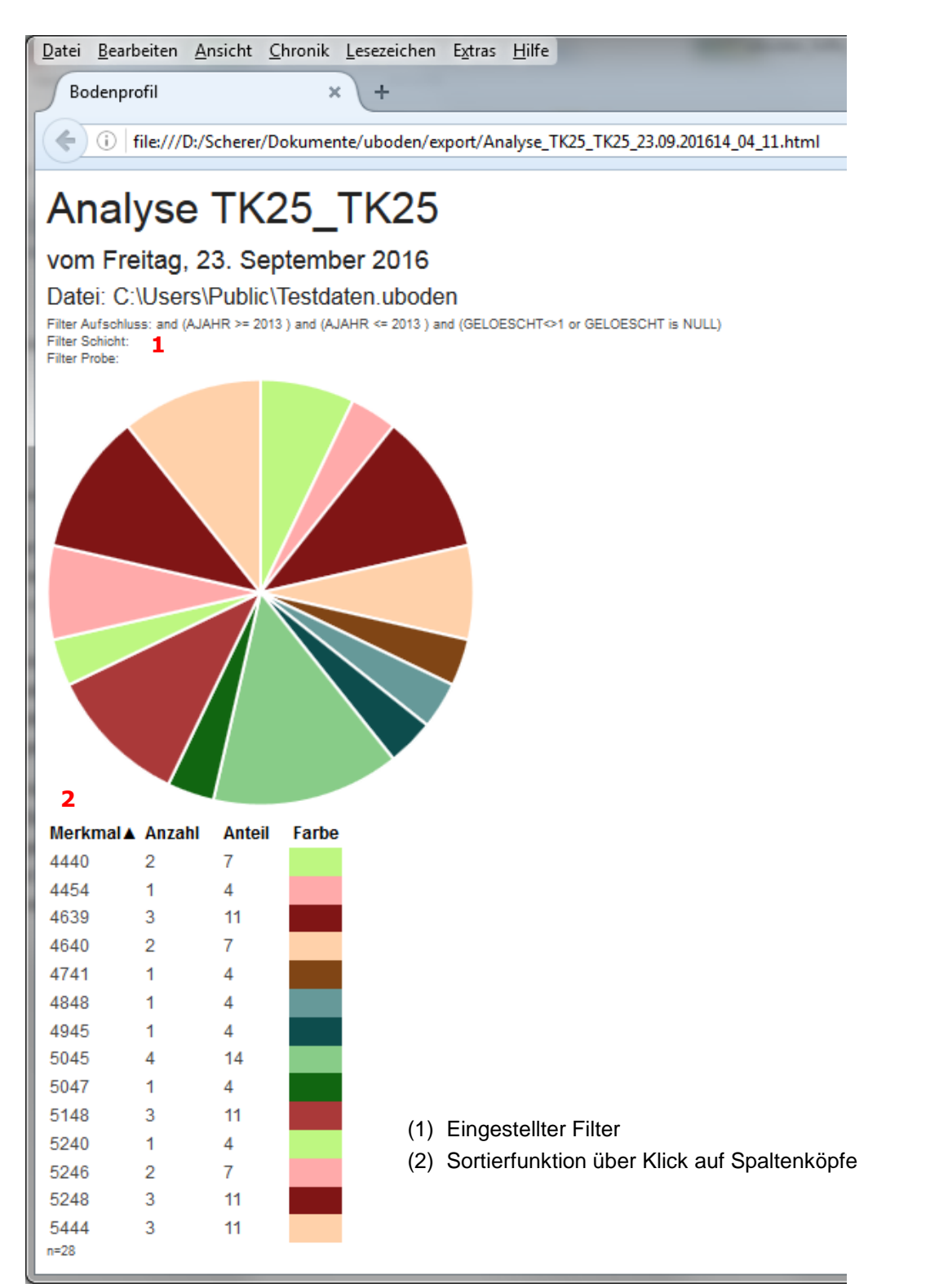

<span id="page-33-1"></span>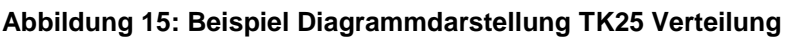

### <span id="page-33-0"></span>8.3 Selektiver Datenexport

Auf der rechten Seite der Listenköpfe befindet sich zusätzlich ein Kontrollkästchen zur Steuerung des selektiven Datenexports (siehe (2) in [Abbildung 14\)](#page-32-1). Über diese Kontrollkästchen können gezielt Datenfelder für den csv-Export ausgewählt werden.

Für unterschiedliche bodenkundliche Methodenanwendungen bzw. Auswertungen werden jeweils nur ausgewählte Parameter und nicht der Gesamtdatenbestand benötigt. Nach Selektion der gewünschten Datensätze/Aufschlüsse über die Filterfunktion können über den selektiven Datenexport nur die Parameter ausgegeben werden, die für die weiteren Auswertungen benötigt werden.

Durch Aktivierung des Kontrollkästchens W werden die für den Export gewünschten Parameter selektiert und nach Betätigung des Buttons "Aufschlüsse exportieren" am oberen Rand des Filtermoduls als csv-Datei ausgegeben (siehe [Abbildung 16\)](#page-34-0). Es werden nur die jeweils aktivierten Parameter exportiert. Der eingestellte Filter ist im Tabellenkopf mit angegeben. Über den Button "Auswahl aufheben" im Filtermodul wird die für den selektiven Datenexport getroffene Auswahl wieder aufgehoben.

Bei der Arbeit mit Excel/ CSV kommt es immer wieder zu Problemen mit Sonderzeichen. Ursache sind häufig die unterschiedliche Kodierung (Charset utf8/ Windows-1252). Für den Export ist jetzt utf8 fest eingestellt, die Import-Datei sollte auch in diesem Format vorliegen. (Mit dem kostenfreien Text-Editor Notepad++ können Dateien auf ihre Kodierung geprüft und angepasst werden)

|                                                                                                    | $X$ $\Box$<br>$\mathbf{w} \cdot \mathbf{w} = \mathbf{w}$                                                   |                 |                                        |                           |                                           |             |                                                                                                    |                                                             |                                   | uboden_export23.09.201612_14.csv - Microsoft Excel |                 |                                      |
|----------------------------------------------------------------------------------------------------|----------------------------------------------------------------------------------------------------|-----------------|----------------------------------------|---------------------------|-------------------------------------------|-------------|----------------------------------------------------------------------------------------------------|-------------------------------------------------------------|-----------------------------------|----------------------------------------------------|-----------------|--------------------------------------|
|                                                                                                    | Datei<br>Start<br>Einfügen<br>Überprüfen<br>Entwicklertools<br>Seitenlayout<br>Formeln<br>Daten<br>Ansicht |                 |                                        |                           |                                           |             |                                                                                                    |                                                             |                                   |                                                    |                 |                                      |
|                                                                                                    | Ж                                                                                                    | Calibri         | $+11$<br>$\scriptstyle\rm v$           | $A^{\dagger} A^{\dagger}$ | $\mathcal{D}_{\mathcal{F}}$<br>$=$<br>$=$ |             | <b>T</b> zeilenumbruch                                                                                    | Standard                                                    |                                   |                                                    |                 |                                      |
|                                                                                                    | la.<br>Einfügen                                                                                            | F K U           | 開,                                     | $\partial$<br>A<br>€      | ŧΞ<br>理<br>亖                              | ÷           | *** Verbinden und zentrieren *                                                                            | $\frac{d\mathbf{p}}{d\mathbf{r}}$ -<br>$\frac{6}{6}$<br>000 | $\frac{100}{20}$<br>$^{+6}_{-60}$ | 上线<br><b>Bedingte</b>                              |                 | Als Tabelle Zellenformatvorlagen   E |
|                                                                                                    |                                                                                                    |                 |                                        |                           |                                           |             |                                                                                                    |                                                             |                                   | Formatierung * formatieren *                       |                 |                                      |
|                                                                                                    | Zwischenablage Fa                                                                                          |                 | Schriftart                             | <b>Fa</b>                 |                                           | Ausrichtung | $\overline{\mathbb{R}}$                                                                                   | Zahl                                                        | <b>反。</b>                         |                                                    | Formatvorlagen  |                                      |
|                                                                                                    | C41                                                                                                    | $\mathbf{v}$ (m | $f_x$                                  |                           |                                           |             |                                                                                                    |                                                             |                                   |                                                    |                 |                                      |
| $\mathcal{A}% _{0}=\mathcal{A}_{0}=\mathcal{A}_{0}=\mathcal{A}_{1}=\mathcal{A}_{1}=\math$ | $\overline{A}$                                                                                             | B               | Ċ                                      | D                         | E                                         | F           | G                                                                                                    |                                                             | H                                 |                                                    | $\mathbf{I}$    | K                                    |
| $\mathbf{1}$                                                                                                    |                                                                                                    |                 | Export vom Freitag, 23. September 2016 |                           |                                           |             |                                                                                                    |                                                             |                                   |                                                    |                 |                                      |
| $\overline{2}$                                                                                                    | C:\Users\Public\Testdaten.uboden                                                                           |                 |                                        |                           |                                           |             |                                                                                                    |                                                             |                                   |                                                    |                 |                                      |
| 3                                                                                                    | ProgrammVersion: 2.2.2.3                                                                                   |                 |                                        |                           |                                           |             |                                                                                                    |                                                             |                                   |                                                    |                 |                                      |
| 4                                                                                                    | Stand Referenztabelle: Montag, 13. Juni 2016                                                               |                 |                                        |                           |                                           |             |                                                                                                    |                                                             |                                   |                                                    |                 |                                      |
| 5                                                                                                    |                                                                                                    |                 |                                        |                           |                                           |             | Filter Aufschluss: 1=1 and ((TK25 TK25=5045) or (TK25 TK25=5046)) and (GELOESCHT->1 or GELOESCHT is NULL) |                                                             |                                   |                                                    |                 |                                      |
| 6                                                                                                    | Filter Schicht: 1=1                                                                                        |                 | 1                                      |                           |                                           |             |                                                                                                    |                                                             |                                   |                                                    |                 |                                      |
| $\overline{7}$                                                                                                    | Filter Probe: 1=1                                                                                          |                 |                                        |                           |                                           |             |                                                                                                    |                                                             |                                   |                                                    |                 |                                      |
| 8                                                                                                    | Filter Analysen: 1=1                                                                                       |                 |                                        |                           |                                           |             |                                                                                                    |                                                             |                                   |                                                    |                 |                                      |
| 9                                                                                                    |                                                                                                    |                 |                                        |                           |                                           |             |                                                                                                    |                                                             |                                   |                                                    |                 |                                      |
|                                                                                                    | 10 ID NR                                                                                                   | <b>AJAHR</b>    | <b>RECHTS</b>                          | <b>HOCH</b>               | <b>TK25 TK25</b>                          |             | <b>AUFA AUFAISUBSTRATTYP</b>                                                                              |                                                             | <b>GRUND</b>                      | <b>MGW</b>                                         | <b>BODENTYP</b> | NUTZUNG ART1                         |
| 11                                                                                                    | 129530                                                                                                    | 2012            | 4593766                                | 5642640                   | 5045 P.                                   |             |                                                                                                    | $oj-I(1)$                                                   |                                   | 4                                                  | $-2$ YOn        | <b>NG</b>                            |
| 12                                                                                                    | 131507                                                                                                    | 2014            | 4596653                                | 5649831                   | 5046 P.                                   |             | $p-(z)u($ Lol;*Gn $)/p-(z)I($ *Gn $)$                                                                     |                                                             |                                   | 3                                                  | $-2$ BBn        | A                                    |
| 13                                                                                                    | 130556                                                                                                    | 2013            | 4585650                                | 5650465                   | 5045 PS                                   |             | u-zl(*Ca;Lol)/u-sn(*Ca;Lol)                                                                               |                                                             |                                   | 3                                                  | $-2$ BBn        | P                                    |
| 14                                                                                                    | 131506                                                                                                    | 2014            | 4596350                                | 5650085                   | 5046 P.                                   |             | p-u(Lol)//p-(z)l(*Gn)                                                                                     |                                                             |                                   | 4                                                  | $-2$ BBn        | A                                    |
| 15                                                                                                    | 131619                                                                                                    | 2014            | 4597071                                | 5642322                   | 5046 PS                                   |             | oj-zs(lq;Yü)                                                                                              |                                                             |                                   | 6                                                  | $-2$ OLn        | B                                    |
| 16                                                                                                    | 131622                                                                                                    | 2014            | 4605091                                | 5650634                   | 5046 PS                                   |             | u-(z)u(Lol;+R)\u-un(+R;Lol)                                                                               |                                                             |                                   | 3                                                  | $-2$ BB-PP      | F                                    |
| 17                                                                                                    | 131623                                                                                                    | 2014            | 4533154                                | 5699480                   | 5046 PS                                   |             | p-u(Slo;Lg)/p-(k)l(Lg;gf)                                                                                 |                                                             |                                   | 3                                                  | $-2$ vSS-LL     | A                                    |
| 18                                                                                                    | 131505                                                                                                    | 2014            | 4596538                                | 5649922                   | 5046 P.                                   |             | u-u(Uuk)/p-(z)u(Lol)                                                                                      |                                                             |                                   | 4                                                  | $-2$ YK/SS-BB   | G                                    |
| 19                                                                                                    | 129522                                                                                                    | 2012            | 4594069                                | 5643694                   | 5045 P.                                   |             | $oj-sn(l)$                                                                                                |                                                             |                                   | 4                                                  | $-2$ OL-RQ      | BI                                   |
| 20                                                                                                    | 129524                                                                                                    | 2012            | 4584410                                | 5648619                   | 5045 P.                                   |             | p-u(Lol;*Gn)//p-zl(*Gn)                                                                                   |                                                             |                                   | 4                                                  | $-2$ sBB        | $\circ$                              |
| 21                                                                                                    | 132434                                                                                                    | 2014            | 4590188                                | 5641253                   | 5045 PS                                   |             | p-(z)l(Lol;*Gn)/p-zl(*Gn)                                                                                 |                                                             |                                   | 3                                                  | $-2$ SS-BB      | A                                    |
| 22                                                                                                    | 130555                                                                                                    | 2013            | 4592407                                | 5646374                   | 5045 PS                                   |             | p-(z)u(*Gn;Lol)/p-sz(*Gn)                                                                                 |                                                             |                                   | 3                                                  | -2 p2lBBn       | F                                    |
| 23                                                                                                    | 129497                                                                                                    | 2012            | 4595661                                | 5644675                   | 5046 P.                                   |             | oj-ns(*Ma)                                                                                                |                                                             |                                   | 4                                                  | $-2$ ROn        | G                                    |
| 24                                                                                                    | 131621                                                                                                    | 2014            | 4605076                                | 5650586                   | 5046 PS                                   |             | f-u(Ufo;Sfo)/f-s(Sfo)                                                                                     |                                                             |                                   | 3                                                  | 05. Jan AB-GG   | F                                    |
| 25                                                                                                    | 131643                                                                                                    | 2014            | 4589403                                | 5644036                   | 5045 P.                                   |             | p-u(Lol)//p-(z)l(*Gn)                                                                                     |                                                             |                                   | 4                                                  | $-2$ SSn        | G                                    |
| 26                                                                                                    | 130558                                                                                                    | 2013            | 4589355                                | 5649427                   | 5045 PS                                   |             | p-u(Lol;*Gn;lq)/p-(z)l(lq;Lol;*Gn)                                                                        |                                                             |                                   | $\overline{2}$<br>05. Feb GG-SS                    |                 | G                                    |
| 27                                                                                                    | 129521                                                                                                    | 2012            | 4585617                                | 5643298                   | 5045 P.                                   |             | p-u(Lol;*Gn)//p-zs(*Gn;Lol)                                                                               |                                                             |                                   | 4                                                  | $-2$ LLn        | A                                    |
| 28                                                                                                    | 129523                                                                                                    | 2012            | 4589790                                | 5646694                   | 5045 P.                                   |             | p-(n)u(Lol;^sa)/p-ns(^sa)                                                                                 |                                                             |                                   | $-2$                                               | $-2$ SSn        | A                                    |
| 29                                                                                                    | 131503                                                                                                    | 2014            | 4604281                                | 5642236                   | 5045 P.                                   |             | $p-zI(+G)/c-IZ(+G)$                                                                                       |                                                             |                                   | 3                                                  | $-2$ SSn        | G                                    |
| 30                                                                                                    | 130557                                                                                                    | 2013            | 4586178                                | 5650891                   | 5045 PG                                   |             | u-u(Uuk)p-u(Lol)                                                                                          |                                                             |                                   | 4                                                  | $-2$ YKn        | G                                    |
| 31                                                                                                    | 131504                                                                                                    | 2014            | 4600434                                | 5638492                   | 5045 P.                                   |             | p-(z)l(*Gn)/p-(n)l(*Gn)                                                                                   |                                                             |                                   | $-2$                                               | $-2$ SSn        | G                                    |
| $\overline{a}$                                                                                                    |                                                                                                    |                 |                                        |                           |                                           |             |                                                                                                    |                                                             |                                   |                                                    |                 |                                      |

<span id="page-34-0"></span>**Abbildung 16: Beispiel Ausgabe selektiver Datenexport**

(1) Eingestellter Filter

## <span id="page-35-0"></span>**9 Berichtsmodule**

Über das Berichtsmodul (Menü "Berichte") lassen sich mehrere vorgefertigte Berichte ausgegeben. Folgende Berichtsausgaben sind in UBODEN integriert:

### <span id="page-35-1"></span>9.1 Kurz- bzw. Langform Aufschlussinformationen

Bei beiden Berichten werden erfasste bzw. vorhandene Aufschlussinformationen wiedergegeben. Die verwendeten Feldnummern und Bezeichnungen entsprechen dem Dokument "Datenfelder und Schlüsselreferenzen FIS Boden" des LfULG. Gleichermaßen entsprechen die Schlüssel- und Werteangaben den jeweiligen Datentabellen. Die Ausgaben entsprechen größtenteils dem Erfassungsformblatt FIS Boden.

|                                                                   |                                             | Datei Bearbeiten Ansicht Chronik Lesezeichen Extras Hilfe                                                                                                |                       |                                |                     |                             |                                |                              |     |   | $ -$ |                                  |
|-------------------------------------------------------------------|---------------------------------------------|----------------------------------------------------------------------------------------------------|-----------------------|--------------------------------|---------------------|-----------------------------|--------------------------------|------------------------------|-----|---|------|----------------------------------|
| Bodenprofil                                                       |                                             | Bodenprofil<br>$\times$                                                                                                    |                       | ×                              | Bodenprofil         |                             |                                | Firefox anpassen<br>$\times$ |     |   | ×    | ÷                                |
| ←<br>$\circ$                                                      |                                             | file:///D:/Scherer/Dokumente/uboden/export/Feld_23.09.201612_52_52.html                                                                                  |                       |                                |                     | C                           | Q Suchen                       |                              | ☆ 自 | ┹ | 合    | $\color{red} \blacktriangledown$ |
|                                                                   |                                             | Export vom Freitag, 23. September 2016                                                                                                    |                       |                                |                     |                             |                                |                              |     |   |      |                                  |
|                                                                   |                                             |                                                                                                    |                       |                                |                     |                             |                                |                              |     |   |      |                                  |
|                                                                   |                                             | Filter Aufschluss: 1=1 and ((AUFA_AUFART=BP!) and (AJAHR >= 2009 ) and (AJAHR <= 2009 ) and (AUFNR like (1.01)) and (GELOESCHT <>1 or GELOESCHT is NULL) |                       |                                |                     |                             |                                |                              |     |   |      |                                  |
| Filter Schlicht: 1-1<br>Filter Probe: 1-1<br>Filter Analysen: 1-1 |                                             |                                                                                                    |                       |                                |                     |                             |                                |                              |     |   |      |                                  |
|                                                                   | N                                           |                                                                                                    | FIS-Boden-Stammdaten  |                                |                     |                             | 0011                           |                              |     |   |      |                                  |
| Aufnahme<br>Autor                                                 | <b>FB</b><br><b>BFirma</b><br><b>AUFDAT</b> | <b>BO</b><br>ZweckA Projekt AKBEZ                                                                                                    | MKZB TK25             |                                | <b>KFind rechts</b> | hoch                        | Aufgeb<br><b>HFind</b><br>Höhe |                              |     |   |      |                                  |
| Aline Kästner                                                     | 23.11.2009 BLA<br>?                         | <b>BLA</b>                                                                                                    | BP012009 0            | 4747<br>P                      |                     | 5405059 5678233 D           | 167                            |                              |     |   |      |                                  |
| <b>RLForm</b>                                                     | <b>Bohrpos Wölb</b>                         | <b>Neig</b><br>Expos                                                                                                    | Nutzung               |                                | Vornutzung          | Veg                         |                                |                              |     |   |      |                                  |
| ER                                                                | $\mathsf{R}$<br>G,V                         | EE<br>A<br>1                                                                                                    |                       |                                |                     |                             |                                |                              |     |   |      |                                  |
| <b>BAR</b><br>11.                                                 | <b>Zustand Erosi</b><br>AW<br>$\Omega$      | EGrad<br><b>Tagnam Bemerk</b><br>A3                                                                                                    |                       |                                |                     |                             |                                |                              |     |   |      |                                  |
| <b>BOTYP</b>                                                      | Substrattyp                                 |                                                                                                    |                       | <b>HuForm Vernas MGW Grund</b> |                     |                             | WZTiefe BOSCHAE ENDTF          |                              |     |   |      |                                  |
| SS-YK/SS-LF                                                       | u-u(Uuk)/p-u(Los)                           |                                                                                                    | o                     | $\overline{2}$<br>1            | $\cdot$ 2           | Wp3                         | 1.10                           |                              |     |   |      |                                  |
| <b>UTief</b><br>VZ                                                | Mae                                         | Horiz<br><b>Horform</b>                                                                                                    | <b>Bodenart</b>       |                                | z<br>FS             | GS                          | <b>SKEL</b>                    |                              |     |   |      |                                  |
| 0.40                                                              | 0.40                                        | Ap                                                                                                    | Us                    |                                | $\mathbf{0}$        | O <sub>1</sub>              | ww.1                           |                              |     |   |      |                                  |
| <b>VERMENG</b>                                                    | <b>ZUHER</b>                                | Pet<br>Lagen                                                                                                    |                       | Genese                         |                     | Strat                       |                                |                              |     |   |      |                                  |
| $\circ$                                                           | Uuk                                         | SKLSusKo.                                                                                                    |                       | uk                             |                     | <b>KZQh</b>                 |                                |                              |     |   |      |                                  |
| Feuchte<br>feu3                                                   | Farbem<br>10YR3/2                           | Farbe<br>ddgrlibn                                                                                                    | Humus<br>h3           | Kohle<br>kO                    | Carbon<br>$\infty$  | $\bullet$                   | <b>BMeng</b>                   |                              |     |   |      |                                  |
| Gänge                                                             | <b>BOGEF</b>                                | <b>VERF</b>                                                                                                    | LD_SV                 | Anhydro                        |                     |                             | Hydro                          |                              |     |   |      |                                  |
| $\Omega$                                                          | bro                                         | Vf1                                                                                                    | Ld1                   | 0                              |                     | $\circ$                     |                                |                              |     |   |      |                                  |
| Wurzeln                                                           |                                             | <b>Biolog</b>                                                                                                    |                       | <b>Bemerk</b>                  |                     |                             |                                |                              |     |   |      |                                  |
| Wf.1                                                              |                                             | $\mathbf 0$                                                                                                    |                       |                                |                     |                             |                                |                              |     |   |      |                                  |
| <b>UTief</b><br><b>VZ</b>                                         | Mae                                         | Horform<br>Horiz                                                                                                    | <b>Bodenart</b>       |                                | <b>FS</b><br>z      | GS                          | <b>SKEL</b>                    |                              |     |   |      |                                  |
| 0,58                                                              | 0,18                                        | Sw-M                                                                                                    | Us                    |                                | $\bullet$           | o                           | 0, 0                           |                              |     |   |      |                                  |
| <b>VERMENG</b>                                                    | ZUHER                                       | Pet<br>Lagen                                                                                                    |                       | Genese                         |                     | <b>Strat</b>                |                                |                              |     |   |      |                                  |
| $\bullet$                                                         | Uuk                                         | SKLSusKo.                                                                                                    |                       | uk                             |                     | <b>KZQh</b>                 |                                |                              |     |   |      |                                  |
| Feuchte<br>feu3                                                   | <b>Farbem</b><br>10YR5/6                    | Farbe<br>gelibn                                                                                                    | <b>Humus</b><br>h1    | <b>Kohle</b><br>kO             | Carbon<br>$\infty$  | O                           | <b>BMeng</b>                   |                              |     |   |      |                                  |
| Gänge                                                             | <b>BOGEF</b>                                | <b>VERF</b>                                                                                                    | LD_SV                 | Anhydro                        |                     |                             | Hydro                          |                              |     |   |      |                                  |
| $\circ$                                                           | pol                                         | Vf <sub>2</sub>                                                                                                    | L <sub>d2</sub>       | $\Omega$                       |                     | e,fl                        |                                |                              |     |   |      |                                  |
| Wurzeln                                                           |                                             | <b>Biolog</b>                                                                                                    |                       | <b>Bemerk</b>                  |                     |                             |                                |                              |     |   |      |                                  |
| $\bullet$                                                         |                                             | $\bullet$                                                                                                    |                       |                                |                     |                             |                                |                              |     |   |      |                                  |
| <b>VZ</b><br><b>UTief</b>                                         | Mae                                         | Horiz                                                                                                    | <b>Horform</b>        | <b>Bodenart</b>                | z                   | GS<br><b>FS</b>             | <b>SKEL</b>                    |                              |     |   |      |                                  |
| 0,74                                                              | 0,16                                        | II fSw-Ael-M                                                                                                    |                       | Us                             | $\Omega$            | $\circ$                     | 0,0                            |                              |     |   |      |                                  |
| <b>VERMENG</b><br>O                                               | ZUHER<br>Los                                | Pet<br>Lagen<br><b>SKLSsL</b>                                                                                                    |                       | Genese<br>p                    |                     | <b>Strat</b><br><b>KZQh</b> |                                |                              |     |   |      |                                  |
| Feuchte                                                           | <b>Farbem</b>                               |                                                                                                    | Farbe                 | <b>Humus</b>                   | <b>Kohle</b>        | Carbon                      | <b>BMeng</b>                   |                              |     |   |      |                                  |
| feu3                                                              | 10YR5/6;10YR5/4;2.5Y6/2                     |                                                                                                    | gelibn;gelibn;hbnligr | h <sub>0</sub>                 | kO                  | $\infty$                    | $\circ$                        |                              |     |   |      |                                  |
| Gänge                                                             | <b>BOGEF</b>                                | <b>VERF</b>                                                                                                    | LD_SV                 | Anhydro                        |                     |                             | Hydro                          |                              |     |   |      |                                  |
| 0                                                                 | pol                                         | Vf2                                                                                                    | Ld <sub>2</sub>       | L                              |                     | e.fl                        |                                |                              |     |   |      |                                  |
| Wurzeln                                                           |                                             | <b>Biolog</b>                                                                                                    |                       | <b>Bemerk</b>                  |                     |                             |                                |                              |     |   |      |                                  |
| O                                                                 |                                             | O                                                                                                    |                       |                                |                     |                             |                                |                              |     |   |      |                                  |
| <b>VZ</b><br><b>UTief</b>                                         | Mae                                         | Horiz                                                                                                    | Horform               | <b>Bodenart</b>                | z.                  | GS<br>FS                    | <b>SKEL</b>                    |                              |     |   |      |                                  |
| 1,10                                                              | 0,36                                        | II Sd-Ael+Bt                                                                                                    |                       | Lu                             | $\bullet$           | $\pmb{0}$                   | 0,0                            |                              |     |   |      |                                  |
| <b>VERMENG</b>                                                    | ZUHER<br>Los                                | Pet<br>Lagen<br><b>SKLSsL</b>                                                                                                    |                       | Genese<br>P                    |                     | <b>Strat</b><br>KZQp.       |                                |                              |     |   |      |                                  |
|                                                                   | Farbem                                      | Farbe                                                                                                    |                       | <b>Humus</b>                   | Kohle               | Carbon                      | <b>BMeng</b>                   |                              |     |   |      |                                  |
| 0                                                                 |                                             |                                                                                                    |                       |                                |                     |                             | $\mathbf 0$                    |                              |     |   |      |                                  |
| feu3                                                              | 10YR5/6;2.5Y6/2;                            | gelibn;hbnligr;                                                                                                    |                       | kO<br>h <sub>0</sub>           |                     | œ                           |                                |                              |     |   |      |                                  |
| Feuchte<br>Gänge                                                  | <b>BOGEF</b>                                | <b>VERF</b>                                                                                                    | LD_SV                 | <b>Anhydro</b>                 |                     |                             |                                |                              |     |   |      |                                  |
| o                                                                 | pol                                         | Vf3                                                                                                    | Ld3                   | L                              |                     | e,fl                        | Hydro                          |                              |     |   |      |                                  |

<span id="page-35-2"></span>**Abbildung 17: Einzelbericht – Langvariante (Menü-Unterpunkt "Einzel")**
Beim Vorhandensein von Probendaten (ID mit Plus-Zeichen im Startformular) werden diese an die Horizontdaten angefügt und können mit ausgegeben werden.

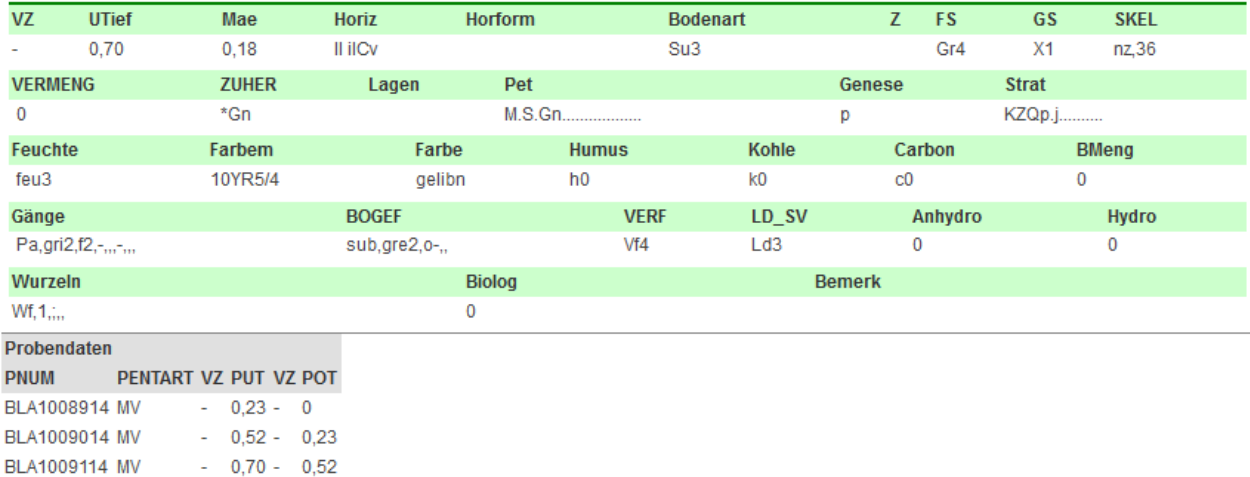

Abbildung 18: Einzelbericht – Langvariante mit Probendaten (Menü-Unterpunkt "Einzel")

Bei der Kurzform ist eine Säulendarstellung des Profils integriert, aus welcher der Profilaufbau und die Mächtigkeit der einzelnen Horizonte ersichtlich ist. Die Einfärbung der Horizonte erfolgt entsprechend der Bodenartengruppe nach KA5.

| Datei        | Bearbeiten Ansicht Chronik Lesezeichen                                                                                   |                     |              |                | Extras Hilfe |              |        |              |                |                |                | o.<br>œ | $\mathbf{x}$ |  |  |
|--------------|----------------------------------------------------------------------------------------------------|---------------------|--------------|----------------|--------------|--------------|--------|--------------|----------------|----------------|----------------|---------|--------------|--|--|
|              | Bodenprofil                                                                                                    | ×                   | ÷            |                |              |              |        |              |                |                |                |         |              |  |  |
| ←            | $\equiv$<br>Q Suchen<br>自<br>G<br>☆<br>file:///D:/Scherer/Dokumente/uboden/export/Feld_23.09.201613_02_46.html<br>▽<br>⊕ |                     |              |                |              |              |        |              |                |                |                |         |              |  |  |
|              | Export vom Freitag, 23. September 2016                                                                                   |                     |              |                |              |              |        |              |                |                |                |         |              |  |  |
|              |                                                                                                    | SS-YK/SS-LF         |              |                |              |              |        |              |                |                |                |         |              |  |  |
|              |                                                                                                    | $u-u(Uuk)/p-u(Los)$ |              |                |              |              |        |              |                |                |                |         |              |  |  |
|              | Aline Kästner<br>4747<br>BP.012009<br>5405059<br>5678233                                                                 |                     |              |                |              |              |        |              |                |                |                |         |              |  |  |
| <b>UTief</b> | <b>Horiz</b>                                                                                                    | <b>Boart</b>        | <b>FS</b>    | <b>GS</b>      | <b>SKEL</b>  | <b>Zuher</b> | Genese | <b>Strat</b> | Carbon         | Kohle          | <b>Humus</b>   | LD.     | Z            |  |  |
| $-0,40$      | Ap                                                                                                    | Us                  | 0            | O <sub>1</sub> | ww.1         | $Uuk$ :      | uk     | <b>KZQh</b>  | $_{\rm c0}$    | k0             | h3             | Ld1     | 2            |  |  |
| $-0.58$      | Sw-M                                                                                                    | Us                  | $\mathbf{0}$ | $\mathbf{0}$   | 0.0          | Uuk::        | uk     | <b>KZQh</b>  | c0             | k0             | h1             | Ld2     | 2            |  |  |
| $-0.74$      | II fSw-AeI-M                                                                                                    | Us                  | 0            | $\bf{0}$       | 0,0          | Loss:        | D      | <b>KZQh</b>  | C <sub>0</sub> | k <sub>0</sub> | h <sub>0</sub> | Ld2     | 2            |  |  |
| $-1,10$      | II Sd-Ael+Bt                                                                                                    | Lu                  | 0            | 0              | 0.0          | Loss:        | D      | <b>KZQp</b>  | $_{\rm c0}$    | k <sub>0</sub> | h <sub>0</sub> | Ld3     | 2            |  |  |

Abbildung 19: Einzelbericht – Kurzvariante (Menü-Unterpunkt "Einzel kurz")

Neben den Einzelberichten können auch mehrere, vorab über die Filterfunktion selektierte Profile, gemeinsam in einem Bericht ausgegeben werden (Menüpunkt "Liste"). Das jeweils eingestellte Filterkriterium kann dem Berichtskopf entnommen werden.

### Export vom Freitag, 23. September 2016

Datei: C:\Users\Public\Testdaten.uboden Filter Aufschluss: 1=1 and ((TK25\_TK25=4443)) and (GELOESCHT<>1 or GELOESCHT is NULL) Filter Schicht: 1=1 Filter Probe: 1=1 Filter Analysen: 1=1

Alle Berichtsformen können über die Funktionalitäten des Browsers als PDF Dokument gespeichert (Druck in PDF-Datei) oder über einen Drucker, wenn verfügbar, ausgedruckt werden.

### 9.2 Berichte in Form von Protokollen

#### **9.2.1 Korrekturprotokolle**

Ein Protokoll aller zur Korrektur vorgesehenen Aufschlüsse kann über den Menüpunkt Berichte ausgegeben werden. Neben den Feldern zur Identifikation des Aufschlusses werden das Korrekturdatum sowie der eingetragene Bearbeiter angezeigt. Zum Löschen markierte Datensätze, korrigierte Analysendaten und neue Proben werden in der gleichen Art und Weise protokolliert.

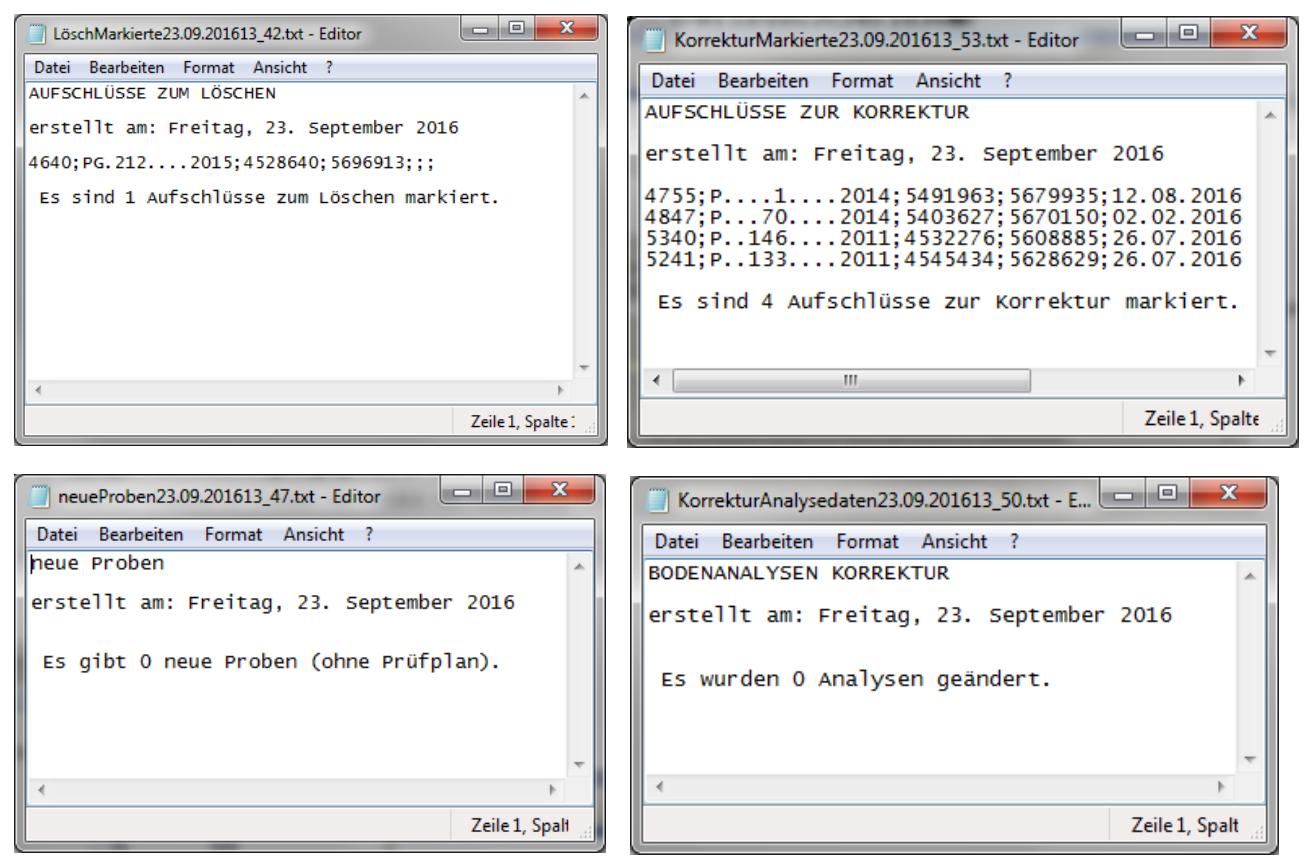

**Abbildung 20: Berichte - Korrekturprotokolle**

Alle Protokolle werden im Textformat im Unterordner für Protokolle abgelegt.

### 9.3 Analysenberichte

#### **9.3.1 Tabellarischer Analysenbericht**

Die tabellarische Ausgabe der Analysenergebnisse wird im Analysenmodul beschrieben.

#### **9.3.2 Analysenbericht mit KA5-Parametern**

Über dem Menüpunkt "Analysen Druck" ist die Ausgabe eines Berichtes mit Analysedaten möglich. In diesem Bericht (siehe [Abbildung 21\)](#page-38-0) sind sowohl die vorliegenden Messdaten als auch die, für ausgewählte Parameter, programmtechnisch abgeleiteten Stufenangaben nach KA5 zusammengestellt. Folgende Datenauswertungen gemäß KA5 sind in die Berichtsausgabe integriert:

- Ableitung der Bodenart des Feinbodens über die Körnungsangaben (Ton, Schluff, Sand),
- **Ableitung der effektiven Lagerungsdichte**
- Einstufung der effektiven Lagerungsdichte (Stufe LD)
- **Einstufung der gesättigten Wasserleitfähigkeit (Stufe Kf)**
- Ableitung der nutzbaren Feldkapazität in Vol-%
- Einstufung der nutzbaren Feldkapazität (Stufe nFK)
- Berechnung des Feo/Fed-Verhältnisses (Verhältnis von oxalatlöslichem zu dithionitlöslichem Eisen)
- Ableitung der pH-Stufe
- Ableitung der Basensättigungs-Stufe (Stufe BS)
- Ableitung der Humus-Stufe über den organischen C-Gehalt
- Ableitung der Carbonat-Stufe über den Carbonatgehalt
- Berechnung des C/N-Verhältnisses (Kohlenstoff/Stickstoff-Verhältnis)

| Datei                 |                                                   | Bearbeiten Ansicht Chronik Lesezeichen                                      |                                  | Extras                         | Hilfe         |                    |                                    |                                      |                |                                                                   |                            |                             |                                        |                                                                 |                         |                                    |                                    |                                       |                         | $\Box$ $\Box$                  | $\mathbf x$              |
|-----------------------|---------------------------------------------------|-----------------------------------------------------------------------------|----------------------------------|--------------------------------|---------------|--------------------|------------------------------------|--------------------------------------|----------------|-------------------------------------------------------------------|----------------------------|-----------------------------|----------------------------------------|-----------------------------------------------------------------|-------------------------|------------------------------------|------------------------------------|---------------------------------------|-------------------------|--------------------------------|--------------------------|
| Bodenprofil           |                                                   | ×                                                                           | ÷                                |                                |               |                    |                                    |                                      |                |                                                                   |                            |                             |                                        |                                                                 |                         |                                    |                                    |                                       |                         |                                |                          |
| ←                     |                                                   | (i) file:///D:/Scherer/Dokumente/uboden/export/Feld 23.09.201614 27 01.html |                                  |                                |               |                    |                                    |                                      |                |                                                                   | C                          | Q Suchen                    |                                        |                                                                 |                         | ☆ 自                                |                                    | ⊕                                     |                         | $\overline{\smile}$            | $\equiv$                 |
|                       |                                                   |                                                                             |                                  |                                |               |                    |                                    |                                      |                |                                                                   |                            |                             |                                        |                                                                 |                         |                                    |                                    |                                       |                         |                                | $\overline{\phantom{a}}$ |
|                       |                                                   | Export vom Freitag, 23. September 2016                                      |                                  |                                |               |                    |                                    |                                      |                |                                                                   |                            |                             |                                        |                                                                 |                         |                                    |                                    |                                       |                         |                                |                          |
| <b>AKBEZ</b>          | <b>RECHTS HOCH</b>                                |                                                                             | <b>BOTYP SSTRTYP</b>             |                                |               |                    |                                    |                                      |                |                                                                   |                            |                             |                                        |                                                                 |                         |                                    |                                    |                                       |                         |                                |                          |
|                       |                                                   | P882014 4533043 5660026 RZn                                                 |                                  | oj-(k)el(lq;lt)/oj-(k)s(lt;lq) |               |                    |                                    |                                      |                |                                                                   |                            |                             |                                        |                                                                 |                         |                                    |                                    |                                       |                         |                                |                          |
| <b>Horizont</b>       | <b>UTIEF</b><br>m                                 | Ges. Skel<br>Vol. %                                                         |                                  | <b>Feinskelett (FS)</b>        |               |                    | gS                                 | m <sub>S</sub><br>%                  | fS<br>%        | gU<br>$\frac{9}{6}$                                               | mU<br>%                    | fU<br>%                     | $\sum_{\mathcal{U}_a}$ S               | $\sum_{\%} U$                                                   | $\sum_{\%}$             | Fein<br>boden-<br>art              |                                    | Grob<br>boden-<br>art                 |                         | <b>Stufe</b><br>Grob-<br>boden |                          |
|                       |                                                   |                                                                             | $\Sigma F S$<br>M. %             | gFS<br>M. %                    | mFS<br>M. %   | <b>fFS</b><br>M. % |                                    |                                      |                |                                                                   |                            |                             |                                        |                                                                 |                         |                                    |                                    |                                       |                         |                                |                          |
| I jAh                 | $-0,15$                                           |                                                                             | 21                               | 1,20                           | 9,30          | 10,50              | 14,60                              | 29,50                                | 26,10          | 7,90                                                              | 7,10                       | 7,40                        | 70,20                                  | 22,30                                                           | 7,50                    | SI <sub>2</sub>                    |                                    |                                       |                         |                                |                          |
| Il jelCv              | $-0.35$                                           |                                                                             | 14,30                            | 4                              | 3,70          | 6,60               | 19,10                              | 32,20                                | 21             | 5.60                                                              | 11,90                      | 2,90                        | 72,30                                  | 20,40                                                           | 7,30                    | SI <sub>2</sub>                    |                                    |                                       |                         |                                |                          |
| III jelC<br>III jelCv | $-0.60$<br>$-0,75$                                |                                                                             | 8.40<br>10.10                    | < 0.10<br>< 0.10               | 3,30<br>5,20  | 5.10<br>4,90       | 17,50<br>14,70                     | 27,50<br>26,30                       | 23,30<br>23,10 | 7.30<br>11                                                        | 10,30<br>11,70             | 9,30<br>7,70                | 68.20<br>64                            | 26,80<br>30,40                                                  | 4,90<br>5.60            | Su <sub>3</sub><br>Su <sub>3</sub> |                                    |                                       |                         |                                |                          |
| IV jlCv               | $-1,20$                                           |                                                                             | 36,60                            | 1,30                           | 17,80         | 17,40              | 36,70                              | 34,50                                | 18,20          | 3.40                                                              | 4,70                       | 1,90                        | 89,40                                  | 10                                                              | 0,60                    | Su <sub>2</sub>                    |                                    |                                       |                         |                                |                          |
| <b>UTIEF</b>          | dB                                                | dF                                                                          | eff.                             | <b>Stufe</b>                   | kf            | <b>Stufe</b>       |                                    |                                      |                |                                                                   |                            | PV                          | <b>nFk</b>                             |                                                                 | <b>Stufe</b>            | Fe <sub>0</sub>                    |                                    | Fe <sub>d</sub>                       |                         | Feol                           |                          |
| m                     | q/cm <sup>3</sup>                                 | q/cm <sup>3</sup>                                                           | LD                               | LD                             | cm/d          | kf                 |                                    | Wasser bei pF Vol%                   |                |                                                                   |                            | %                           | Vol.%                                  |                                                                 | <b>nFk</b>              | mg/g                               |                                    | mg/g                                  |                         | Fe <sub>d</sub>                |                          |
|                       |                                                   |                                                                             |                                  |                                |               |                    | 1,8                                |                                      | 2,5            |                                                                   | 4,2                        |                             |                                        |                                                                 |                         |                                    |                                    |                                       |                         |                                |                          |
| $-0.15$               |                                                   |                                                                             |                                  |                                |               |                    |                                    |                                      |                |                                                                   |                            |                             |                                        |                                                                 |                         | 4,80                               |                                    | 9.70                                  |                         | 0.49                           |                          |
| $-0,35$               |                                                   |                                                                             |                                  |                                |               |                    |                                    |                                      |                |                                                                   |                            |                             |                                        |                                                                 |                         | 1.20                               |                                    | 4                                     |                         | 0,30                           | Ξ                        |
| $-0,60$               |                                                   |                                                                             |                                  |                                |               |                    |                                    |                                      |                |                                                                   |                            |                             |                                        |                                                                 |                         | 1,60                               |                                    | 3,80                                  |                         | 0,42                           |                          |
| $-0,75$               |                                                   |                                                                             |                                  |                                |               |                    |                                    |                                      |                |                                                                   |                            |                             |                                        |                                                                 |                         | 0,90                               |                                    | 3,10                                  |                         | 0,29                           |                          |
| $-1.20$               |                                                   |                                                                             |                                  |                                |               |                    |                                    |                                      |                |                                                                   |                            |                             |                                        |                                                                 |                         | 0.40                               |                                    | 2.10                                  |                         | 0, 19                          |                          |
| <b>UTIEF</b><br>m     | pH<br>pH<br>H <sub>2</sub> O<br>CaCl <sub>2</sub> | Kurz-<br><b>Zeichen</b><br>pH CaCl <sub>2</sub>                             | cmol <sub>c</sub> /kg            | <b>Austauschbare Kationen</b>  |               |                    |                                    |                                      |                | <b>H-Wert</b><br>$(A1^{3+}+H^++FE^{3+})$<br>cmol <sub>c</sub> /kg |                            |                             | <b>S-Wert</b><br>cmol <sub>c</sub> /kg | <b>KAK</b> <sub>pot</sub><br>(pH 8, 2)<br>cmol <sub>c</sub> /kq |                         | BS%                                |                                    | <b>Stufe</b><br><b>Basensättigung</b> |                         |                                |                          |
|                       |                                                   |                                                                             | $Ca2+$                           | $Ma2+$                         | $Na2+$        | $K^+$              | $Mn^{2+}$                          | $Al3+$                               | $Fe3+$         |                                                                   |                            |                             |                                        |                                                                 |                         |                                    |                                    |                                       |                         |                                |                          |
| $-0,15$               | 7,10                                              | $\mathbf{s}$ <sub>0</sub>                                                   |                                  |                                |               |                    |                                    |                                      |                |                                                                   |                            | 93                          |                                        |                                                                 |                         |                                    |                                    |                                       |                         |                                |                          |
| $-0.35$               | 7.50                                              | a1                                                                          |                                  |                                |               |                    |                                    |                                      |                |                                                                   |                            | 10.30                       |                                        | 10.30                                                           |                         | 100.20                             | 5                                  |                                       |                         |                                |                          |
| $-0,60$               | 7.40                                              | a1                                                                          |                                  |                                |               |                    |                                    |                                      |                |                                                                   |                            | 11,50                       |                                        | 11,50                                                           |                         | 100,40                             | 5                                  |                                       |                         |                                |                          |
| $-0.75$               | 7.10                                              | s <sub>0</sub>                                                              |                                  |                                |               |                    |                                    |                                      |                |                                                                   |                            | 9.70                        |                                        | 11,90                                                           |                         | 81.20                              | 5                                  |                                       |                         |                                |                          |
| $-1,20$               | 7,20                                              | a1                                                                          |                                  |                                |               |                    |                                    |                                      |                |                                                                   |                            | 3,20                        |                                        | 5,50                                                            |                         | 59.10                              | 4                                  |                                       |                         |                                |                          |
| <b>UTIEF</b><br>m     | CaCO <sub>3</sub><br>%                            | <b>Stufe</b><br>Carbonat                                                    | $\mathsf{C}_{\mathsf{org}}$<br>% | <b>Stufe</b><br><b>Humus</b>   | $N_t$<br>$\%$ | C/N                | <b>Stufe</b><br>Humus-<br>qualität | CaCO <sub>2</sub><br><b>HCL</b><br>% |                | MgO <sub>3</sub><br><b>HCL</b><br>%                               | $K_2O_H$<br><b>CL</b><br>% | $P_2O_5$<br><b>HCL</b><br>% |                                        | $K_2O_{DL}$<br>mg/100g                                          | $P_2O_{5DL}$<br>mg/100g |                                    | Mg<br>CaCl <sub>2</sub><br>mg/100g |                                       | Mn<br>NaSO <sub>3</sub> | mg/100g                        |                          |
| $-0,15$               | 0,52                                              | $\overline{2}$                                                              | 14,50                            | 5                              | 0,34          | 43                 | 1                                  |                                      |                |                                                                   |                            |                             | 12                                     |                                                                 | $\overline{2}$          |                                    | 17                                 |                                       | $\leq 1$                |                                |                          |
| $-0.35$               | 1.77                                              | $\overline{2}$                                                              | 0.44                             | 1                              | 0.02          | 22                 | 1                                  |                                      |                |                                                                   |                            |                             | 6                                      |                                                                 | 3                       |                                    | 5                                  |                                       | < 1                     |                                |                          |
| $-0.60$               | 6,29                                              | 3                                                                           | 0,32                             | 1                              | 0,02          | 16                 | 1                                  |                                      |                |                                                                   |                            |                             | $\overline{7}$                         |                                                                 | $\leq 1$                |                                    | 8                                  |                                       | $\leq 1$                |                                |                          |
| $-0.75$               | 0,28                                              | 1                                                                           | 0.73                             | 1                              | 0,03          | 24                 | 1                                  |                                      |                |                                                                   |                            |                             | 6                                      |                                                                 | 4                       |                                    | 13                                 |                                       | < 1                     |                                |                          |
| $-1.20$               | 0.23                                              | 1                                                                           | 0.30                             | 1                              | 0.01          | 30                 | 1                                  |                                      |                |                                                                   |                            |                             | $\overline{2}$                         |                                                                 | $\overline{2}$          |                                    | 5                                  |                                       | $\leq 1$                |                                |                          |

<span id="page-38-0"></span>**Abbildung 21: Bericht – Analysen (Menü-Unterpunkt "Analysen Druck")**

Der Bericht kann über die Funktionalitäten des Browsers als PDF Dokument gespeichert (Druck in PDF-Datei) oder über einen Drucker, wenn verfügbar, ausgedruckt werden. Zudem lassen sich die Daten über die Zwischenablage nach Excel überführen und dort weiterverarbeiten.

# **10 Korrekturmodule**

Die Verwendung der Korrekturmodule ist nur notwendig, wenn es sich um aus dem FIS Boden exportierte Datensätze handelt. Neu erfasste Datensätze und noch nicht in FIS Boden importierte Daten benötigen keinen Korrekturprozess.

### 10.1 Aufschlusskorrektur

Korrekturen können in jedem Datenfeld durchgeführt werden. Sie können aber nur gespeichert werden, wenn das Feld "Bearbeiter" im Reiter Korrekturen/Löschen ausgefüllt wurde.

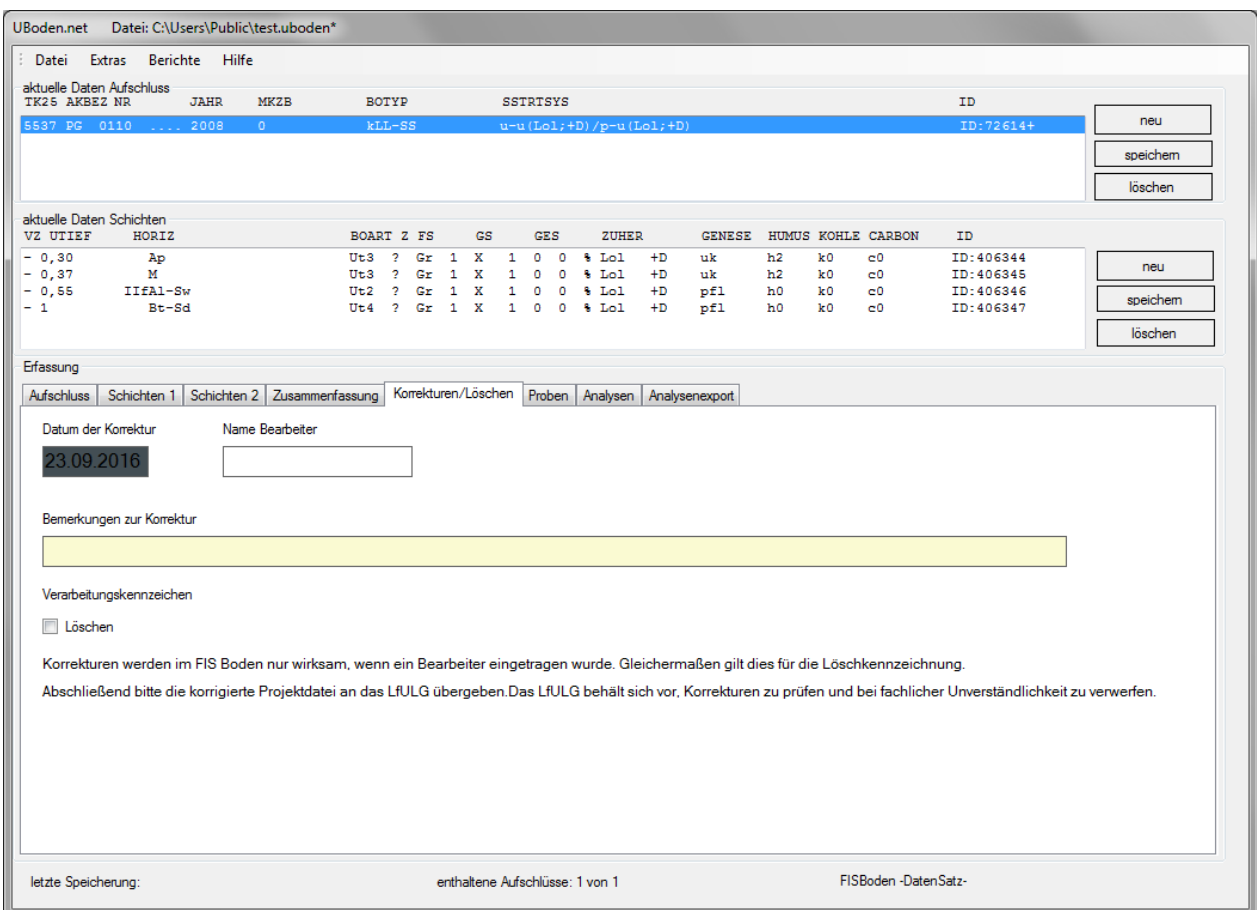

**Abbildung 22: Reiter Korrektur/Löschen**

Soll ein Aufschluss im FIS Boden gelöscht werden, so ist dieser durch das Verarbeitungskennzeichen **<Löschen>** zu kennzeichnen.

Ein Löschen des Aufschlusses aus der Projektdatei hat keine weiteren Auswirkungen im FIS Boden.

Alle durchgeführten Veränderungen werden im FIS Boden nur wirksam, wenn die Projektdatei, welche die Korrekturinformationen enthält, auch an das LfULG als datenhaltende Stelle zurückgeliefert wird. Das LfULG behält sich vor, alle Korrekturen zu prüfen und bei Unverständlichkeit zu verwerfen.

Ein Protokoll aller zur Korrektur vorgesehenen Aufschlüsse kann über den Menüpunkt Berichte ausgegeben werden. Neben den Feldern zur Identifikation des Aufschlusses werden das Korrekturdatum sowie der eingetragene Bearbeiter angezeigt. Siehe Punkt Korrekturprotokolle.

### 10.2 Probenkorrektur

Sofern eine Probe bereits im FIS Boden integriert bzw. mit zugehörigem Aufschluss in der aktuell geöffneten Projektdatei im Reiter Proben ausgewählt wurde, besteht die Möglichkeit diese zu korrigieren. Vorab ist im Reiter "Proben" der Name des Bearbeiters einzutragen (siehe [Abbildung 23\)](#page-40-0).

| Datei: C:\Users\Public\test.uboden*<br>UBoden.net                         |                                                                         |                                           |                                           |                                                                                   |          |
|---------------------------------------------------------------------------|-------------------------------------------------------------------------|-------------------------------------------|-------------------------------------------|-----------------------------------------------------------------------------------|----------|
| Datei Extras Berichte Hilfe                                               |                                                                         |                                           |                                           |                                                                                   |          |
| aktuelle Daten Aufschluss<br>TK25 AKBEZ NR<br><b>JAHR</b><br><b>MKZB</b>  | <b>BOTYP</b>                                                            | <b>SSTRTSYS</b>                           |                                           | ID                                                                                |          |
| 5537 PG 0110  2008<br>$\bullet$                                           | kLL-SS                                                                  |                                           | $u-u(Lol; +D)/p-u(Lol; +D)$               | ID:72614+                                                                         | neu      |
|                                                                           |                                                                         |                                           |                                           |                                                                                   | speichem |
|                                                                           |                                                                         |                                           |                                           |                                                                                   | löschen  |
| aktuelle Daten Schichten                                                  |                                                                         |                                           |                                           |                                                                                   |          |
| <b>VZ UTIEF</b><br>HORIZ                                                  | BOART Z FS                                                              | <b>GS</b><br><b>GES</b>                   | <b>ZUHER</b>                              | GENESE HUMUS KOHLE CARBON<br><b>TD</b>                                            |          |
| $-0,30$<br>Ap<br>$-0,37$<br>м                                             | Ut3 ? Gr 1 X 1 0 0 % Lol<br>Gr<br>$\mathbf{1}$<br>Ut3<br>$\overline{2}$ | x<br>$\circ$<br>1<br>۰                    | $+D$<br>uk<br>$5$ Lol<br>$+D$<br>uk       | h2<br>C <sub>0</sub><br>ID:406344<br>k0<br>ID: 406345<br>h2<br>k0.<br>$_{\rm c0}$ | neu      |
| $-0,55$<br>IIfA1-Sw                                                       | $\mathbf{1}$<br>Ut2<br>$\overline{2}$<br>Gr                             | $\mathbf{x}$<br>$\bullet$<br>1<br>$\circ$ | % Lol<br>$+D$<br>pf1                      | ID:406346<br>h0<br>k0<br>$_{c0}$                                                  | speichem |
| $-1$<br>$Bt - Sd$                                                         | Gr<br>$\mathbf{1}$<br>$Ut.4$ ?                                          | x<br>$\circ$<br>$\mathbf{1}$<br>$\circ$   | % Lol<br>pf1<br>$+D$                      | ID:406347<br>h0<br>kО<br>c0.                                                      |          |
|                                                                           |                                                                         |                                           |                                           |                                                                                   | löschen  |
| Erfassung                                                                 |                                                                         |                                           |                                           |                                                                                   |          |
| Schichten 1 Schichten 2 Zusammenfassung Korrekturen/Löschen<br>Aufschluss |                                                                         | Proben                                    | Analysen Analysenexport                   |                                                                                   |          |
| Probeentnahmeart                                                          |                                                                         |                                           | Proben                                    |                                                                                   |          |
| <b>MV</b>                                                                 | $\blacktriangledown$                                                    | neu                                       | <b>ART</b><br>POT.                        | PUT ZWECKA PNUM JAHR Prüfplan                                                     |          |
| <b>VZ PUT</b><br>Projekt ProbeNr<br><b>VZ POT</b>                         | Jahr                                                                    |                                           | $MV -$<br>$0.10 -$<br>$VZ -$<br>$0.10 -$  | 0,15 BLA 7748.<br>08<br>0.15 BLA 2828.<br>08                                      |          |
| <b>BLA</b><br>0.10<br>0.15<br>17748.                                      | 08                                                                      | kopieren                                  | $VZ -$<br>$0,10 -$                        | 0,15 BLA 2827.<br>08                                                              |          |
| Material                                                                  |                                                                         | speichem                                  | $VZ -$<br>$0, 10 -$<br>$VZ -$<br>$0,10 -$ | 0,15 BLA 2826.<br>08<br>0,15 BLA 2825.<br>08                                      |          |
| В.                                                                        | $\blacktriangledown$                                                    | löschen                                   | $VZ -$<br>$0.10 -$                        | 0,15 BLA 2824.<br>08                                                              |          |
| Volumen<br>Datum Probenahme                                               |                                                                         |                                           |                                           |                                                                                   |          |
| 03.11.2008<br>cm <sup>3</sup>                                             |                                                                         |                                           |                                           |                                                                                   |          |
| Bemerkungen                                                               |                                                                         |                                           |                                           |                                                                                   |          |
|                                                                           |                                                                         |                                           |                                           |                                                                                   |          |
| Datum der Korrektur<br>Name Bearbeiter                                    |                                                                         |                                           |                                           |                                                                                   |          |
| 23.09.2016                                                                |                                                                         |                                           |                                           |                                                                                   |          |
| Bemerkungen zur Korrektur                                                 |                                                                         |                                           |                                           |                                                                                   |          |
|                                                                           |                                                                         |                                           |                                           |                                                                                   |          |
| Löschen<br>Verarbeitungskennzeichen                                       |                                                                         |                                           |                                           |                                                                                   |          |
| letzte Speicherung:                                                       |                                                                         | enthaltene Aufschlüsse: 1 von 1           |                                           | FISBoden -DatenSatz-                                                              |          |

<span id="page-40-0"></span>**Abbildung 23: Probenkorrektur**

Soll eine Probe im FIS Boden gelöscht werden, so ist diese durch das Verarbeitungskennzeichen **<Löschen>** zu kennzeichnen.

Alle durchgeführten Veränderungen werden im FIS Boden nur wirksam, wenn die Projektdatei, welche die Korrekturinformationen enthält, auch an das LfULG

als datenhaltende Stelle zurückgeliefert wird.

Das LfULG behält sich vor, alle Korrekturen zu prüfen und bei Unverständlichkeit zu verwerfen.

# **11 Analysenmodul**

Das Analysenmodul dient der einfachen Anzeige der Analysenergebnisse zu dem jeweilig markierten Aufschluss bzw. der zugehörigen Probe.

|                                                                              |                                                                                                    |                                                          | Zeigen Bearbeiten                                                                        |                  |                   |                       |
|------------------------------------------------------------------------------|----------------------------------------------------------------------------------------------------|----------------------------------------------------------|------------------------------------------------------------------------------------------|------------------|-------------------|-----------------------|
|                                                                              |                                                                                                    | PAufschluss                                              |                                                                                          | Parameter        | P. Ergebnis       | Einheit               |
|                                                                              |                                                                                                    | 312                                                      |                                                                                          | <b>AEAS</b>      | $\checkmark$      | 745                   |
| Extras Berichte Hilfe<br>Datei                                               |                                                                                                    |                                                          |                                                                                          |                  |                   |                       |
| aktuelle Daten Aufschluss                                                    |                                                                                                    | <b>BG</b>                                                | Methode<br><b>NG</b><br>VT                                                               |                  |                   | ProbenBezug           |
| <b>MKZB</b><br>TK25 AKBEZ NR<br><b>JAHR</b>                                  | BOTYP<br><b>SSTRTSYS</b>                                                                                                    |                                                          | 1801                                                                                     |                  |                   | 200                   |
| 1993<br>G 5739 3<br>5739 B.<br>$.573$ 903.                                   | <b>BB</b><br>$p - (z) u (*G1, v) / c - s (*G1, v)$                                                                                                |                                                          |                                                                                          |                  |                   |                       |
| 5739 B.<br>.573 901. 1993<br>G 5739 1<br>5739 B. . 573 905. 1993<br>G 5739 5 | $p-u$ (*Ph, v) \p-zu(*Ph, v)<br>pBB<br><b>BB</b><br>$p-(z)u(+G, v)\p -zs(+G, v)$                                                                  |                                                          |                                                                                          |                  | <b>LaborNr.</b>   | Analysedatum<br>Korr. |
| .573 904. 1993<br>G 5739 4<br>5739 B.                                        | <b>BB</b><br>$p-(z)u(*G1,v)\p-uz(*G1,v)$                                                                                                    | 0188                                                     |                                                                                          |                  |                   |                       |
| 5739 B. . 573 902. 1993<br>G 5739 2                                          | <b>BB</b><br>$p-(z)u$ (*Cq, v) \p-zu(*Cq, v)                                                                                                    |                                                          |                                                                                          | $\sim$           |                   | 01.01.1993            |
| 5739 AW 0450  2007                                                           | $LL/BB-LL$<br>$p- (z) u (* G1) // p-zu (* G1)$                                                                                                    |                                                          | Bemerkung Analyse                                                                        |                  |                   |                       |
| aktuelle Daten Schichten                                                     |                                                                                                    |                                                          |                                                                                          |                  |                   |                       |
| VZ UTIEF<br>HORIZ                                                            | BOART Z FS<br>GS<br><b>GES</b><br>ZUHER<br><b>GENESE</b>                                                                                          | HUMUS KO<br>LE CARE                                      |                                                                                          |                  |                   |                       |
| $-0.27$<br>I Ah<br>$-0.65$<br>I By                                           | $qGr$ 2 0<br>$0 + xG1$<br>Ut2<br>$\overline{2}$<br>pf1<br>$\mathbf{v}$<br>$2$ gGr $4$<br>Ut2<br>$4 \times 1$<br>pf1<br>$^{\circ}$<br>$\mathbf{v}$ | h3<br>Bearbeiter<br>h0                                   |                                                                                          |                  |                   |                       |
| I Cv<br>$-1.06$                                                              | $Su4$ 2 0<br>$+ 4$<br>$\circ$<br>$\mathbf{v}$<br>$\mathbf{C}$                                                                                     | h0                                                       |                                                                                          |                  |                   |                       |
|                                                                              |                                                                                                    |                                                          |                                                                                          | Analysen geprüft |                   |                       |
|                                                                              |                                                                                                    |                                                          |                                                                                          |                  |                   |                       |
| Erfassung                                                                    |                                                                                                    |                                                          |                                                                                          |                  |                   |                       |
|                                                                              |                                                                                                    |                                                          |                                                                                          |                  |                   |                       |
| Aufschluss                                                                   | Schichten 1 Schichten 2 Zusammenfassung Korrekturen/Löschen Proben Analysen Analysenexport                                                        |                                                          |                                                                                          |                  |                   |                       |
| Proben                                                                       | Analysen                                                                                                    |                                                          |                                                                                          |                  |                   |                       |
| PUT ZWA PNUM JAHR<br>ART POT                                                 | Zeigen Bearbeiten<br>PAufschl Parameter Ergebnis<br>Einheit                                                                                       |                                                          |                                                                                          |                  | ändem<br>speichem | löschen               |
| $0 - 0.27$ 5 73903 /1                                                        | 109 AEAL<br>81500 mg/kg                                                                                                    | <b>Ergebnisse Bodenanalyse</b>                           |                                                                                          |                  |                   |                       |
| $S. -0.27 -0.50$ 5 73903 /2                                                  | 109 AEAL<br>99999 mg/kg                                                                                                    |                                                          |                                                                                          |                  |                   |                       |
|                                                                              | <b>109 AEAS</b><br>$39 \text{ mg/kg}$<br>312 AEAS<br>$1 \mu q/kq$<br>$\,<$                                                                        |                                                          |                                                                                          |                  |                   |                       |
|                                                                              | Labor:<br>106 AEAS<br>$18$ mg/kg                                                                                                    | Staatliche Umweltbetriebsgesellschaft, Labor Neusömewitz |                                                                                          |                  |                   |                       |
|                                                                              | Labor NR:<br>AEB<br>$\overline{z}$<br>78,40 mg/kg                                                                                                 |                                                          |                                                                                          |                  |                   |                       |
|                                                                              | 106 AEB<br>$10$ mg/kg<br>$\leq$<br>106 AEBA                                                                                                    | Probenaufschl.: HF / HNO3 / HClO4 (n. RUPPERT)           |                                                                                          |                  |                   |                       |
|                                                                              | 94 $mg/kg$<br>Parameter:<br>$\overline{2}$<br>AEBE<br>$4,43$ mg/kg                                                                                | Arsen                                                    |                                                                                          |                  |                   |                       |
|                                                                              | Ergebnis:<br>106 AEBE<br>$1, 10$ mg/kg                                                                                                    | 39 mg/kg                                                 |                                                                                          |                  |                   |                       |
|                                                                              | $\overline{2}$<br><b>AEBI</b><br>$0.60$ mg/kg<br>BG/NG:                                                                                           | 0.44/                                                    |                                                                                          |                  |                   |                       |
|                                                                              | 106 AEBI<br>×<br>$0, 50$ mg/kg<br>Bezug:<br>109 AECA<br>700 mg/kg                                                                                 | Feinboden < 2 mm                                         |                                                                                          |                  |                   |                       |
|                                                                              | Methode<br>109 AECD<br>$0,58$ mg/kg                                                                                                    |                                                          | Verfahren zur Bestimmung von Arsen mittels Atomadsorptionsspektrometrie nach der Hydridt |                  |                   |                       |
|                                                                              | 312 AECD<br>$44 \mu g/kg$                                                                                                    |                                                          |                                                                                          |                  |                   |                       |
|                                                                              | Vertraulichkeit:<br>106 AECD<br>$0,17$ mg/kg                                                                                                    |                                                          | Analyse nicht geprüft                                                                    |                  |                   |                       |
|                                                                              | 106 AECO<br>$12$ mg/kg                                                                                                    | Datum Analyse: 01.01.1993 00:00:00                       | <b>Korrektur</b>                                                                         |                  |                   |                       |
|                                                                              | 109 AECR<br>$102$ mg/kg<br>Bemerkung:                                                                                                    |                                                          | Bearbeiter:                                                                              |                  |                   |                       |
|                                                                              | 312 AECR<br>$32 \mu g/kg$                                                                                                    |                                                          |                                                                                          |                  |                   |                       |
|                                                                              | 106 AECR<br>$25$ mg/kg<br>KorrekturFlag:                                                                                                    | <b>Service Service</b>                                   | Datum:                                                                                   |                  |                   |                       |
|                                                                              | 109 AECU<br>$20$ mg/kg                                                                                                    | <b>BOPR ID NR: 27757</b>                                 | Hinweis:                                                                                 |                  |                   |                       |
|                                                                              | 312 AECU<br>$62 \mu g/kg$                                                                                                    |                                                          |                                                                                          |                  |                   |                       |
|                                                                              |                                                                                                    |                                                          |                                                                                          |                  |                   |                       |
| letzte Speicherung:                                                          | enthaltene Aufschlüsse: 140 von 140                                                                                                    | FISBoden -DatenSatz- komigiert                           |                                                                                          |                  |                   |                       |

**Abbildung 24: Analysenmodul**

**Hinweis:** Sollen die gelöschten Proben hier nicht angezeigt werden, können diese über das Filtermodul verborgen werden (Filter  $\rightarrow$  Reiter "Proben"  $\rightarrow$  "Proben filtern).

Die Listen der Proben und Analysen können durch einen Klick auf die Spaltenbezeichnungen sortiert werden.

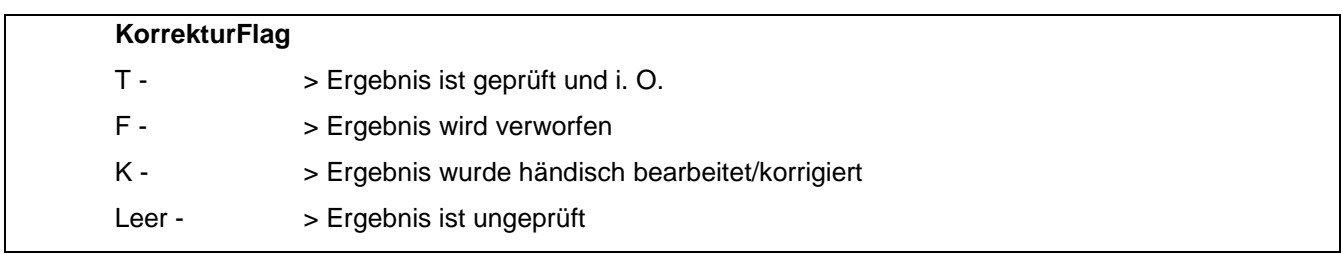

Bei einer händischen Nachbearbeitung wird der originale Analysendatensatz mit F verworfen und die Korrektur/Bearbeitung mit einem K neu angelegt. Somit ist gewährleistet, dass alle Originaldatensätze erhalten bleiben.

Bearbeitungen werden nur gespeichert, wenn ein Namenskürzel im Feld Bearbeiter eingetragen wurde. Durch Klicken in die vorhandenen Listenköpfe können die jeweiligen Anzeigen sortiert werden.

Zusätzlich zum KorrekturFlag T wird ab Version 3.1. das Datenfeld QUAL\_Analysen genutzt. Es kann – nach Eingabe des Bearbeiters bei *Analyse geprüft* gesetzt werden.

Zur Bearbeitung einer Analyse muss zuerst mit dem Button *ändern* die Bearbeitung aktiviert werden.

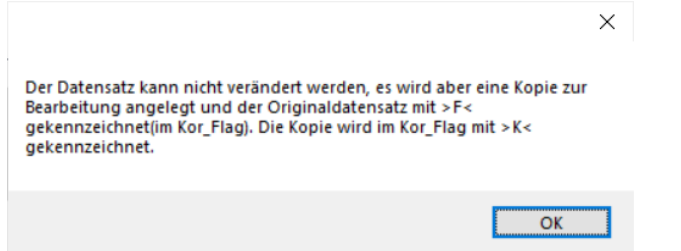

Dabei wird ein neuer Datensatz angelegt. In diesen werden die Änderungen – nach Klick auf den Button *speichern* gespeichert.

### 11.1 Analysenbericht

Die Anwendung UBODEN bietet einen tabellarischen Analysenbericht an. Hierbei werden die Spaltenköpfe nach administrativ festgelegten Standards vorgegeben sowie gefüllt.

Im FIS Boden werden alle Analysen mit dem entsprechenden Parameter, Probenaufschluss, Methode, Einheit sowie weiterer Inhalte abgelegt.

Es wird hierbei fachadministrativ festgelegt, welche Kombinationen den verschiedenen Spalten zugeordnet wurden. Zum Beispiel werden alle Arsengehalte, welche mit Königswasseraufschluss bestimmt wurden, dem Spaltenkopf As\_kw zugeordnet, gleich welche Methode zur Bestimmung diente.

| aktuelle Daten Aufschluss<br>TK25 AKBEZ NR                                                                 | <b>JAHR</b>      | <b>MKZB</b>                                                                 |              | <b>BOTYP</b>                     |         |                              |                 | <b>SSTRTSYS</b> |         |                            |                           |               |                |                      |                                  | <b>ID</b>                |                      |          |      |               |
|----------------------------------------------------------------------------------------------------|------------------|-----------------------------------------------------------------------------|--------------|----------------------------------|---------|------------------------------|-----------------|-----------------|---------|----------------------------|---------------------------|---------------|----------------|----------------------|----------------------------------|--------------------------|----------------------|----------|------|---------------|
| 5340 P. 146                                                                                                | 2011             | $\bullet$                                                                   |              | $AB-GG$                          |         |                              |                 |                 |         | $f-u(Ufo) // f-s(Sfo)$     |                           |               |                |                      |                                  | ID:128537*               |                      |          |      |               |
| 5240 P.<br>. .61                                                                                           | 2011             | ۰                                                                           | GGa          |                                  |         |                              |                 |                 |         | $f-u(Ufo)/f-1(Lfo)$        |                           |               |                |                      |                                  | ID:128538*               |                      | neu      |      |               |
| 5240 P.<br>.145                                                                                            | $\ldots$ 2011    | $\circ$                                                                     | ABn          |                                  |         |                              |                 |                 |         | $f-u(Ufo)/f-(k) s(Sfo)$    |                           |               |                |                      |                                  | ID:128539*               |                      | speichem |      |               |
| .133<br>5241 P.                                                                                            | 2011             | $^{\circ}$                                                                  |              | $SS-LL$                          |         |                              |                 |                 |         | $p-(z)u(Lol; +R)/p-zu(+R)$ |                           |               |                |                      |                                  | ID:128540*               |                      |          |      |               |
| .141<br>5241 P.<br>5142 P. . 156  2011                                                                     | $\ldots$ 2011    | $^{\circ}$<br>٥                                                             | pBB          | $PP-LL$                          |         |                              |                 | $p-u(Lol)$      |         | $p-(z)$ s (^c) /p-sz (^c)  |                           |               |                |                      |                                  | ID:128541*<br>ID:128542* | $\ddot{\phantom{1}}$ | löschen  |      |               |
| aktuelle Daten Schichten                                                                                   |                  |                                                                             |              |                                  |         |                              |                 |                 |         |                            |                           |               |                |                      |                                  |                          |                      |          |      |               |
| <b>VZ UTIEF</b><br>HORIZ                                                                                   |                  |                                                                             | BOART Z FS   |                                  |         |                              | <b>GS</b>       | <b>GES</b>      |         | <b>ZUHER</b>               |                           | <b>GENESE</b> |                | HUMUS KOHLE CARBON   |                                  | <b>ID</b>                |                      |          |      |               |
| $-0.25$<br>aAh                                                                                             |                  |                                                                             | Us           | $\overline{2}$                   | fG      | $\mathbf{1}$                 | $^{\circ}$      |                 |         | kk 1 % Ufo                 | fo                        |               | h2             | k0                   | C <sub>0</sub>                   | ID:489126                |                      | neu      |      |               |
| $aM-Go$<br>$-0.76$<br>- 1<br>II aGo                                                                        |                  |                                                                             | Us<br>mS     | $\overline{2}$<br>$\overline{2}$ | fG<br>G | $\mathbf{1}$<br>$\mathbf{1}$ | 0<br>$^{\circ}$ | kk 1<br>kk 1    |         | % Ufo<br>% Sfo             | fο<br>fo                  |               | hl<br>h0       | k <sub>0</sub><br>k0 | C <sub>0</sub><br>C <sub>0</sub> | ID:489127<br>ID:489128   |                      |          |      |               |
| III aGr<br>- 1,20                                                                                          |                  |                                                                             | Us           | $\mathbf{r}$                     | $\circ$ |                              | ۰               | ۰               | $\circ$ | % Ufo                      | fο                        |               | h <sub>0</sub> | k0                   | C <sub>0</sub>                   | ID: 489129               |                      | speichem |      |               |
|                                                                                                    |                  |                                                                             |              |                                  |         |                              |                 |                 |         |                            |                           |               |                |                      |                                  |                          |                      | löschen  |      |               |
|                                                                                                    |                  |                                                                             |              |                                  |         |                              |                 |                 |         |                            |                           |               |                |                      |                                  |                          |                      |          |      |               |
|                                                                                                    |                  |                                                                             |              |                                  |         |                              |                 |                 |         |                            |                           |               |                |                      |                                  |                          |                      |          |      |               |
|                                                                                                    |                  |                                                                             |              |                                  |         |                              |                 |                 |         |                            | Analysenexport            |               |                |                      |                                  |                          |                      |          |      |               |
|                                                                                                    |                  | Schichten 1 Schichten 2 Zusammenfassung Korrekturen/Löschen Proben Analysen |              |                                  |         |                              |                 |                 |         |                            |                           |               |                |                      |                                  |                          |                      |          |      |               |
| Aufschluss<br>erstelle Auswahl                                                                             | erstelle Auswahl |                                                                             |              | <b>TK25</b>                      |         |                              | <b>AKBEZ</b>    |                 |         | Probenbez                  | <b>VZPOT</b>              | POT           |                | <b>VZPUT</b>         | PUT                              | <b>PDATUM</b>            | Al Ake               | Al d     | Al o | $A \wedge$    |
| (NAME)                                                                                                    | (PARAM)          |                                                                             |              |                                  |         |                              |                 |                 |         |                            |                           |               |                |                      |                                  | 4                        | cmolc/kg             | mq/q     | mq/q | $\mathsf{m}$  |
|                                                                                                    |                  |                                                                             |              |                                  | 5340    |                              | P.146 2011      |                 |         | BLA2030011                 |                           |               | 0              |                      | 0.25                             | 08.11.2011               | 3.20                 | 3.60     | 4.10 | 7             |
| 1∽<br>Al Ake                                                                                               |                  | $= AKALA$                                                                   | $\land$      |                                  | 5340    |                              | P.1462011       |                 |         | BLA2030111                 |                           |               | 0.25           |                      | 0.76                             | 08.11.2011               | 2.10                 | 1.50     | 1.70 | ٤             |
| Al d                                                                                                    |                  | $= AEAL$<br>$= AEAL$                                                        |              |                                  |         |                              |                 |                 |         |                            |                           |               |                |                      |                                  |                          |                      |          |      |               |
|                                                                                                    |                  | $= AEAL$                                                                    |              |                                  | 5340    |                              | P.1462011       |                 |         | BLA2030211                 |                           |               | 0.75           |                      |                                  | 08.11.2011               | 0.40                 | $\leq$ 1 | 0.20 | €             |
|                                                                                                    |                  | $=$ AEAS                                                                    |              |                                  | 5340    |                              | P.1462011       |                 |         | <b>BLA20303</b>            |                           |               |                |                      | x                                | 08.11.2011               | 4.50                 | 1        | 1.20 | 7             |
| $\triangledown$<br>$\triangledown$ Al $\circ$<br>$\sqrt{$ Al t<br>$\sqrt{As}$ kw<br>$\triangledown$ As mob |                  | $= AEAS$                                                                    |              |                                  | 5240    |                              | P612011         |                 |         | <b>BLA20307</b>            |                           |               |                |                      |                                  | 08.11.2011               | 3.20                 | 1.40     | 1.10 | 5             |
| $\triangledown$ As t<br>B <sub>t</sub>                                                                     |                  | $= AERS$<br>$= AEB$                                                         |              |                                  | 5240    |                              | P612011         |                 |         | <b>BLA20308</b>            |                           |               |                |                      |                                  | 08.11.2011               | 0.70                 | $\leq$ 1 | 0.60 | €             |
| ▽<br>☑<br>Ba t                                                                                             |                  | $= AEBA$                                                                    |              |                                  | 5240    |                              | P.61.2011       |                 |         | <b>BLA20309</b>            | 4 Proben aus 487 Analysen |               |                |                      | כ                                | 08.11.2011               | 0.10                 | $\leq$ 1 | 0.40 | ε             |
| $\triangledown$<br>Be t                                                                                    |                  | $=$ AEBE                                                                    |              |                                  |         |                              |                 |                 |         |                            |                           |               |                |                      |                                  |                          | 2.60                 | $\leq$ 1 |      | 7             |
| $\vee$ Bi t                                                                                                |                  | $= AEBI$                                                                    |              |                                  | 5240    |                              | P., 1452011     |                 |         | <b>BLA20304</b>            |                           |               |                |                      |                                  | 08.11.2011               |                      |          | 0.60 |               |
| $\sqrt{}$ BS KAKpot<br>$\sqrt{C}$ a Ake                                                                    |                  | $=$ ASVW<br>$=$ AKCAA                                                       |              |                                  | 5240    |                              | P.145.2011      |                 |         | <b>BLA20305</b>            |                           |               |                |                      |                                  | 08.11.2011               | 2.20                 | $\leq$ 1 | 0.60 | 7             |
| $\sqrt{C}$ Ca Akp                                                                                          |                  | $=$ AKCAA                                                                   |              |                                  | 5240    |                              | P., 1452011     |                 |         | <b>BLA20306</b>            |                           |               |                | OK                   | 15                               | 08.11.2011               | 0.10                 | $\leq$ 1 | 0.20 | 5             |
| $\triangledown$ Ca t                                                                                       |                  | $=$ AECA                                                                    |              |                                  | 5241    |                              | P.1332011       |                 |         | <b>BLA20310</b>            |                           |               |                |                      |                                  | 09.11.2011               | < 0.10               | $\leq$ 1 | 0.90 | Е<br>L        |
| $\vee$ CaCO3                                                                                               |                  | $= AOCAC$                                                                   | $\checkmark$ | $\overline{\phantom{a}}$         |         |                              |                 |                 |         |                            |                           |               |                |                      |                                  |                          |                      |          |      | $\mathcal{P}$ |

<span id="page-43-0"></span>Abbildung 25: Reiter "Analysenexport"

- (1) Auswahlliste
- (2) Anzeigefenster
- (3) Angabe gefundener Datensätze
- (4) Einheit des Analysenparameters
- (5) Diagrammdarstellung

Über den Reiter Analysenexport besteht die Möglichkeit, die entsprechende Auswahl zu treffen und sich alle Analysen der UBODEN-Datei anzeigen zu lassen.

Über das Filtermodul kann vorab die Anzahl der zu berücksichtigenden Aufschlüsse eingeschränkt werden.

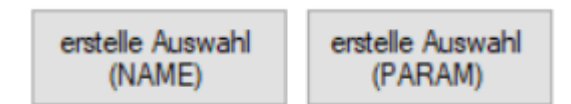

Erstellen der Auswahl (1) – Hier werden der Gesamtanalysenbestand der UBODEN-Datei untersucht und die entsprechenden Spalten nach FIS Boden Standard vorgegeben. Die Sortierung erfolgt nach NAME oder PA-RAM.

Nach der entsprechenden Auswahl lassen sich die gewünschten Analyseninformationen markieren.

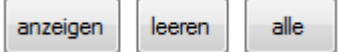

Durch Betätigung <*anzeigen*> werden die gewünschten Analysen mit Stammdaten im Anzeigefenster tabellarisch produziert und angezeigt. Die Anzahl der vorhandenen Proben wird in einem Popup-Fenster angegeben (2). <*leeren*> leert die getroffene Auswahl und <*alle*> markiert den gesamten Bestand.

In der Analysenanzeige wird in UBODEN eine neue Tabelle strukturell aufgebaut. Die Zeit für den Aufbau steigt überproportional mit der Anzahl der ausgewählten Parameter und der vorhandenen Analysen an.

Die Bearbeitungszeit kann z.T. mehrere Minuten in Anspruch nehmen.

Es ist möglich, dass in den Analysendaten Kombinationen von Parameter, Einheit, Probenaufschluss, Probenbezug und Methode vorkommen, die in der entsprechenden Tabelle (STAND) der refdb.mdb nicht vorkommen. Die Analysen können dann auch in der Auswertung NICHT angezeigt werden. Diese nicht ausgegebenen Kombinationen werden als Hinweis in der Exceltabelle (\*.csv) Analysenlücken ausgeben.

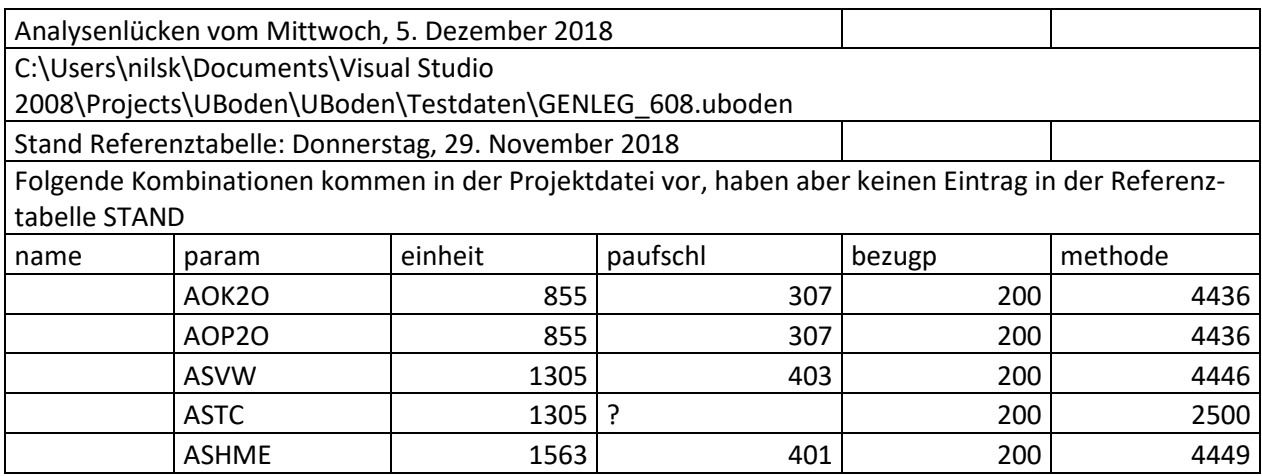

Im Anzeigefenster (3) lassen sich die Datenfelder einzeln sortieren. Die erste Zeile enthält die jeweilige Einheit des Analysenparameters (4). Mit Markierung eines Aufschlusses im Fenster <aktuelle Daten Aufschluss> lässt sich das Analysenfenster auf den entsprechend markierten Aufschluss einschränken.

#### exportieren

Mit diesem Button können die vorab separierten Analysen in eine CSV- Tabelle ausgegeben werden. Neben der Einheit des jeweiligen Analysenparameters wird auch das eventuell vorab eingestellte Filterkriterium in der CSV-Tabelle mit ausgegeben.

Sollten für eine Probe mehrere Ergebnisse gleicher Systematik (Parameter, Einheit, Probenaufschluss, ...) vorliegen, so wird das aktuellste Ergebnis tabellarisch aufgeführt und alle möglicherweise Weiteren als Liste am Ende der Tabelle ausgegeben. Dabei wird in das Bemerkungsfeld "weitere vorhanden" eingetragen.

Neben dem tabellarischen Bericht lässt sich für jeden Parameter auch ein Diagramm zur Darstellung von Verteilungen ausgeben.

Beim Klick auf das Diagrammsymbol  $\bullet$  zwischen Auswahlliste und Anzeigefenster (5) in [Abbildung 25](#page-43-0) öffnet sich der Browser und ein Diagramm wird angezeigt (siehe [Abbildung 26\)](#page-46-0).

Der darzustellende Datenbestand lässt sich vorab über das Filtermodul einschränken. Analysenparameter, die Analysendimension, Angaben zum Aufschlussverfahren, zum Bezugspunkt, zur Methode und dargestellten Einheit können dem Diagrammkopf (1) entnommen werden.

Neben dem eingestellten Filter (2) oberhalb des Diagramms, auf dem die Darstellung basiert, wird auch eine Diagrammtabelle (3) ausgegeben, aus der die Anzahl des jeweiligen Merkmals hervorgeht. Die Spaltenköpfe dieser Tabelle können sowohl auf- als auch absteigend sortiert werden.

Es wird nur ein Parameter dargestellt, der über die Auswahlliste (4) in [Abbildung 25](#page-43-0) ausgewählt werden muss. Bitte beachten Sie, dass in der Auswahlliste jeweils nur 1 Parameter aktiviert sein darf. Sind mehrere aktiviert, wird nur der in Reihenfolge erste Parameter als Diagramm dargestellt.

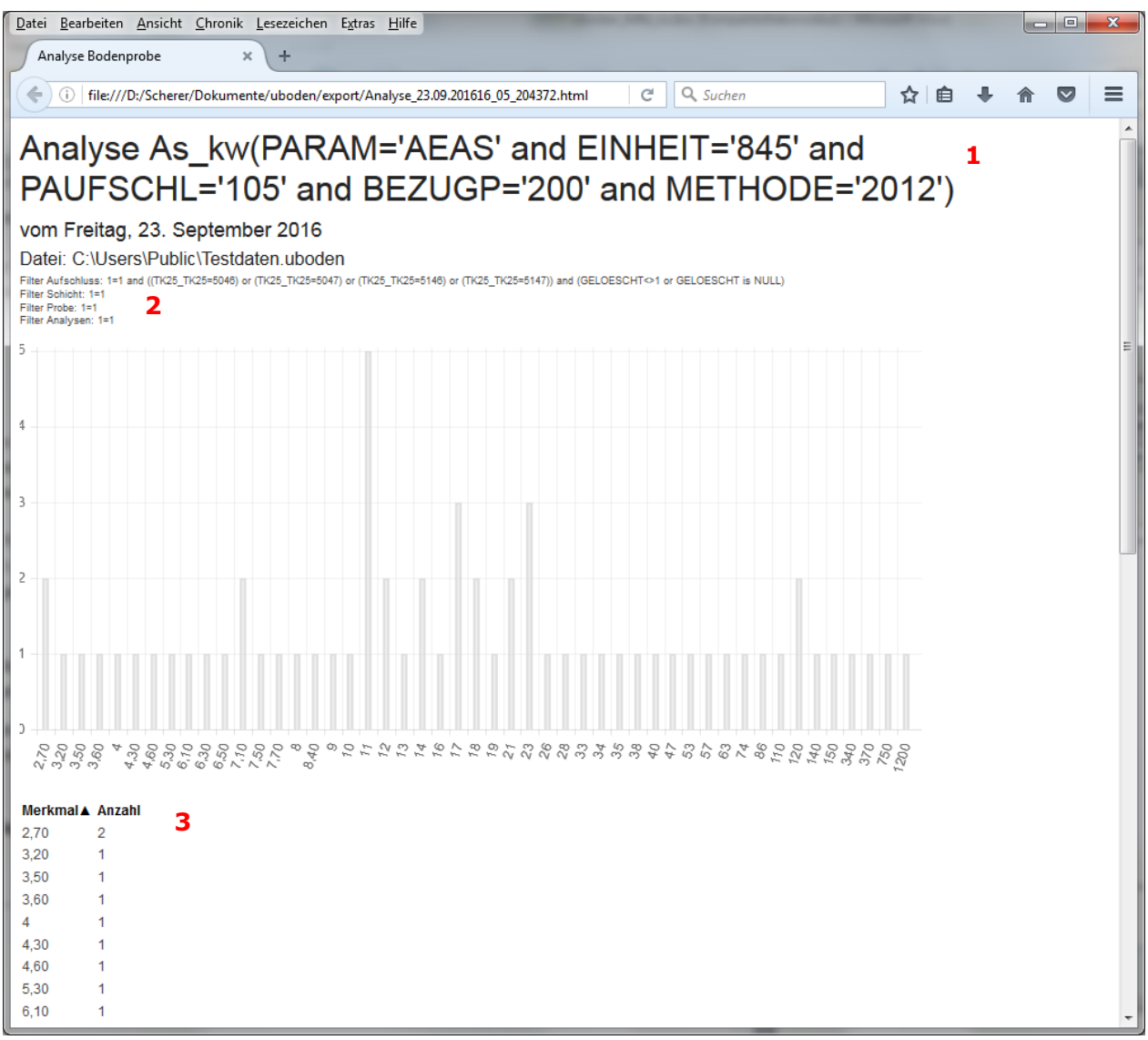

#### <span id="page-46-0"></span>**Abbildung 26: Diagramm Analysen**

- (1) Diagrammkopf
- (2) Eingestellter Filter
- (3) Diagrammtabelle

Das Diagramm kann über die Funktionalitäten des Browsers als PDF Dokument gespeichert (Druck in PDF-Datei) oder über einen Drucker, wenn verfügbar, ausgedruckt werden.

#### **11.1.1 Definition Exportdatei Stammdaten sowie Auswahlmöglichkeiten**

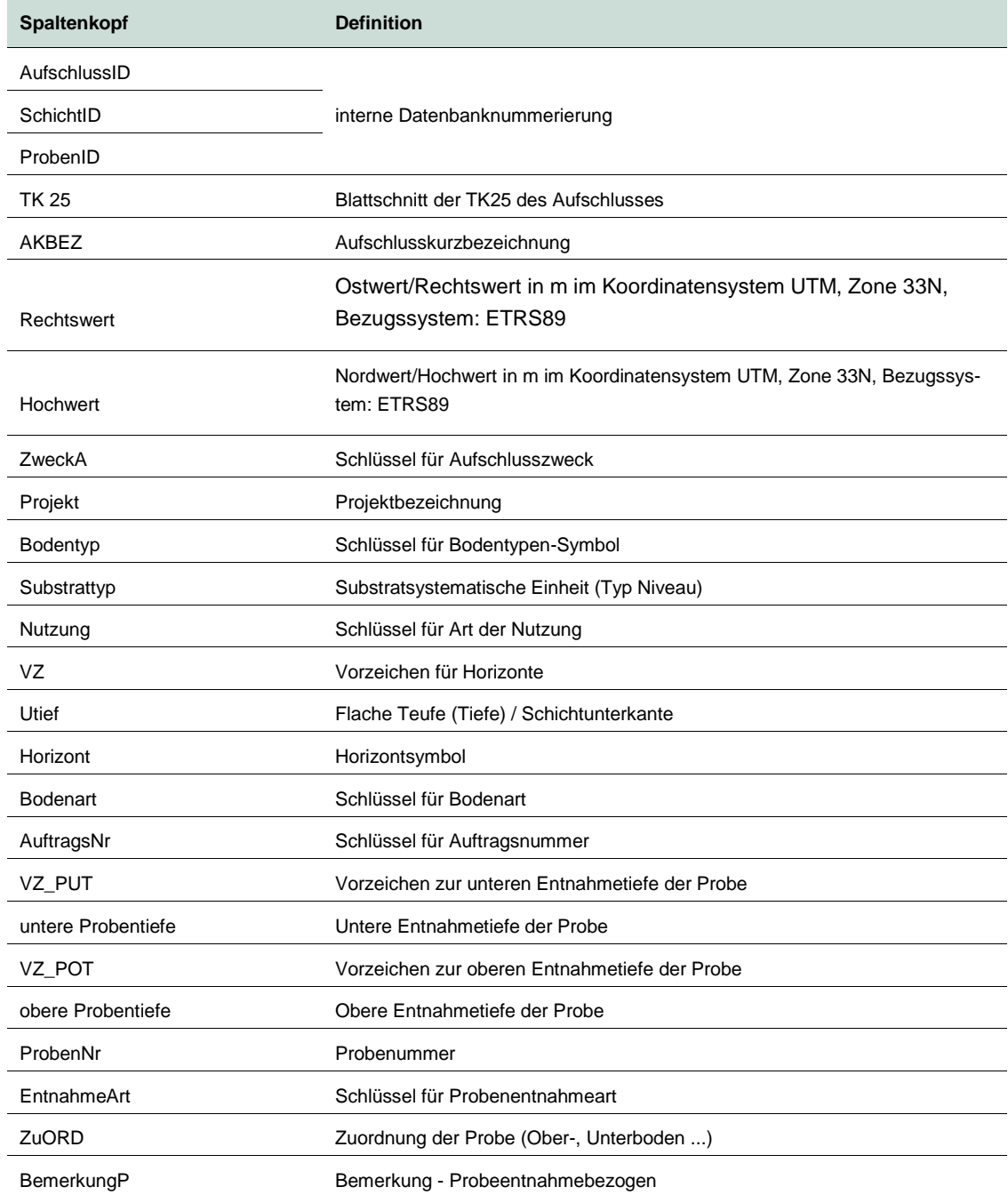

#### **Tabelle 2: Export – Stammdaten Analysenexport**

Erläuterung ausgewählter (Spaltenkopf-) Kürzel mit den zugehörigen Informationen

Probenaufschlüsse und Methoden können im Detail zum Teil abweichend sein.

Sofern Kürzel nicht in nachfolgender Tabelle geführt bzw. Ergänzungen gewünscht werden, wenden Sie sich bitte an Mitarbeiter des FIS Boden.

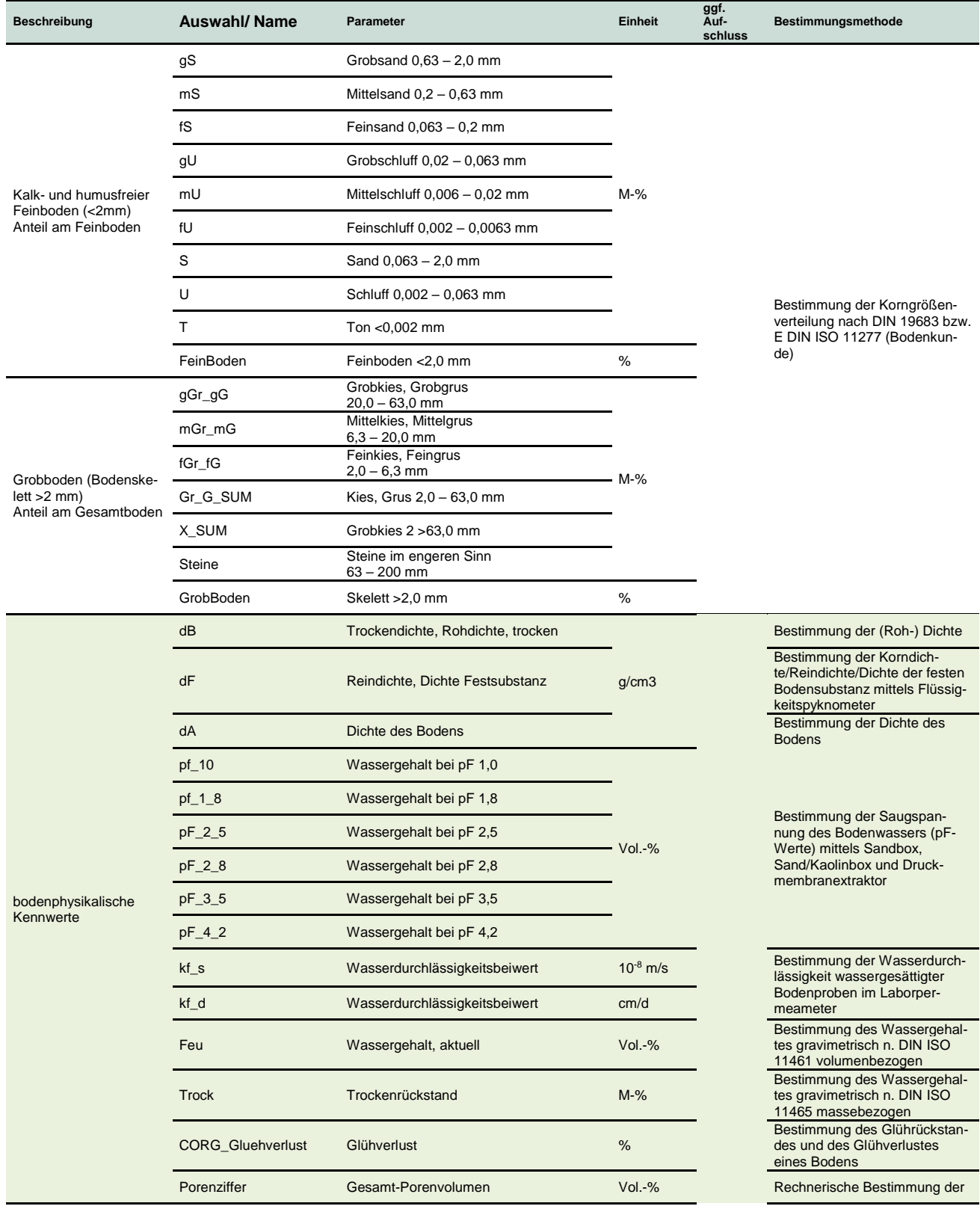

#### **Tabelle 3: Export – Auswahlinhalte Analysenanzeige und -export**

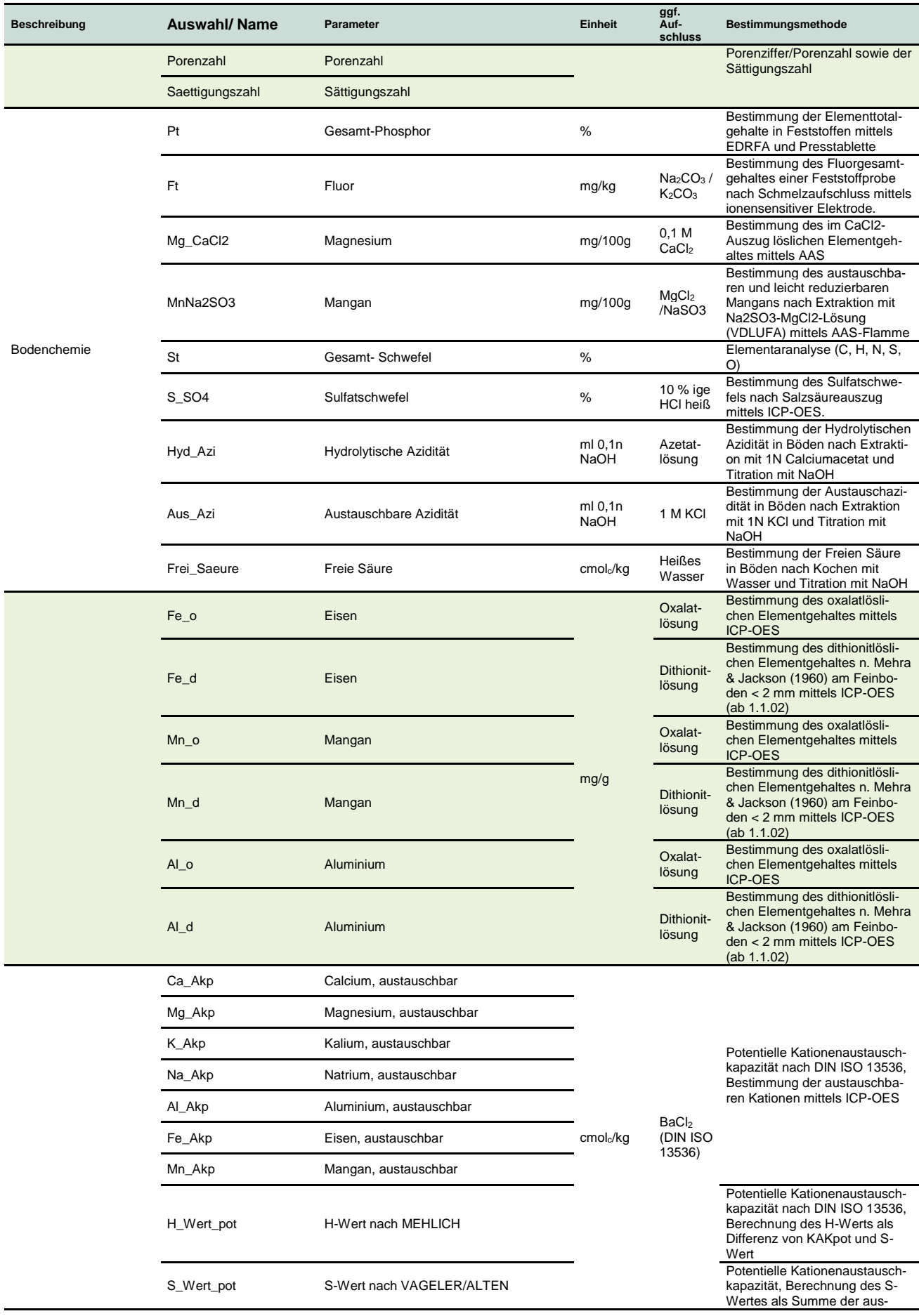

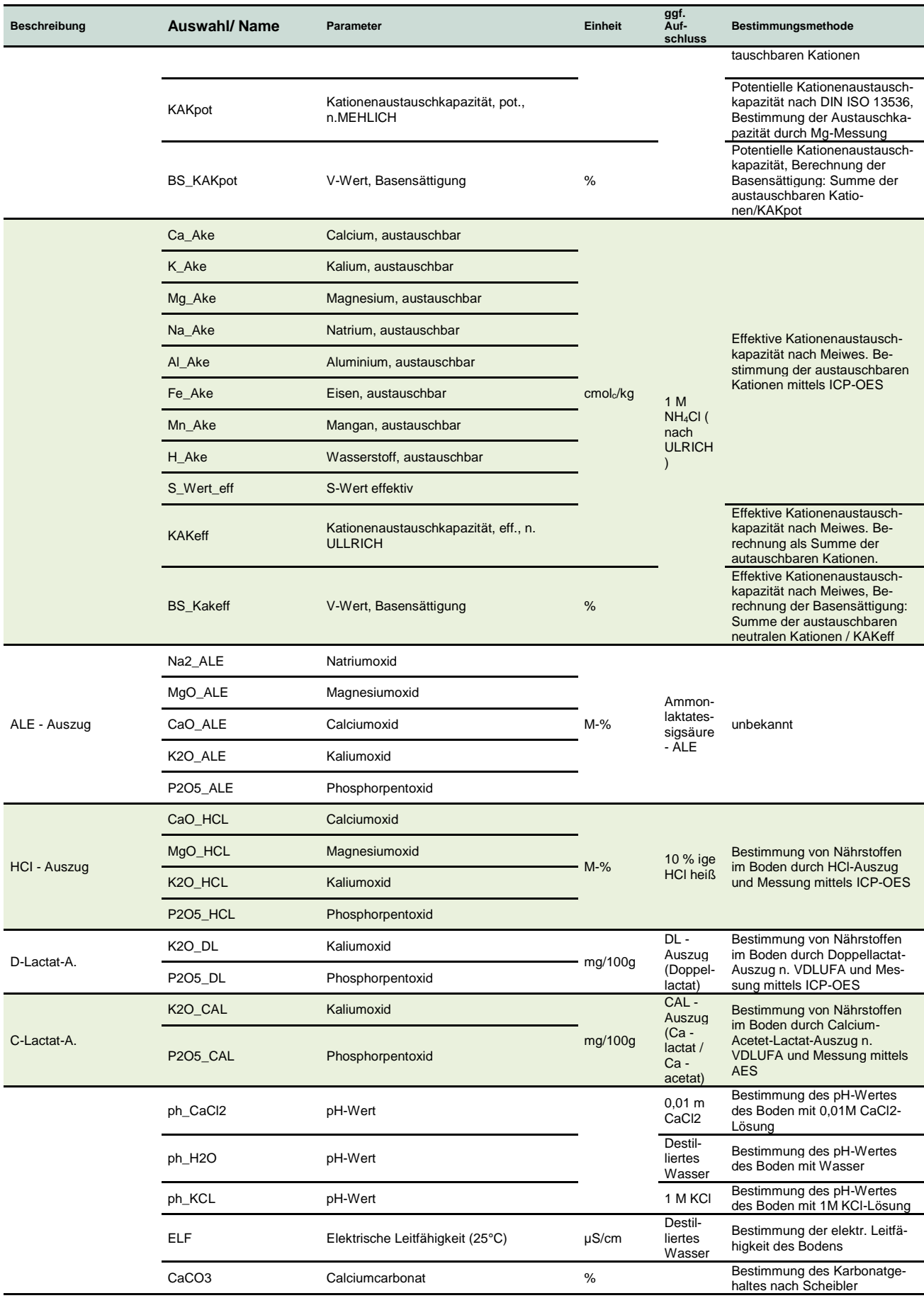

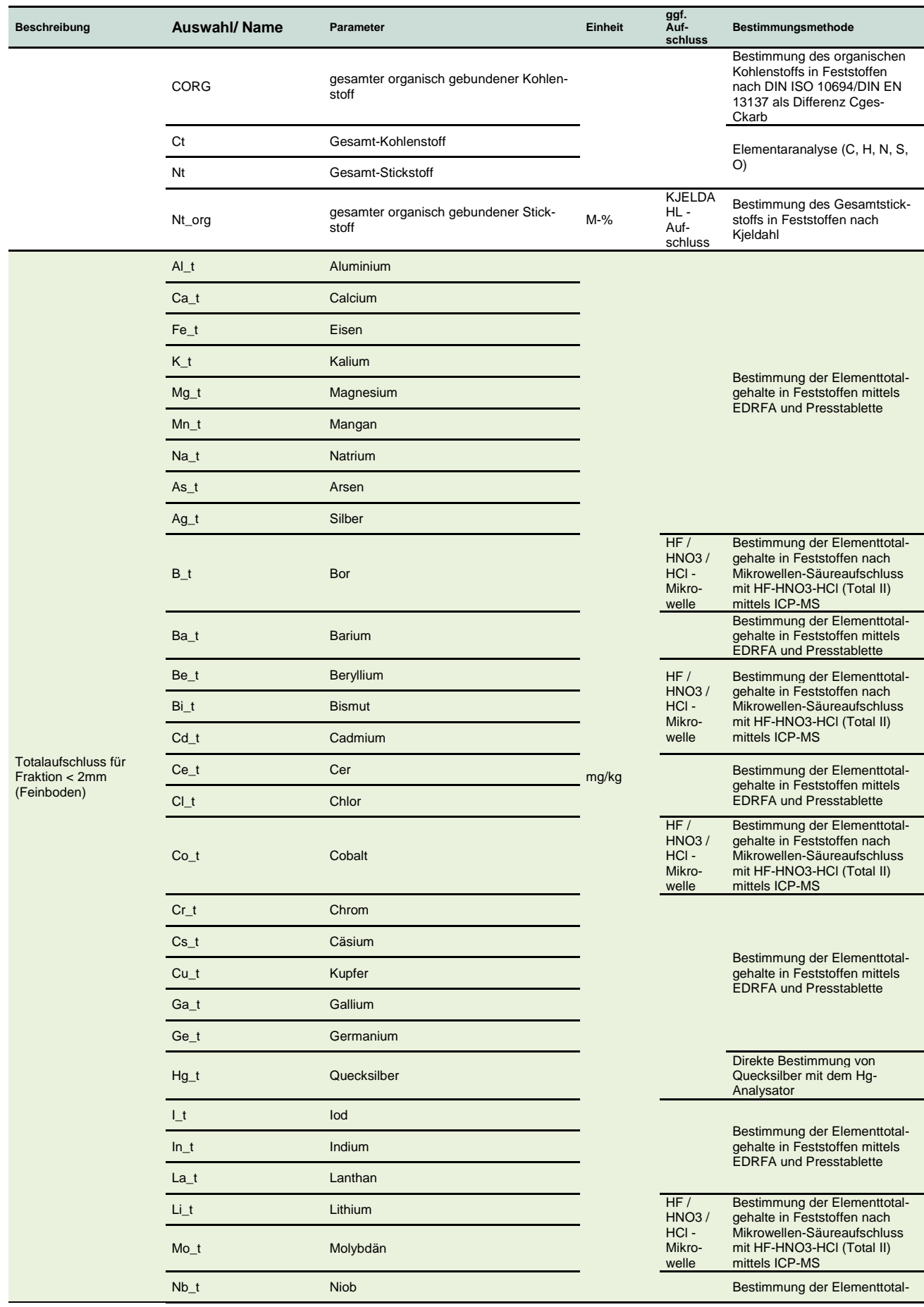

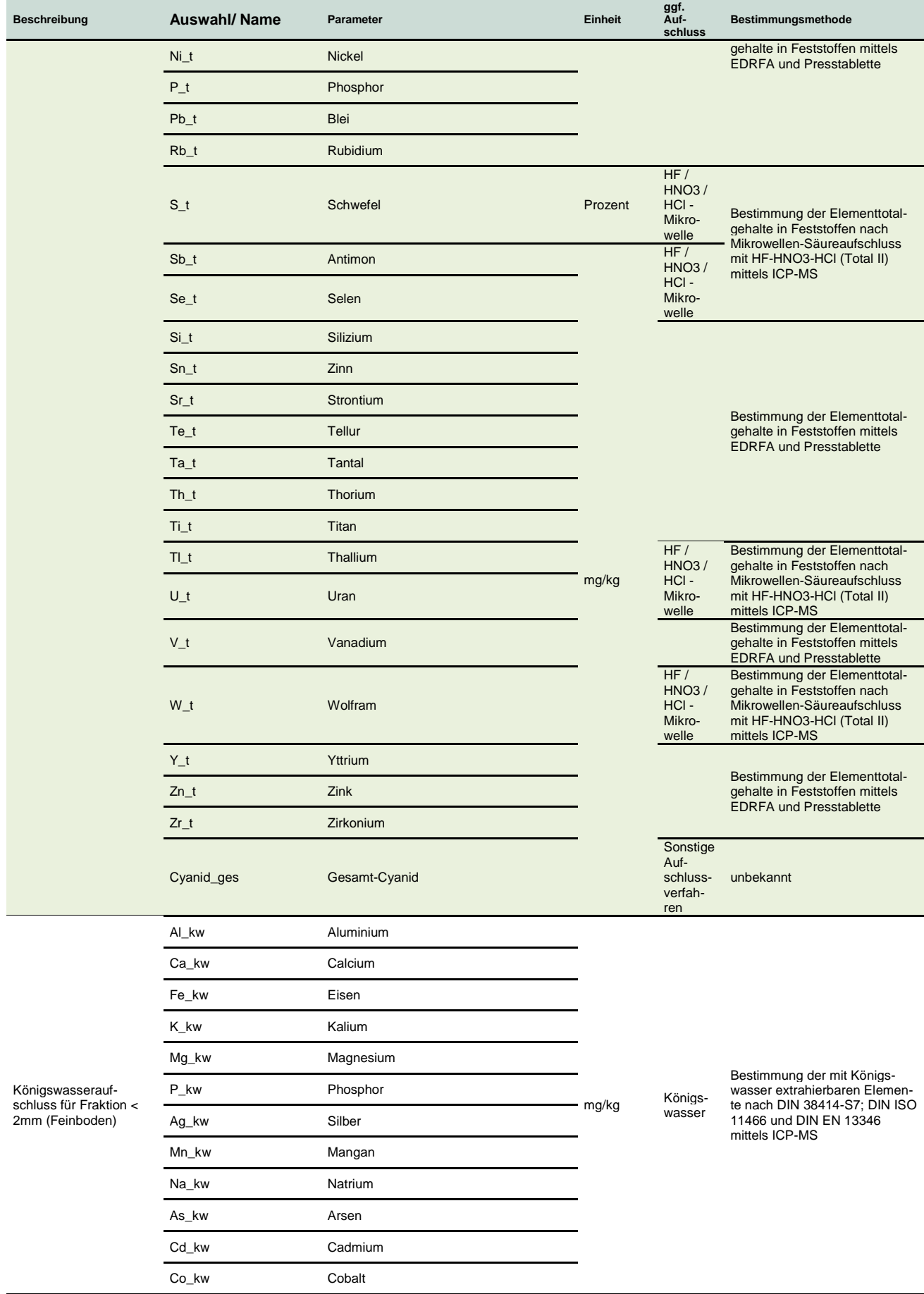

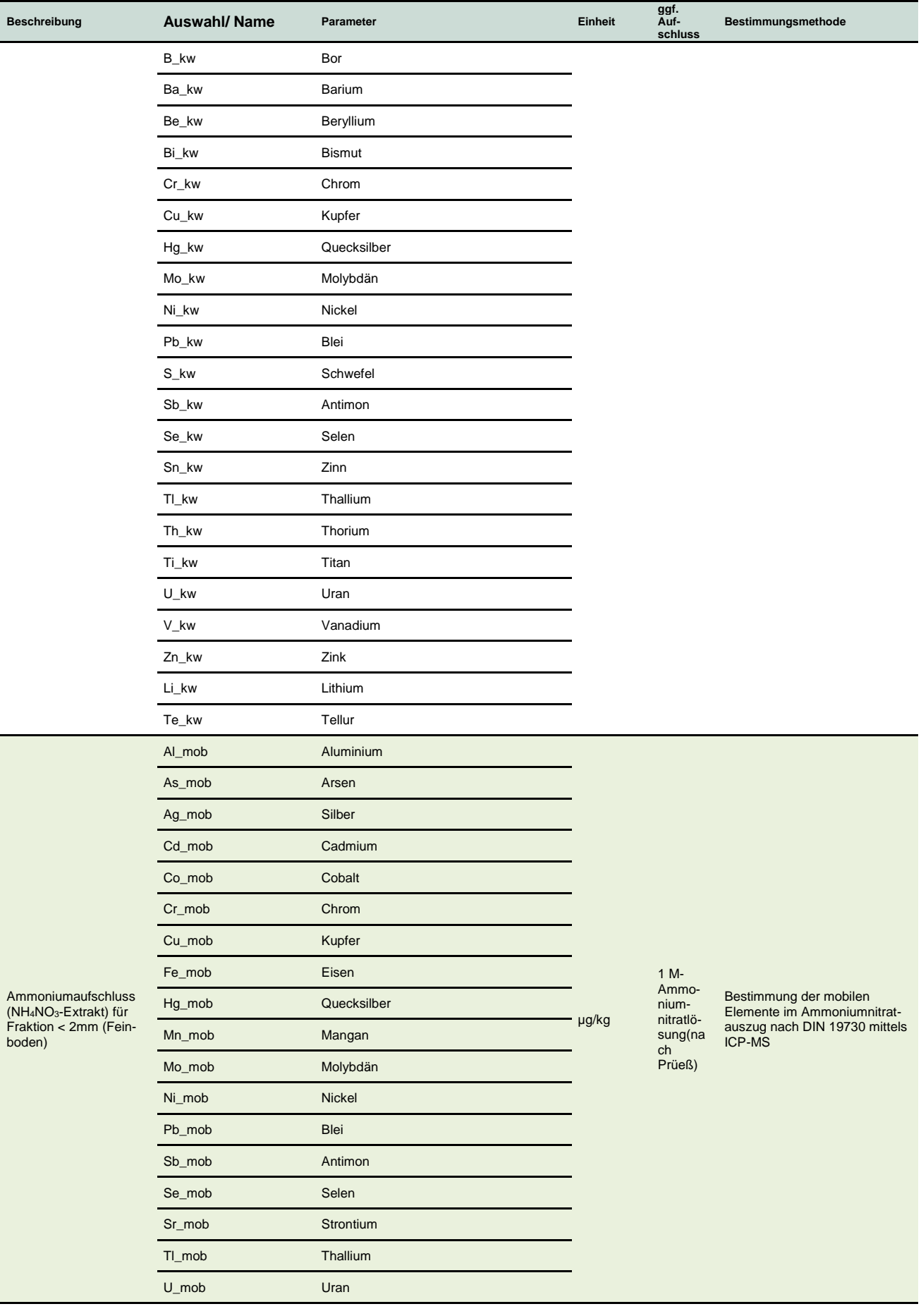

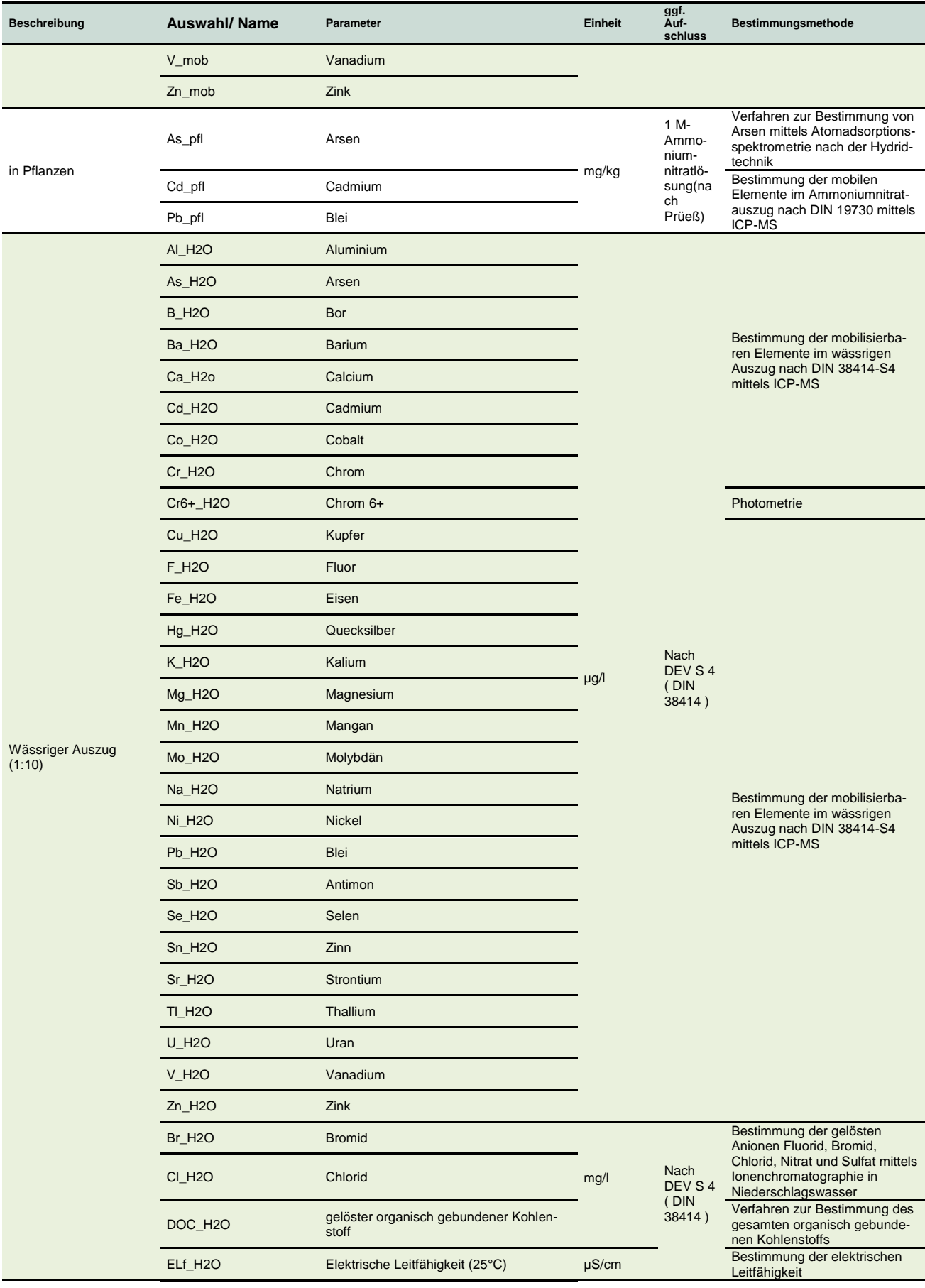

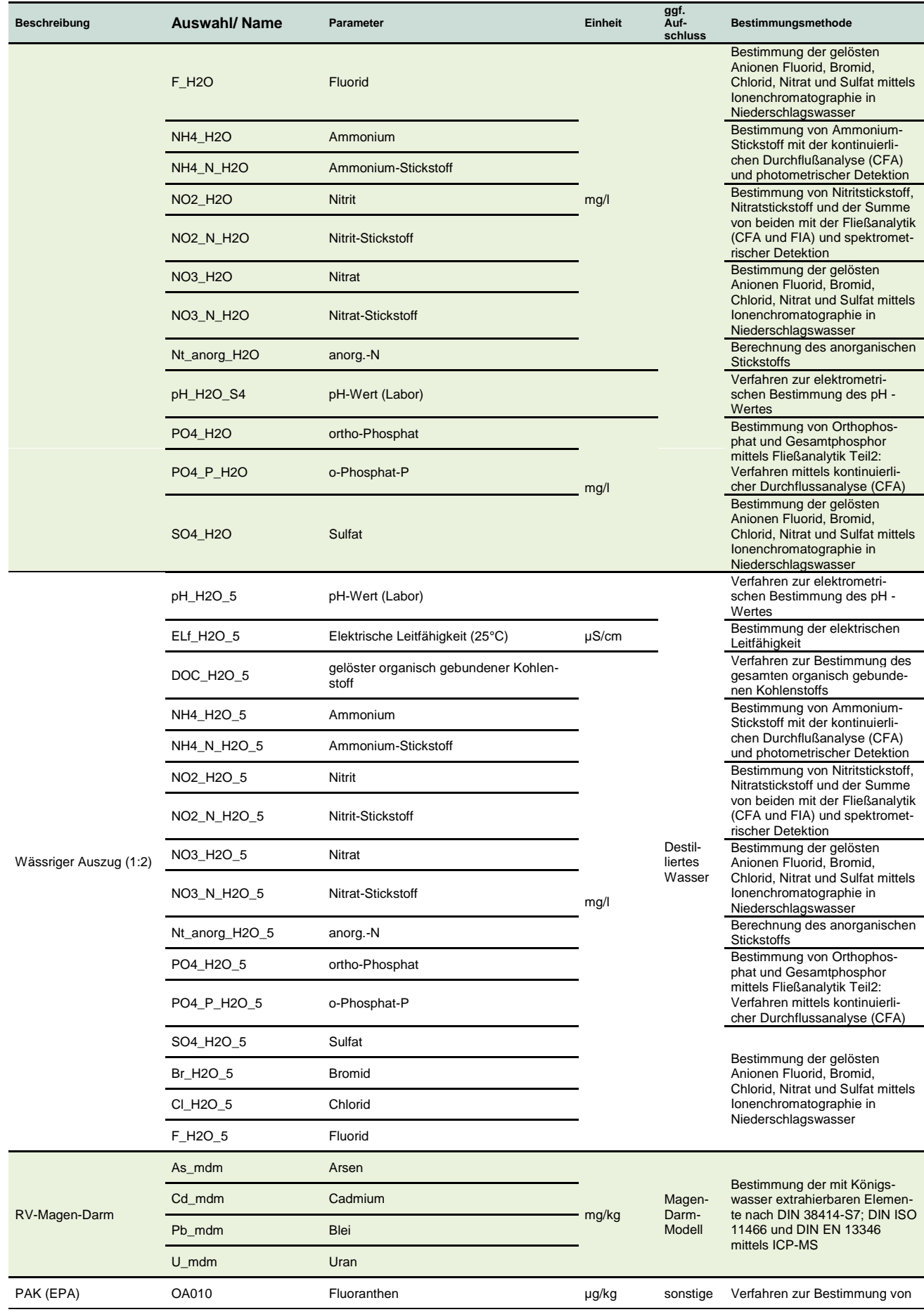

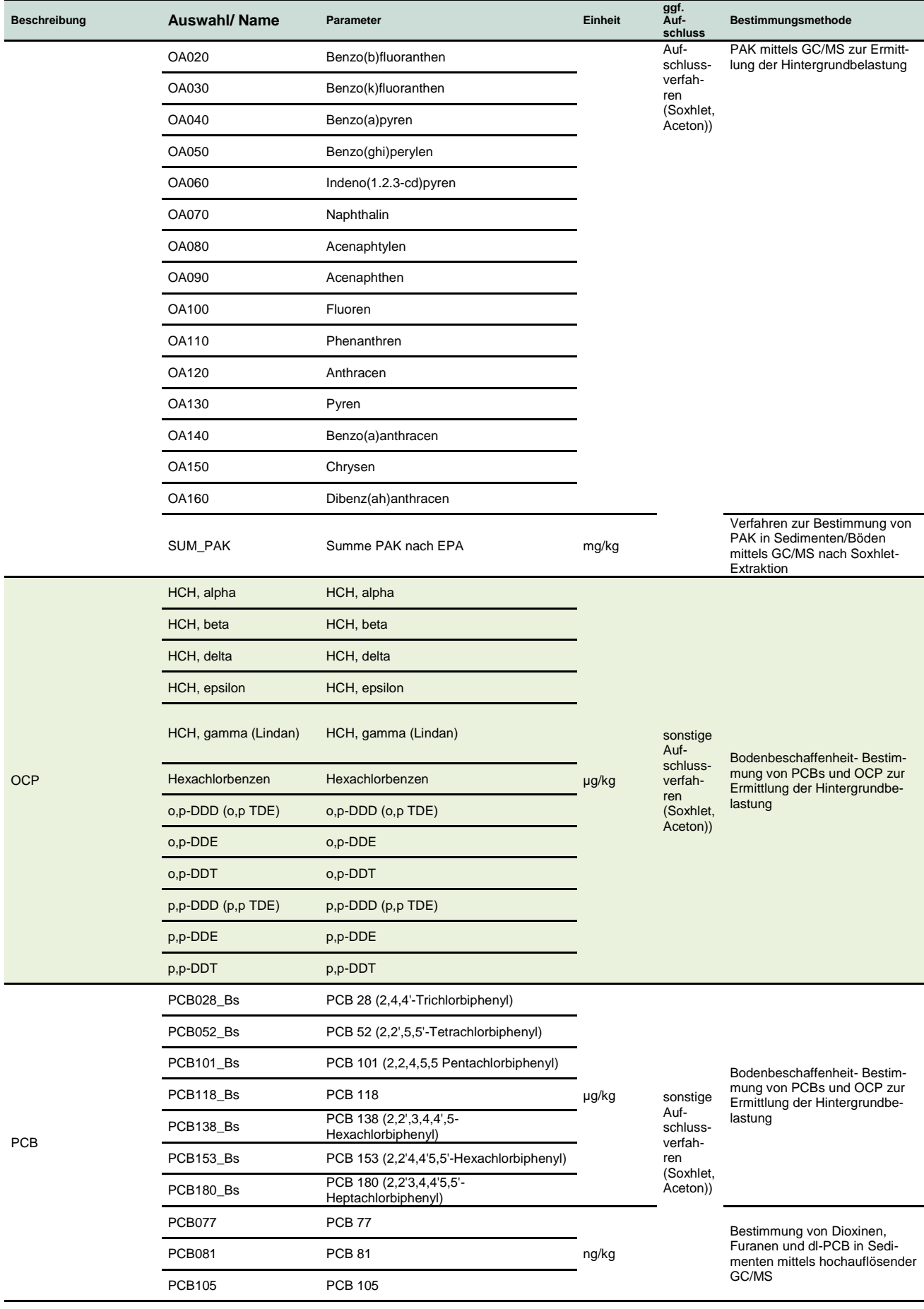

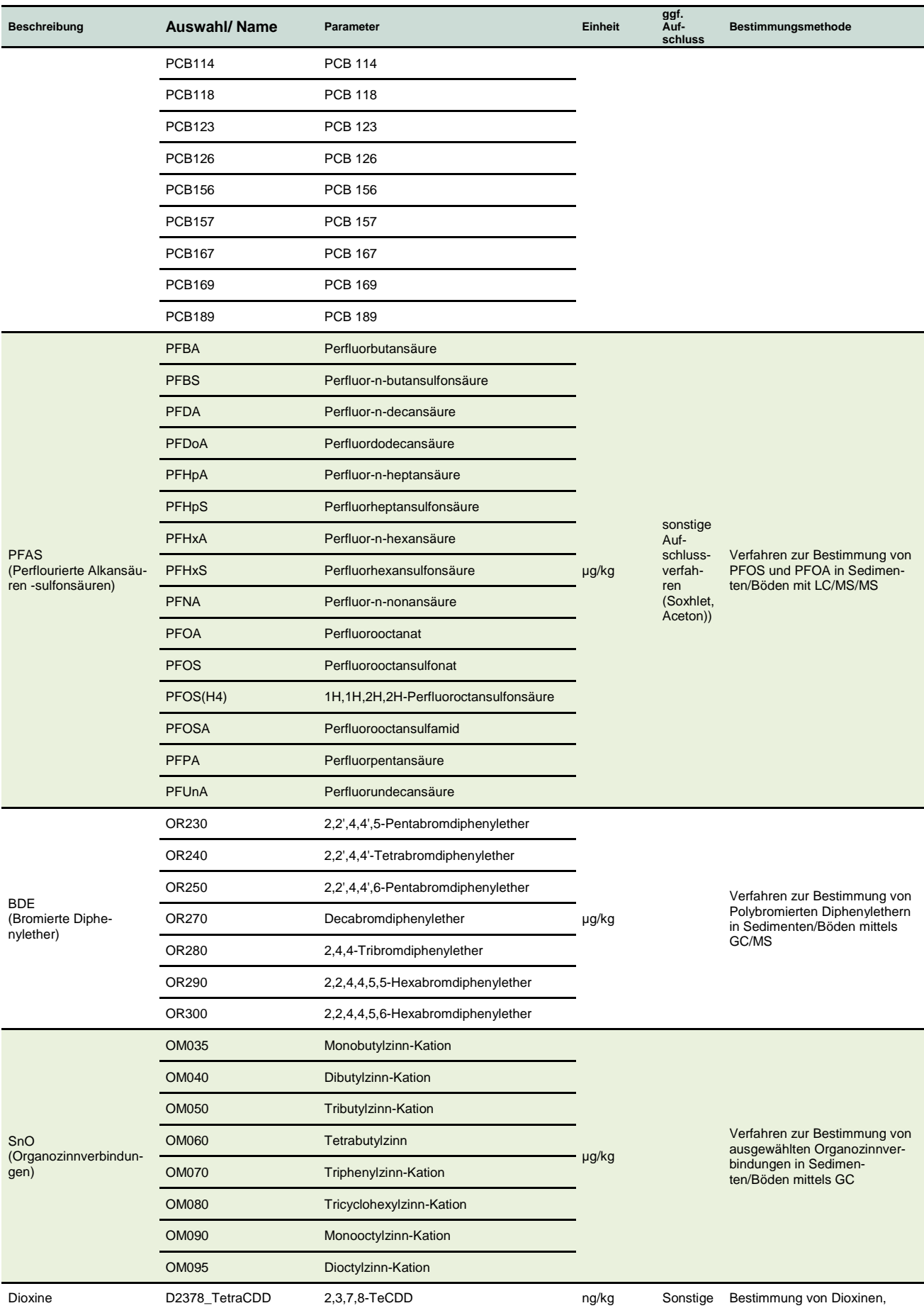

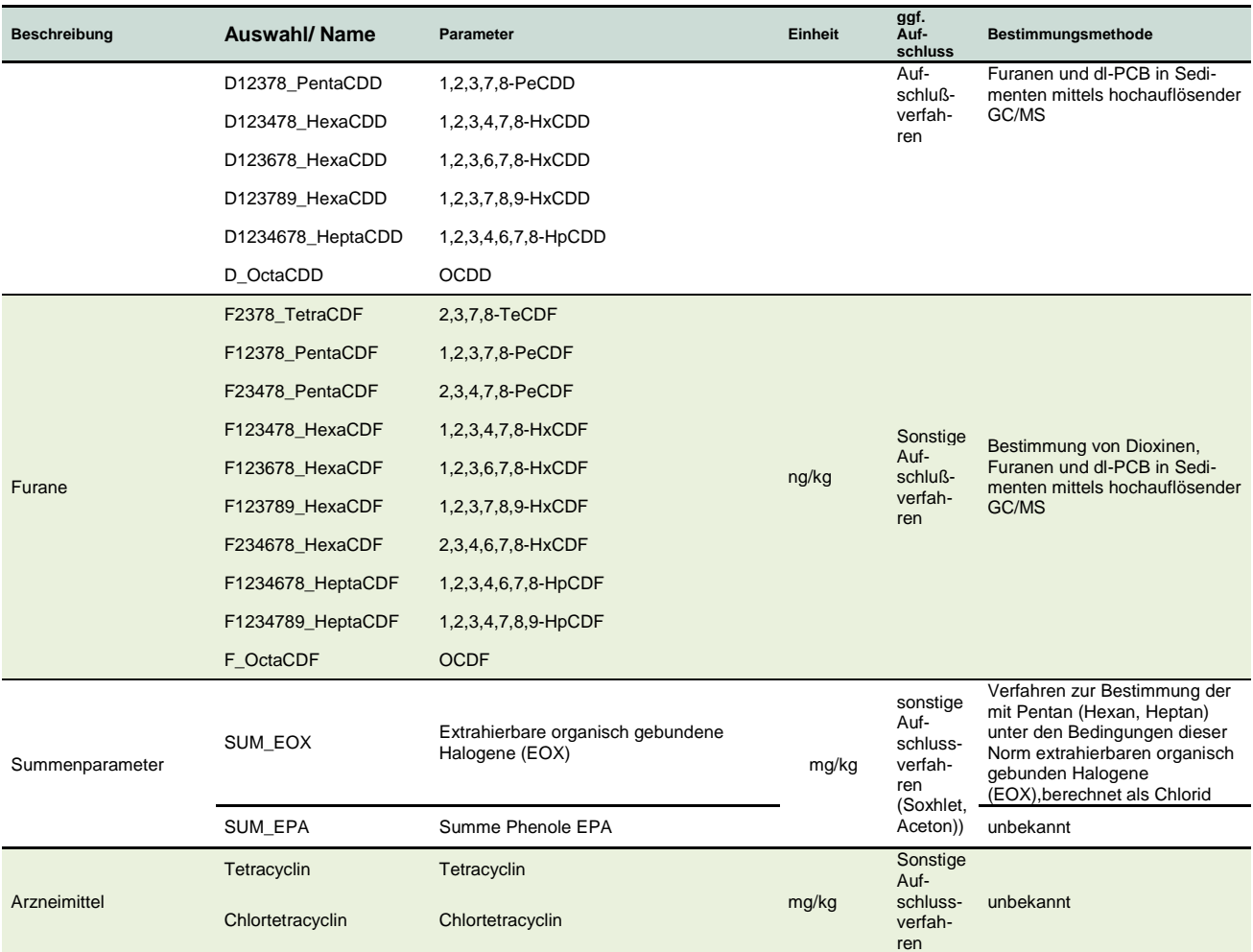

Für die Vollständigkeit und Richtigkeit wird keine Haftung übernommen.

# **12 Prüfroutinen**

Die Anwendung UBODEN.net bietet die Möglichkeit alle in der aktuell geöffneten Projektdatei enthaltenen Daten auf einfache Regeln zu testen. Diese sind über den Menüpunkt Extras auswählbar.

### 12.1 Prüfung Datenfelder

Hierbei wird vor allem auf die vollständige Befüllung der Datenfelder gemäß angewählter Aufnahmeintensität geprüft. Sollte ein Feld nicht gefüllt sein, so wird eine dementsprechende Fehlermeldung im Protokoll angezeigt.

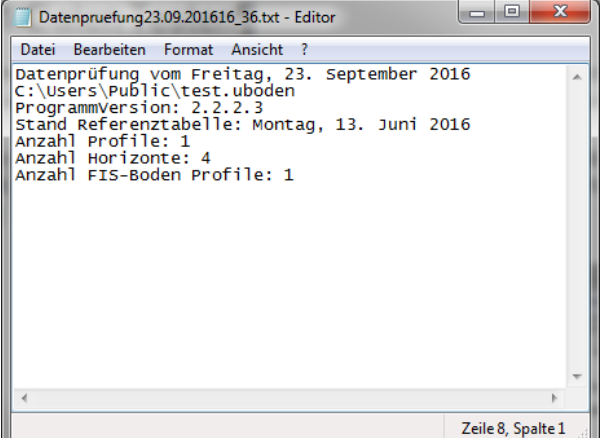

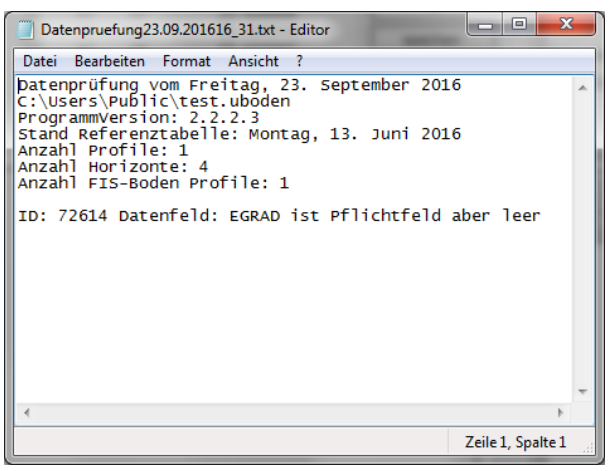

**Abbildung 27: Datenprüfung Protokoll ohne Fehler - mit Fehler**

Protokolliert wird:

- Datum der Datenprüfung
- Lage der aktuell geöffneten Projektdatei
- **Programmversion UBODEN.net**
- Stand der Referenztabelle
- Anzahl der Profile in der aktuell geöffneten Projektdatei
- Anzahl der Schichtdatensätze/ Horizonte in der aktuell geöffneten Projektdatei
- Anzahl der aus FIS Boden exportierten Aufschlüsse/ Profile in der aktuell geöffneten Projektdatei
- Fehler: ID des Datensatzes sowie Kurzbeschreibung des Fehlers

Alle Protokolle werden im Textformat im Unterordner für Protokolle abgelegt.

### 12.2 Plausibilitätsprüfung

Die Plausibilitätsprüfung prüft die vollständige Befüllung der Felder in Abhängigkeit von der ausgewählten Aufnahmeintensität. Hierbei wird auch die Sinnhaftigkeit der Befüllung voneinander abhängiger Felder kontrolliert. Darüber hinaus erfolgt eine Prüfung der Koordinaten in Bezug auf Koordinatensystem und TK25- Kartenblatt. Etwaige Fehler werden in einem Protokoll festgehalten.

### 12.3 Prüfung KA5 (beta)

UBODEN ist streng an der Bodenkundlichen Kartieranleitung 5. Auflage (KA5) orientiert. Mit diesem Prüfprogramm lassen sich die erfassten Daten auf Konformität zur KA5 prüfen.

Dieses Modul prüft z.B. verschiedene Sachverhalte der normgerechten Verschlüsselung von Horizontsymbolen, von fachlich voneinander abhängigen Datenfeldern oder aber auch auf die stimmige Benennung der Bodensystematischen Einheit.

Der Prüfalgorithmus enthält bisher nur normierte Prüfungen aus der KA5. Variationen bzw. Spezialfälle sind nicht enthalten und werden bei Bedarf regelmäßig nachgetragen bzw. fortgeschrieben.

Es wird ein aussagefähiges Protokoll generiert.

| Datenpruefung23.09.201616 41.txt - Editor                                                                                                    |                   | -6<br>o        |
|----------------------------------------------------------------------------------------------------|-------------------|----------------|
| Datei Bearbeiten Format Ansicht ?                                                                                                    |                   |                |
| Datenprüfung vom Freitag, 23. September 2016<br>C:\Users\Public\Testdaten.uboden<br>ProgrammVersion: 2.2.2.3<br>Stand Referenztabelle: Montag, 13. Juni 2016<br>Anzahl Profile: 608<br>Anzahl Horizonte: 3031<br>Anzahl FIS-Boden Profile: 608                                                                                                    |                   | $\overline{a}$ |
| Aufschluss: P1332011(128540) Schicht:489139 ilCv-Sd unbekannt.<br>Aufschluss: P1332011(128540) SS-LL Ap/Sw-Al/Sd-Bt/IIilCv-Sd Botyp zu HZ-Folge unbekannt<br>Aufschluss: P1562011(128542) PP-LL Ahe/Al-Bs/Bt/ilC Botyp zu HZ-Folge unbekännt<br>Aufschluss: P1522011(128543) Schicht:489152<br>Al+Btv unbekannt.<br>Aufschluss: P1522011(128543) SLL-BB rAp+Ah/Al-Bv/Al+Btv/Sw-ilC Botyp zu HZ-Folge unbekannt<br>Aufschluss: P159Z2011(128548) YK-rGG unbekannt<br>Aufschluss: P159Z2011(128548) YK-rGG Ah/M-Go/IIGr Botyp zu HZ-Folge unbekannt<br>Aufschluss: P157Z2011(128551) SS-LL rAp+Ah/Sw-Al/Sd-Bt/ilC-Sd Botyp zu HZ-Folge unbekannt<br>Aufschluss: P162z2011(128557) pBB rAp+Ah/Bv/IIilcv Botyp zu HZ-Folge unbekannt<br>Aufschluss: P1662011(128558) LLn rAp+Ah/Al+Bt/IIilCv Botyp zu HZ-Folge unbekannt<br>Aufschluss: P1432011(128566) Schicht:489246 Bcv-Ah unbekannt.<br>Aufschluss: P1432011(128566) Schicht:489247 cCv unbekannt.<br>Aufschluss: P1432011(128566) BB-RZ L/Of/Oh/Ach/Bcv-Ah/IIcCv Botyp zu HZ-Folge unbekannt<br>m.<br>$\overline{ }$ |                   |                |
|                                                                                                    | Zeile 1, Spalte 1 |                |

**Abbildung 28: Bericht – KA5 Prüfprotokoll**

Findet die Prüfung keine Fehler für ein Profil, wird dieses als geprüft und fehlerfrei gekennzeichnet (QUAL\_AUFSCHLUSS). Diese Markierung kann auch manuell im Reiter Zusammenfassung für Aufschluss, Schichten, Proben und Analysen geändert werden.

Markierte Aufschlüsse (QUAL\_AUFSCHLUSS=true) werden nicht wieder geprüft.

## **13 Datenexport**

### 13.1 Export in CSV

Mit Hilfe des Datenexports CSV werden alle Dateninformationen zu den Aufschlüssen und Schichtdaten der aktuell geöffneten Projektdatei ausgegeben. Es erfolgt kein Export der Analysendaten. Siehe für Analysen den Unterpunkt Analysenbericht.

Dieser Datenexport exportiert die Informationen in gekürzter Form. Es werden alle Teildatenfelder gemäß Datenfeld und Schlüsselreferenz zusammengeführt und tabellarisch ausgegeben.

Ein Reimport der Informationen in UBODEN.net ist nicht vorgesehen.

### 13.2 Export in XML und Access

Mit Hilfe des Datenexports werden alle Dateninformationen der aktuell geöffneten Projektdatei ausgegeben. Das Format der Exportdatei ist XML oder Access.

Während des Exportvorgangs in XML wird zur eigentlichen XML- Datendatei eine XSD- Strukturdatei angelegt, welche die strukturellen Informationen (Tabellennamen, Datenfeldnamen usw.) enthält.

Ein Reimport der Informationen in UBODEN.net ist nicht vorgesehen.

Um eine breite Verwendbarkeit der Informationen und somit eine Vielzahl von Auswertemethoden gewährleisten zu können, werden im Export alle Teildatenfelder ausgegeben.

#### **13.2.1 Interne Datenstruktur von UBoden.net**

#### **Tabelle 4: Interne Struktur der Tabelle Aufschlüsse**

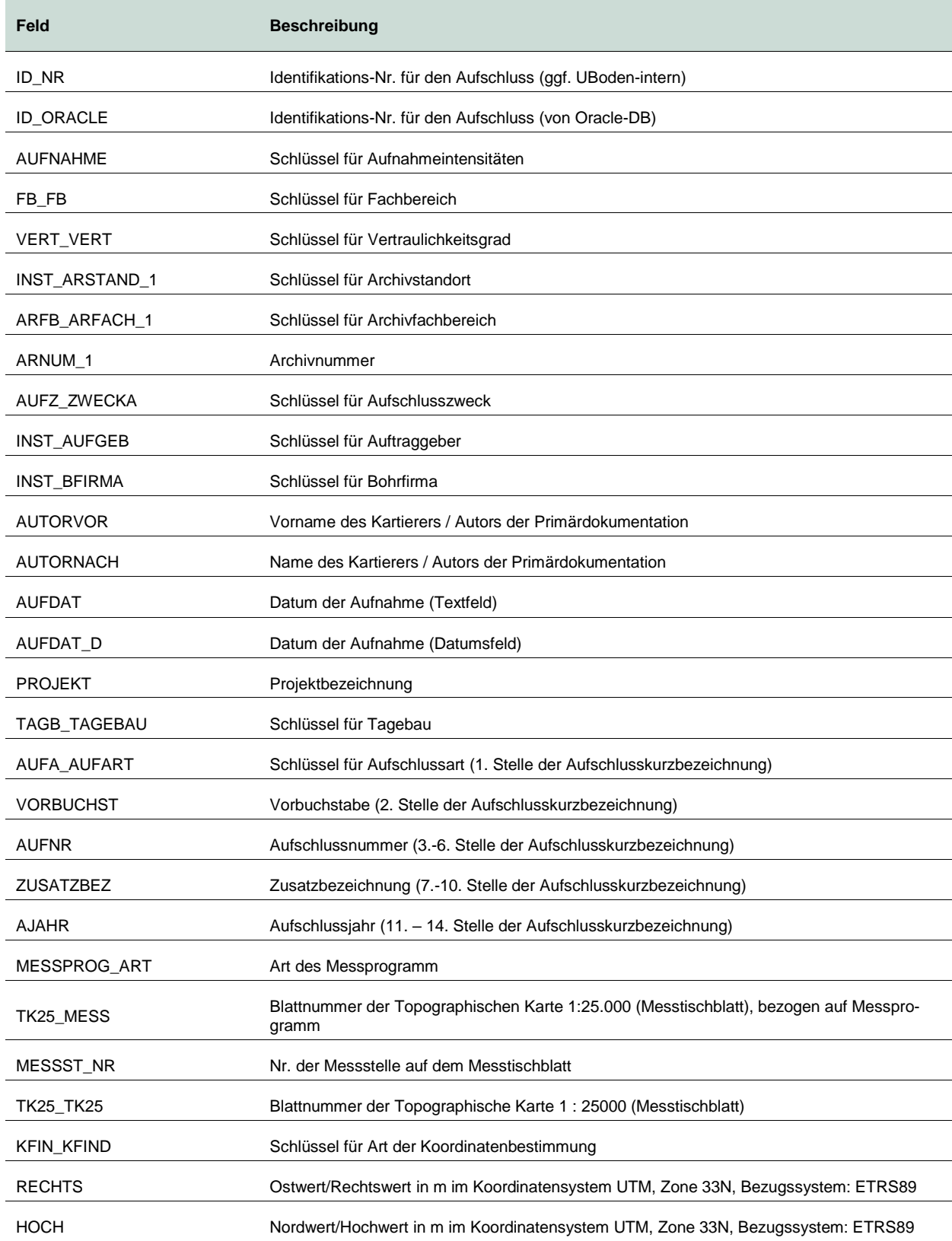

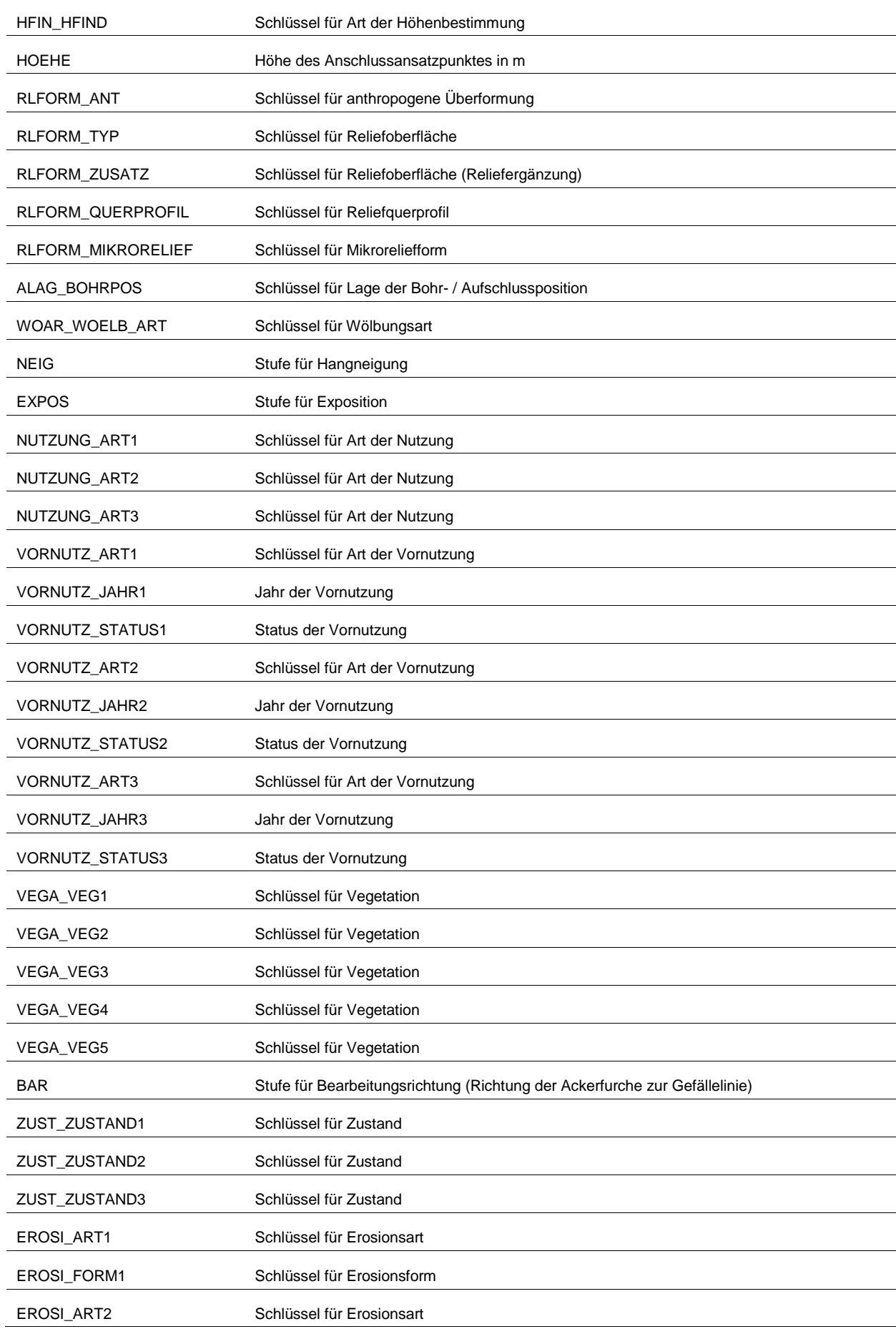

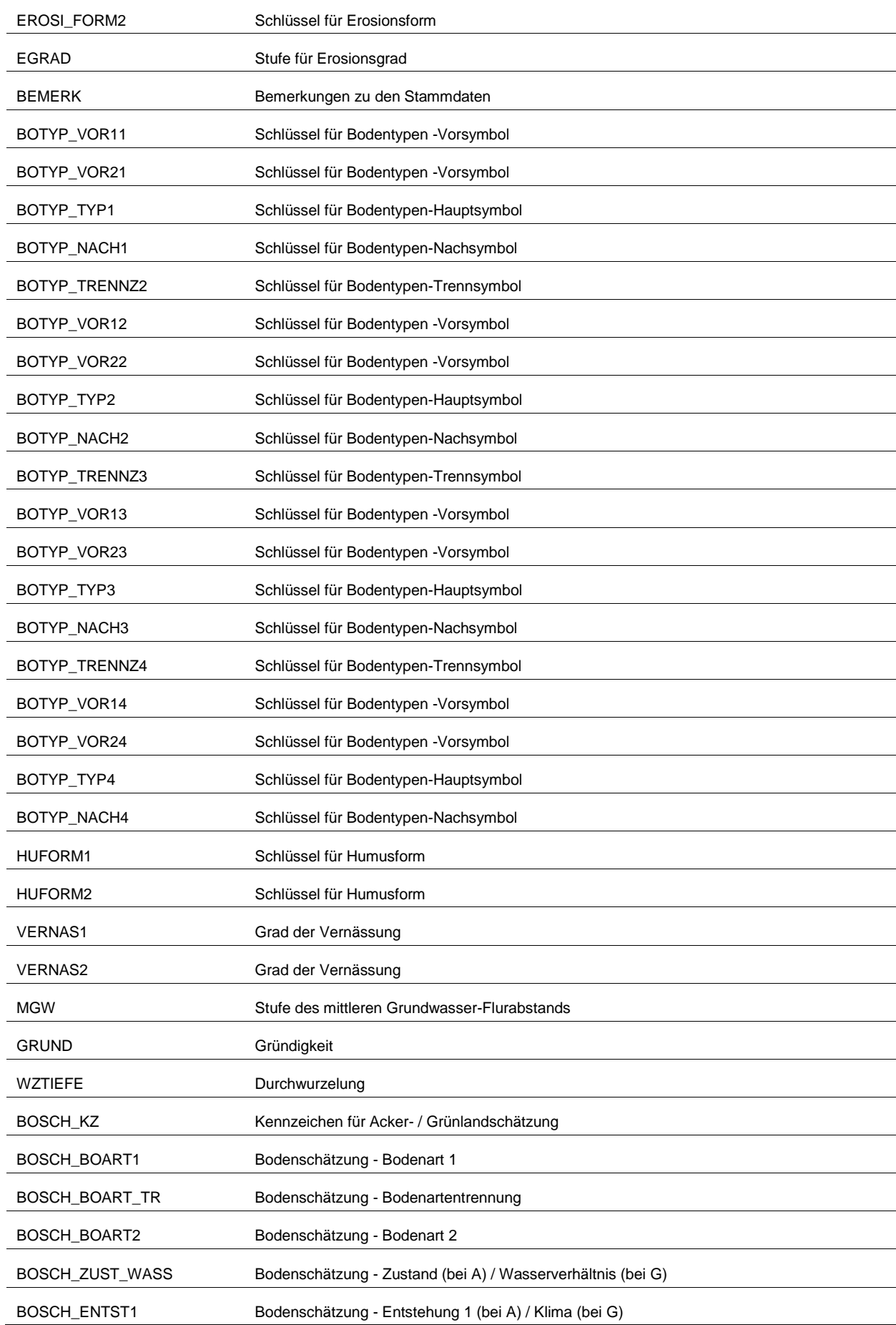

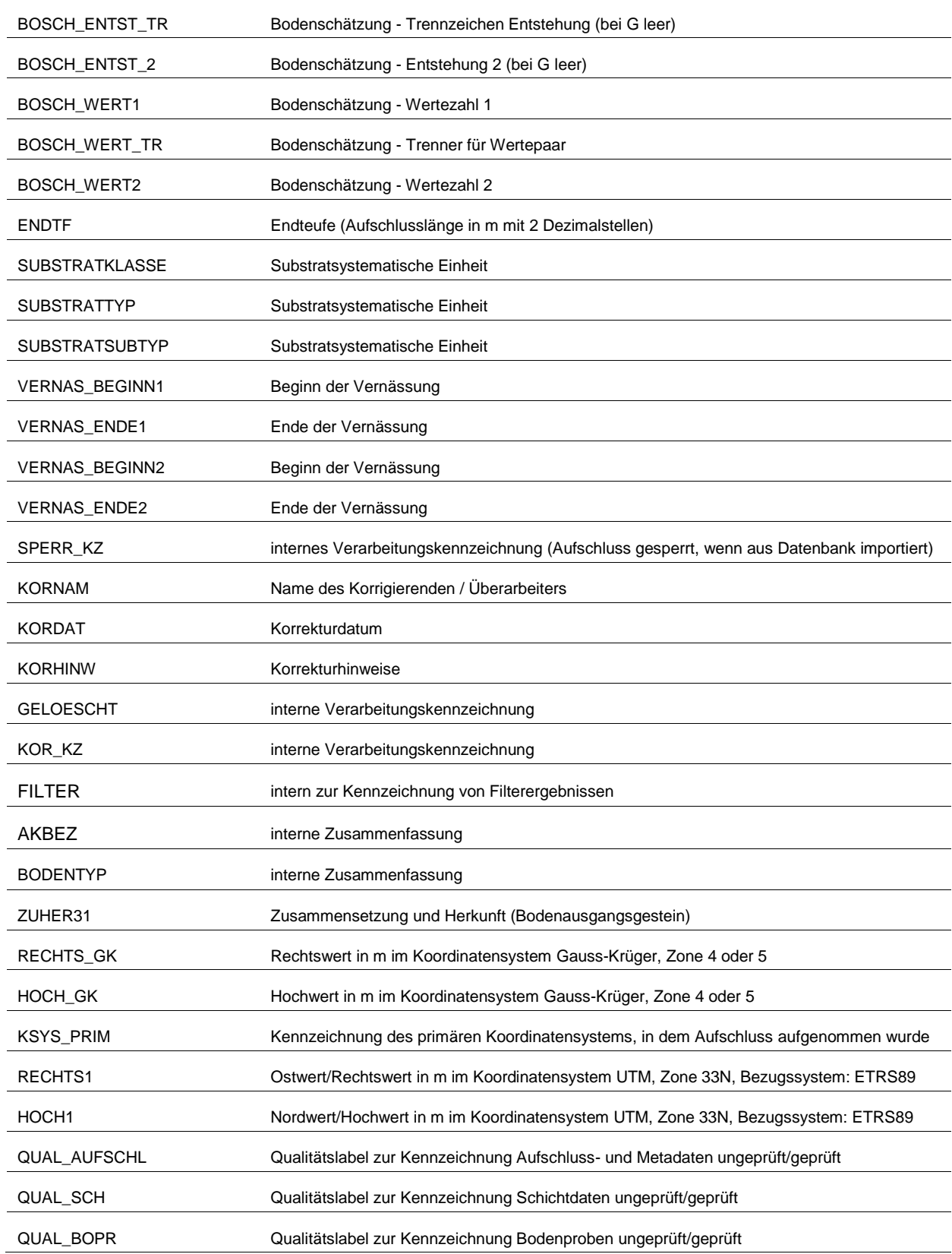

#### **Tabelle 5: Interne Struktur der Tabelle Schichten**

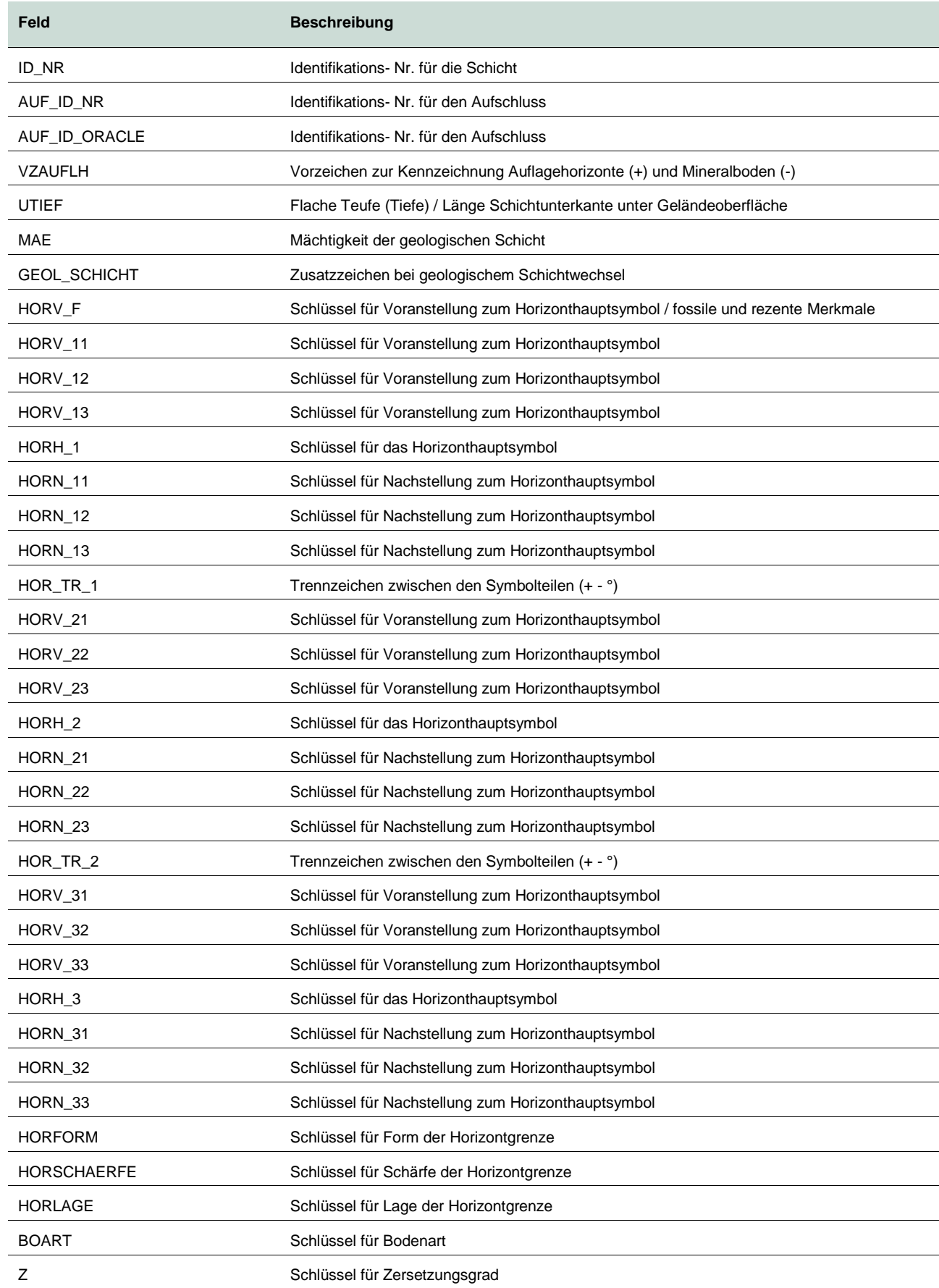

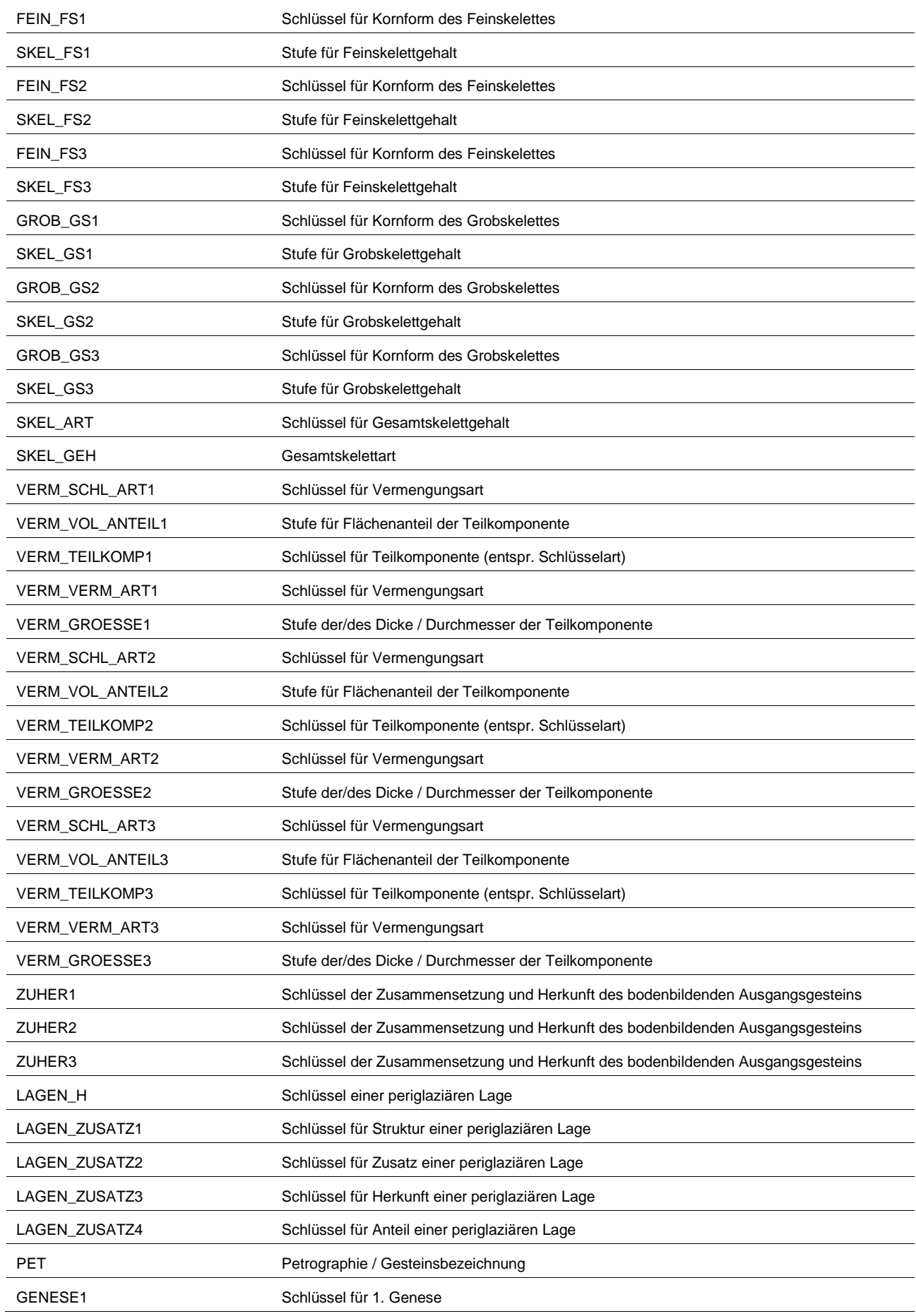

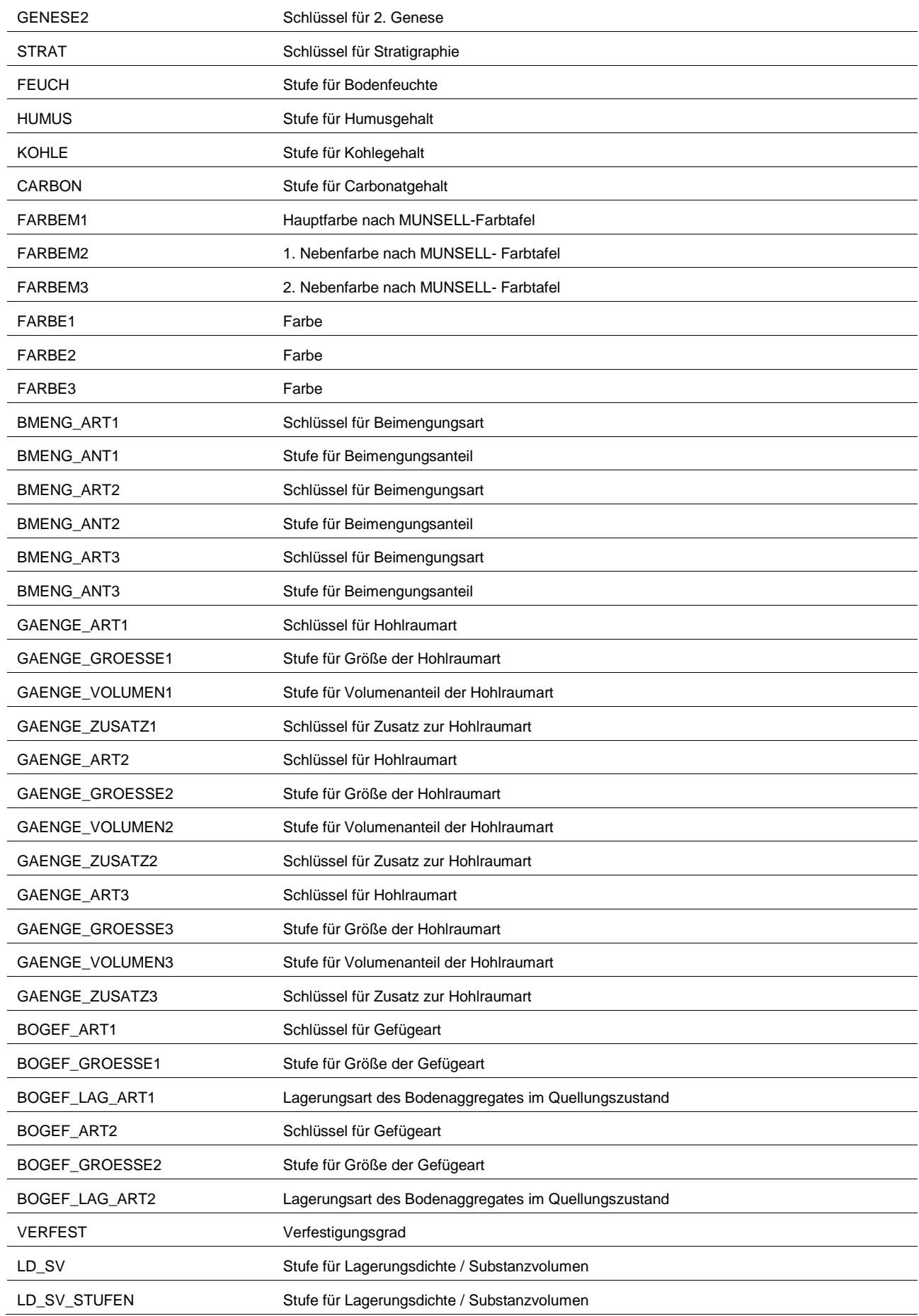

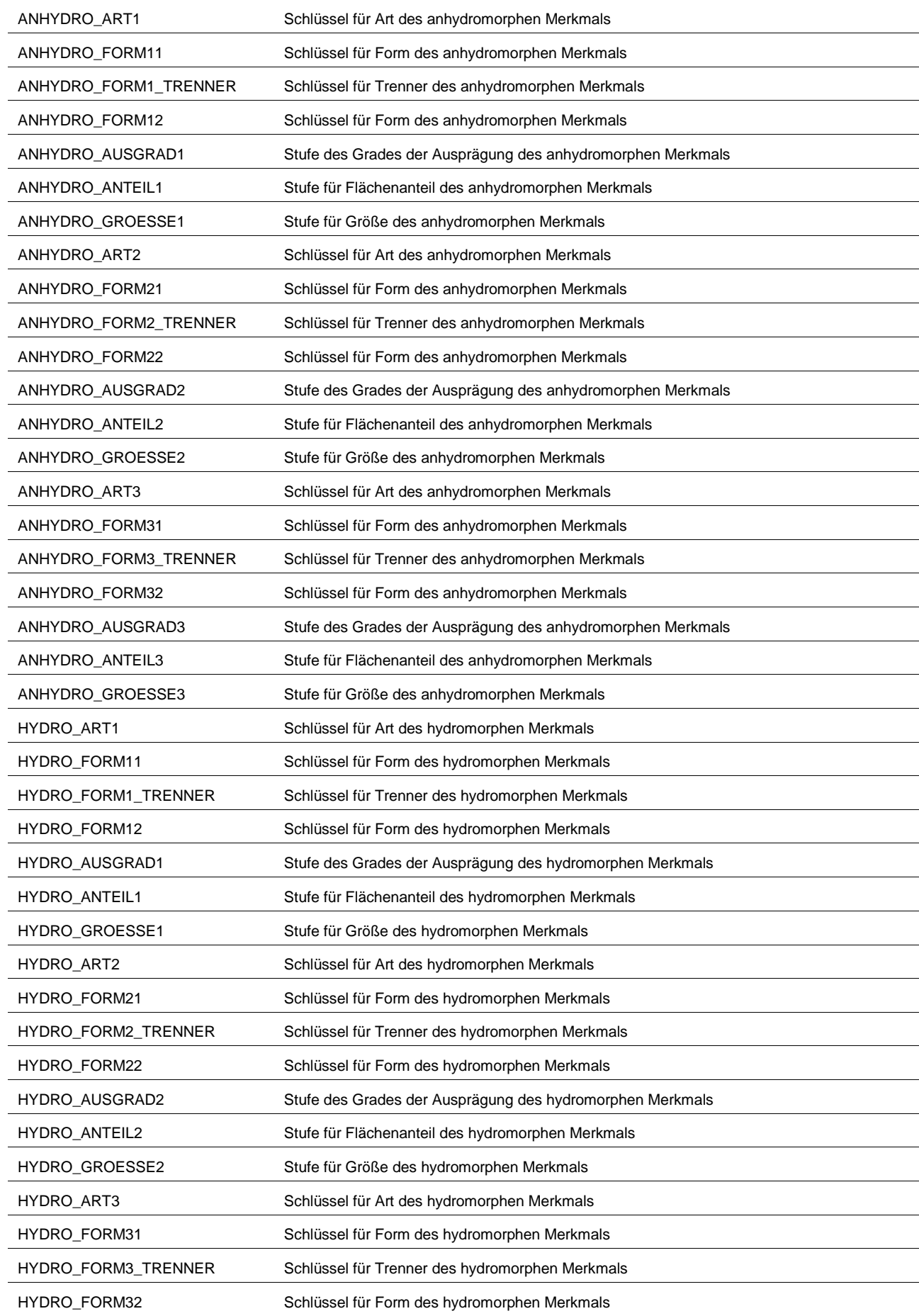

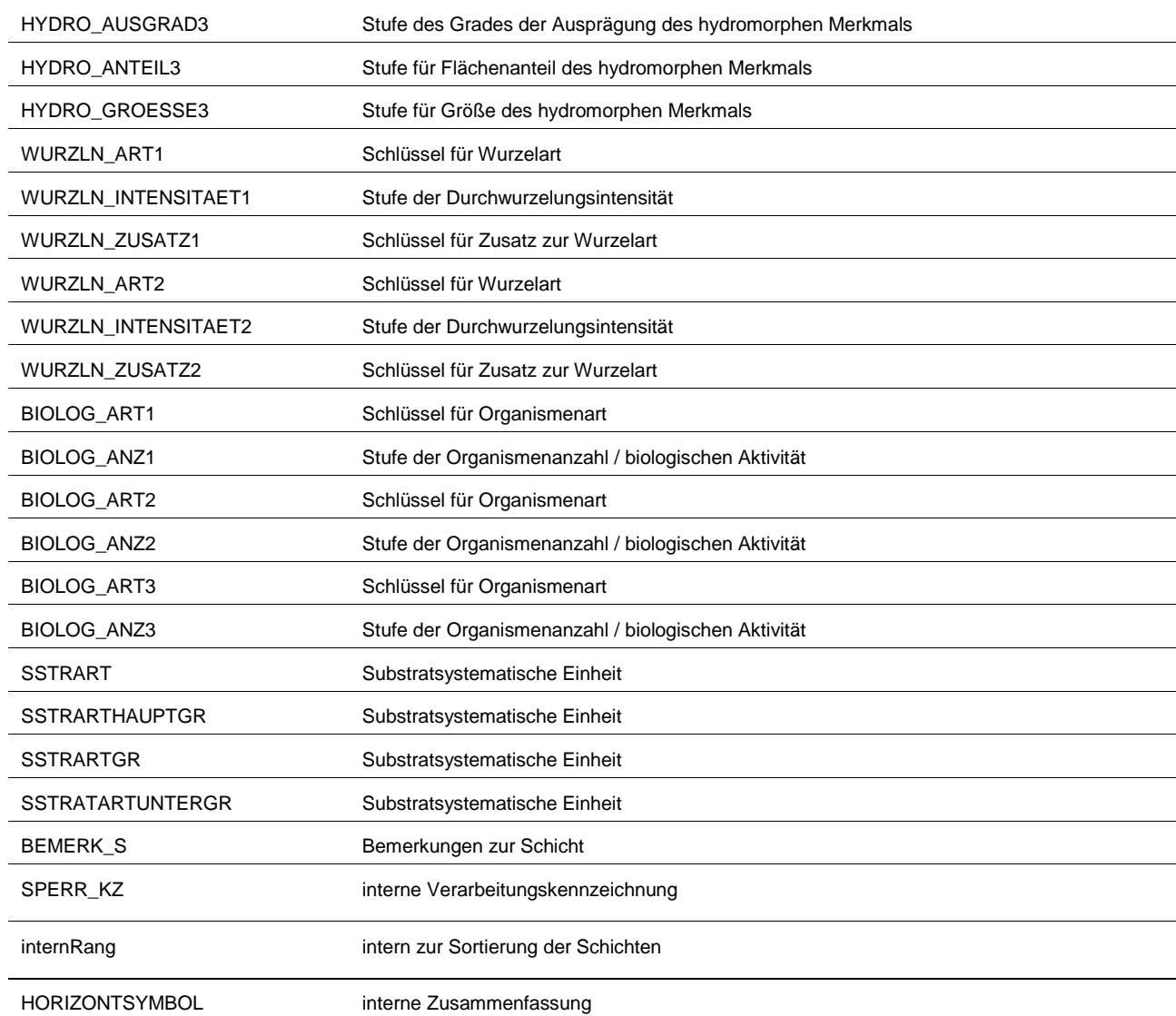

#### **Tabelle 6: Interne Struktur der Tabelle Proben**

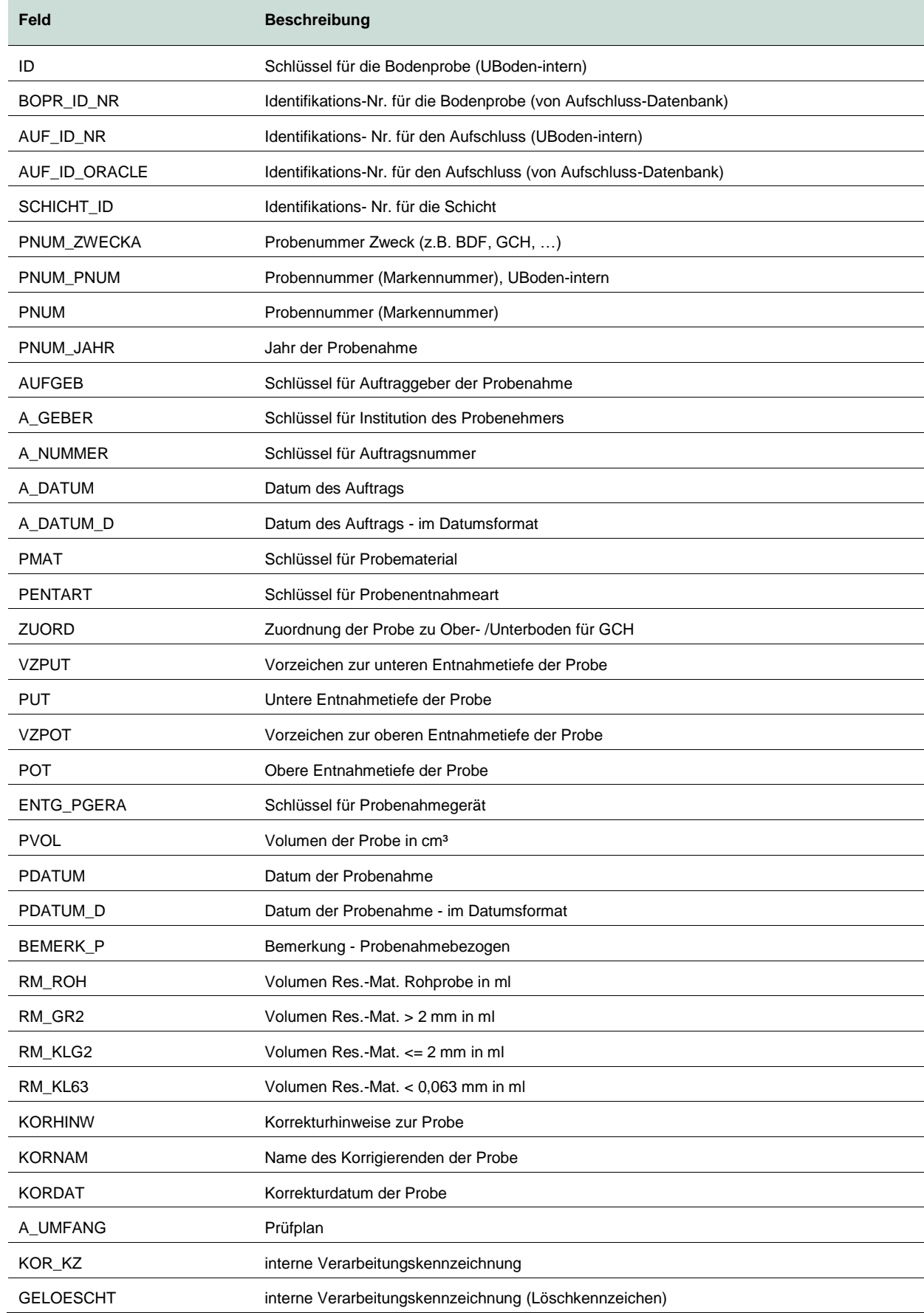
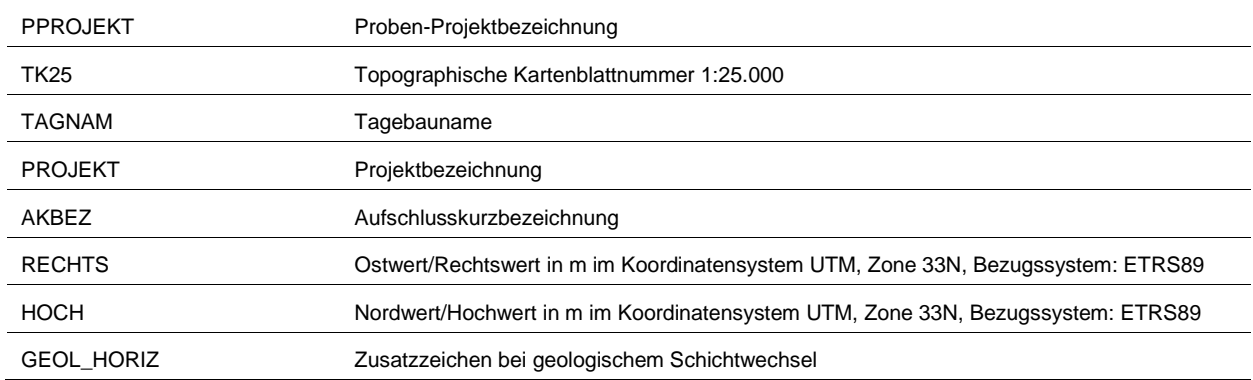

# **Tabelle 7: Interne Struktur der Tabelle Bodenanalysen**

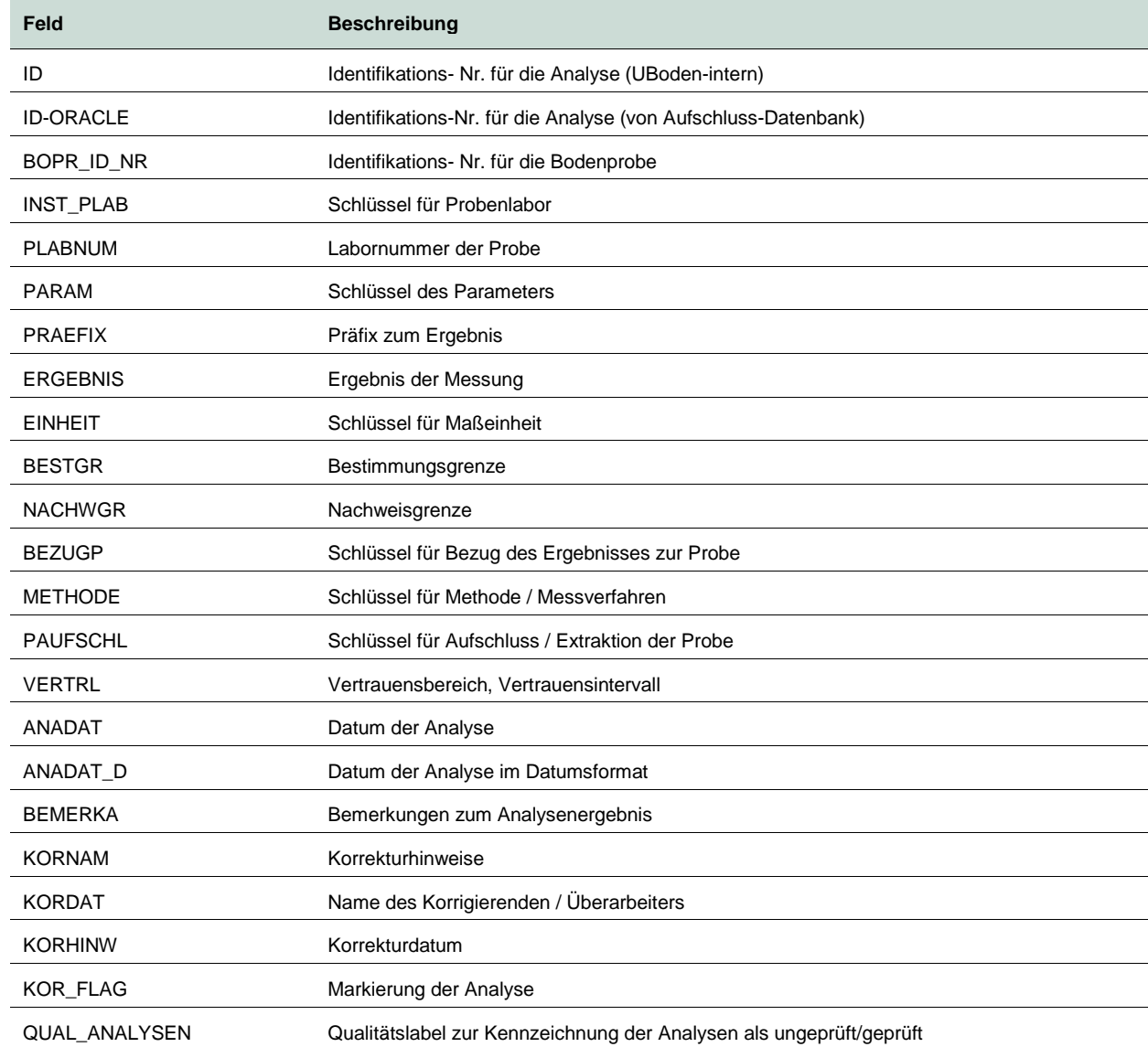

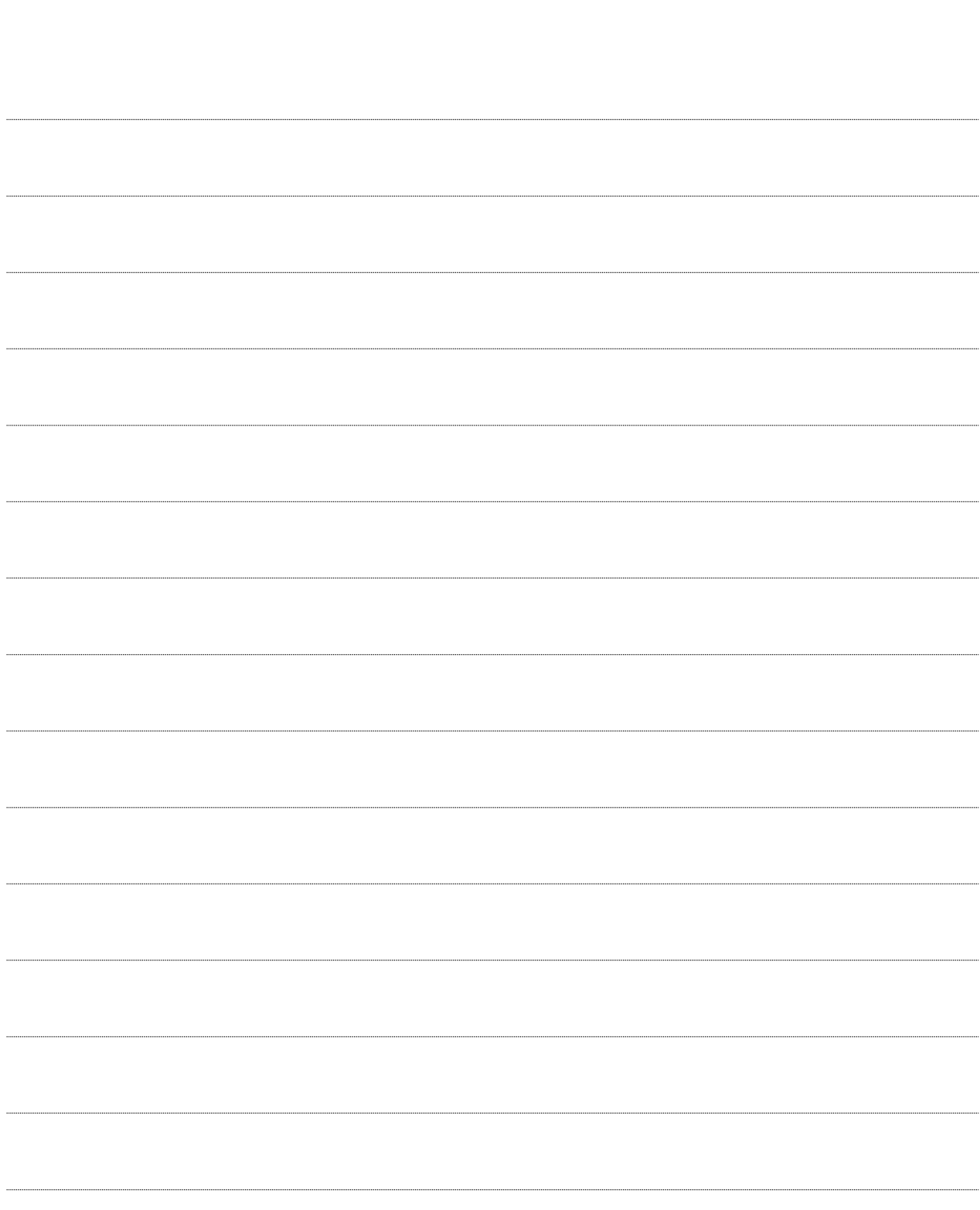

Notizen

## **Herausgeber:**

Sächsisches Landesamt für Umwelt, Landwirtschaft und Geologie (LfULG) Pillnitzer Platz 3, 01326 Dresden Telefon: + 49 351 2612-0 Telefax: + 49 351 2612-1099 E-Mail: lfulg@smekul.sachsen.de [www.lfulg.sachsen.de](http://www.lfulg.sachsen.de/)

# **Autoren/Redaktion:**

Enrico Pickert, Raphael Benning, Anne Stephani Referat Boden, Altlasten Halsbrücker Straße 31a, 09599 Freiberg Telefon: 03731/294-2819 Telefax: 03731/294-2099 E-Mail: raphael.benning@smekul.sachsen.de

G.E.O.S. Ingenieurgesellschaft mbH Volker Scherer Gewerbepark "Schwarze Kiefern" 09633 Halsbrücke OT Tuttendorf Telefon: 03731/369-329 Telefax: 03731/369-200 E-Mail: [v.scherer@geosfreiberg.de](mailto:v.scherer@geosfreiberg.de)

#### Nils Kochan

Software im grünen Bereich Tempel 15, 09623 Frauenstein Tel.: 037326/86774 Mobil: 0176/24179313 E-Mail: post@kochan.net Web: www.kochan.net

#### **Redaktionsschluss:**

09.01.2024

#### **Hinweis:**

Die Broschüre steht nicht als Printmedium zur Verfügung, kann aber als PDF-Datei unte[r https://www.boden.sachsen.de/](https://www.boden.sachsen.de/) heruntergeladen werden.

## Verteilerhinweis

Diese Informationsschrift wird von der Sächsischen Staatsregierung im Rahmen ihrer verfassungsmäßigen Verpflichtung zur Information der Öffentlichkeit herausgegeben.

Sie darf weder von Parteien noch von deren Kandidaten oder Helfern im Zeitraum von sechs Monaten vor einer Wahl zum Zwecke der Wahlwerbung verwendet werden. Dies gilt für alle Wahlen.

Missbräuchlich ist insbesondere die Verteilung auf Wahlveranstaltungen, an Informationsständen der Parteien sowie das Einlegen, Aufdrucken oder Aufkleben parteipolitischer Informationen oder Werbemittel. Untersagt ist auch die Weitergabe an Dritte zur Verwendung bei der Wahlwerbung. Auch ohne zeitlichen Bezug zu einer bevorstehenden Wahl darf die vorliegende Druckschrift nicht so verwendet werden, dass dies als Parteinahme des Herausgebers zugunsten einzelner politischer Gruppen verstanden werden könnte.

Diese Beschränkungen gelten unabhängig vom Vertriebsweg, also unabhängig davon, auf welchem Wege und in welcher Anzahl diese Informationsschrift dem Empfänger zugegangen ist. Erlaubt ist jedoch den Parteien, diese Informationsschrift zur Unterrichtung ihrer Mitglieder zu verwenden.